# **ESCUELA POLITÉCNICA NACIONAL**

**FACULTAD DE INGENIERÍA DE SISTEMAS**

# **DESARROLLO DE UN JUEGO SERIO QUE AYUDE A LAS PERSONAS CON SÍNDROME DE DOWN A MEJORAR SUS COMPETENCIAS MATEMÁTICAS**

# **TRABAJO DE TITULACIÓN PREVIO A LA OBTENCIÓN DEL TÍTULO DE INGENIERO EN SISTEMAS INFORMÁTICOS Y DE COMPUTACIÓN**

**JAIRO MOISES MUENALA QUINGA**

jairo\_3080@msn.com

### **MARCO VINICIO PASTRANO**

mvpastrano@gmail.com

**DIRECTOR: : Ing. ENRIQUE ANDRÉS LARCO AMPUDIA MSc.**

andres.larco@epn.edu.ec

**Quito, julio 2018**

# **DECLARACIÓN**

Nosotros, Jairo Moises Muenala Quinga y Marco Vinicio Pastrano, declaramos bajo juramento que el trabajo aquí descrito es de nuestra autoría; que no ha sido previamente presentada para ningún grado o calificación profesional; y, que he consultado las referencias bibliográficas que se incluyen en este documento.

A través de la presente declaración cedemos nuestros derechos de propiedad intelectual correspondientes a este trabajo, a la Escuela Politécnica Nacional, según lo establecido por la Ley de Propiedad Intelectual, por su Reglamento y por la normatividad institucional vigente.

**Jairo Moises Muenala Quinga**

**Marco Vinicio Pastrano**

# **CERTIFICACIÓN**

Certifico que el presente trabajo fue desarrollado por Jairo Moises Muenala Quinga y Marco Vinicio Pastrano, bajo mi supervisión.

> **Ing. Enrique Andrés Larco Ampudia MSc. DIRECTOR DE PROYECTO**

# **AGRADECIMIENTOS**

A Dios, por mantenerme con firmeza para no rendirme en esta etapa de mi vida.

A mis padres, Miguel Muenala y Blanca Quinga, que con su sabiduria, comprensión y amor han sabido guiarme correctamente, para ser una persona de bien.

A mi hermana Angélica Muenala, por brindarme de su ayuda y apoyo incondicional.

A mi hermano Miguel Muenala, por ayudarme cuando yo lo necesitaba.

A Andrés Larco, por su gran paciencia, ayuda y colaboración para que este trabajo culmine con éxito.

A Marco, mi compañero de tesis, por su perseverancia y apoyo contínuo durante el desarrollo de este proyecto.

A mis maestros, que con paciencia supieron compartir sus conocimientos.

A mis amigos de facultad, por haber fomado parte importante en el transcurso de la carrera.

#### **Jairo Muenala**

# **AGRADECIMIENTOS**

A mi familia, en especial a mi madre Mercedes y mi tío Vicente por el apoyo y los buenos consejos brindados durante todos estos años.

A Jairo, mi compañero, con quien he compartido muchas experiencias durante esta etapa de la vida y que gracias a su esfuerzo y dedicación pudimos sacar adelante este proyecto.

A Andrés, nuestro tutor, que con su conocimiento nos supo guiar en el desarrollo de este proyecto.

**Marco Pastrano**

# **DEDICATORIA**

A Dios y mis padres por haberme enseñado lo duro que se debe trabajar para obtener lo que se desea. Por todo el apoyo que me han brindado día a día sin mostrar ni un poco de debilidad. Por haberme mostrado lo importante que es disfrutar del camino, y que esta es una de las tantas historias que me quedan por vivir.

**Jairo Muenala**

# **DEDICATORIA**

A mi familia.

**Marco Pastrano**

# **CONTENIDO**

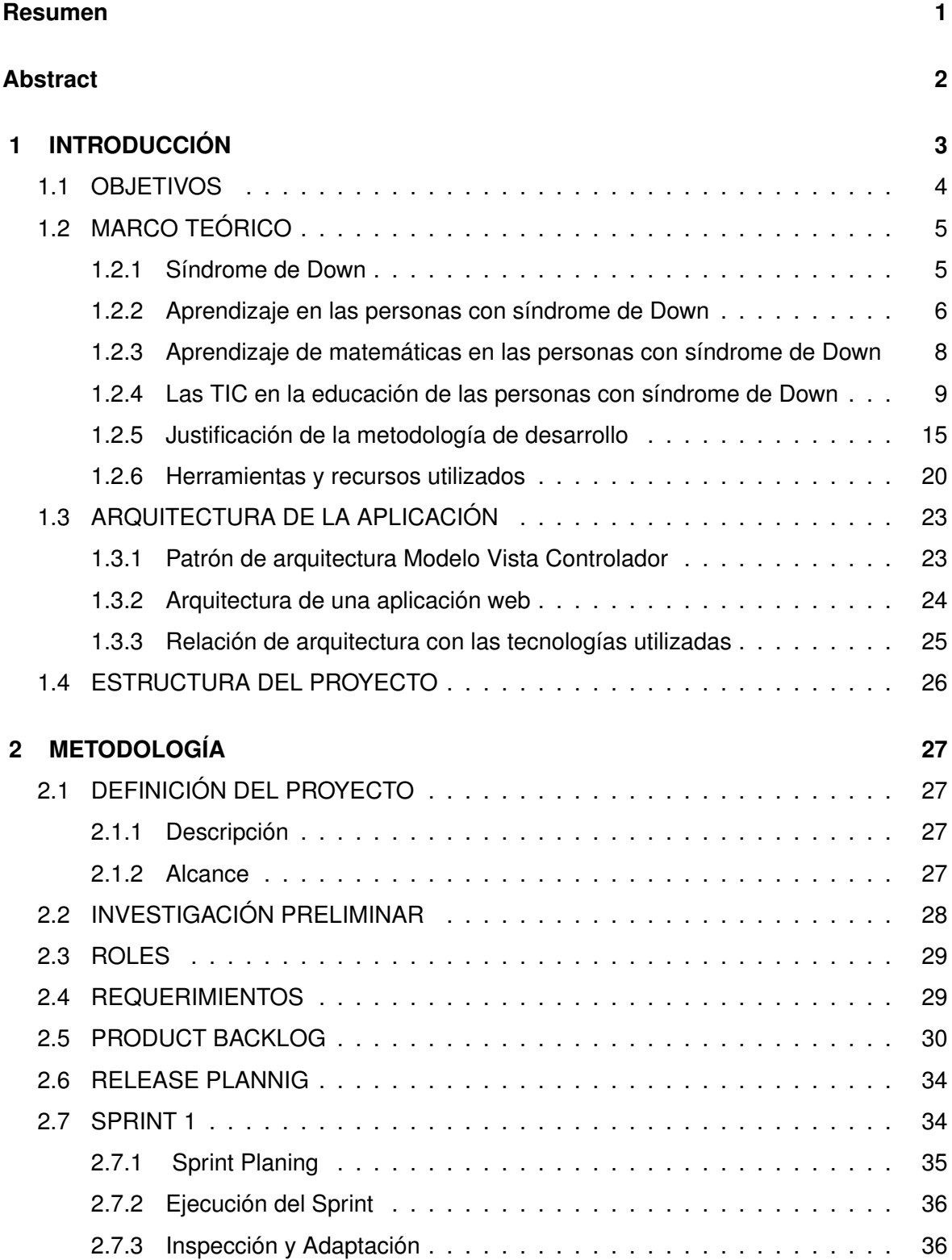

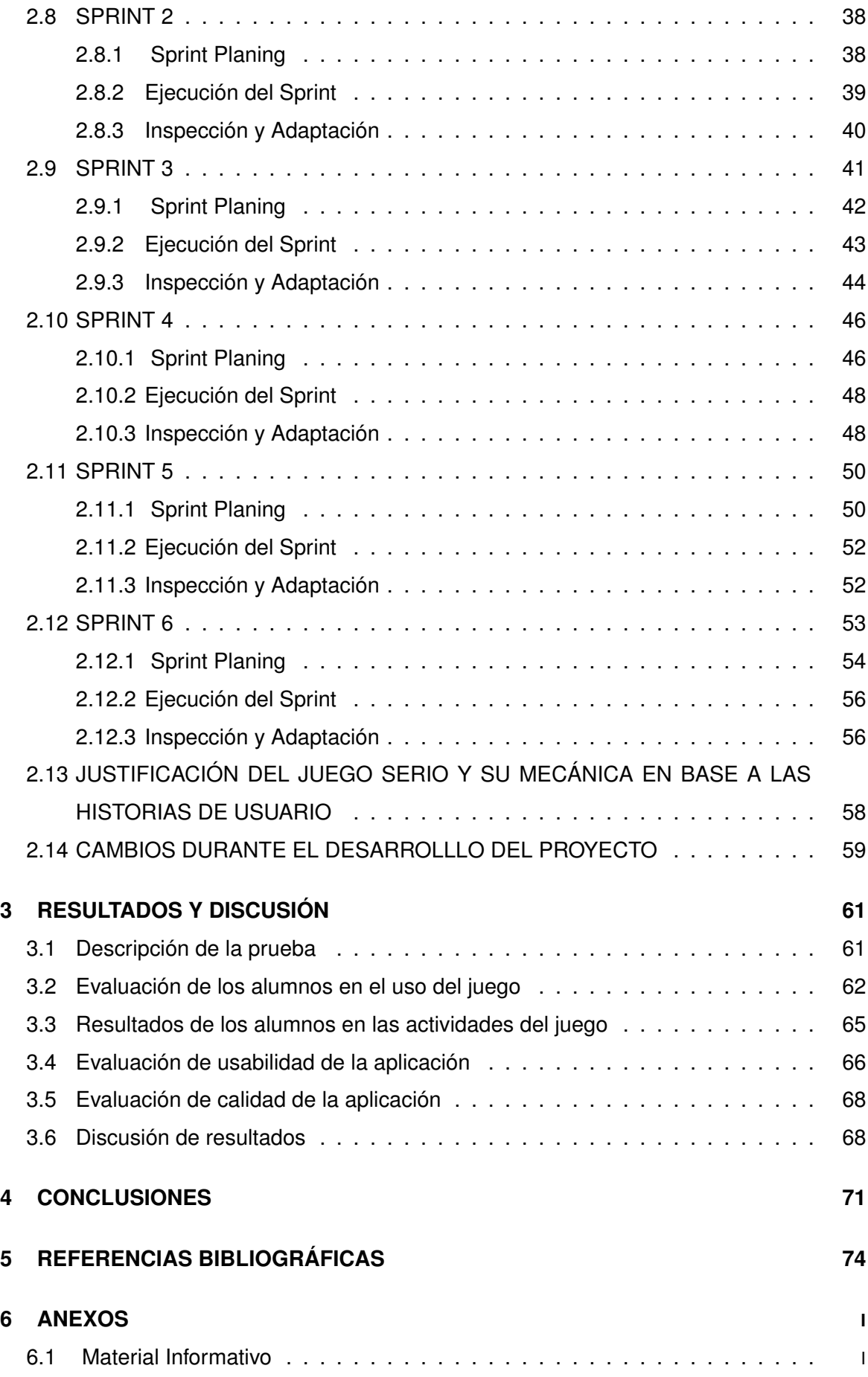

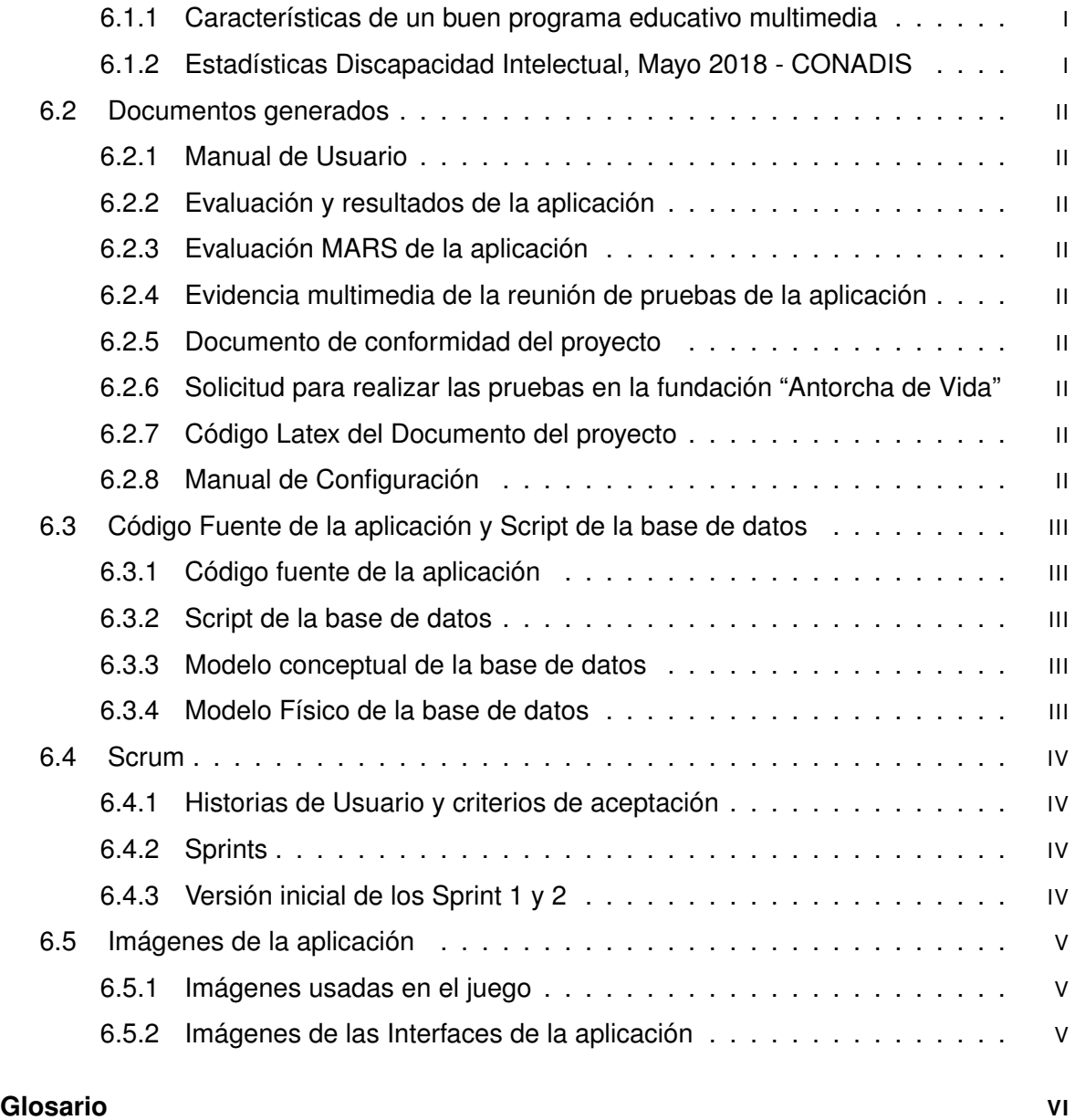

#### **RESUMEN**

Actualmente, con el incremento del uso de computadores y dispositivos móviles, existen diversas aplicaciones orientadas a personas con discapacidad. Sin embargo, aún hacen falta más aplicaciones en el campo de las matemáticas para personas con síndrome de Down. El objetivo de este trabajo es, desarrollar una aplicación orientada a personas con síndrome de Down para que apoye en el proceso de enseñanza-aprendizaje de la competencia matemática en el área de numeración: Realización de correspondencias "más que" y "menos que". Esta aplicación fundamentalmente consiste en un juego que puede ser accedido desde la Web.

Se efectuó una revisión documental sobre las características cognitivas y de aprendizaje de las personas con síndrome de Down y de las características del software que se deben considerar para el desarrollo de este tipo de aplicaciones. El desarrollo se llevó a cabo siguiendo el marco de trabajo Scrum. En este sentido, se ejecutaron seis Sprints, además en el presente documento se detallan las herramientas y tecnologías utilizadas.

Se realizaron pruebas con cinco alumnos con síndrome de Down (con afectación entre leve y moderada) de la Fundación "Antorcha de Vida" con el fin de verificar el apoyo que puede prestar el juego en el desarrollo de sus competencias matemáticas.

Los resultados obtenidos fueron positivos, pues el 80 % de alumnos presentaron una mejora en el aprendizaje. Se concluyó que la aplicación es una buena herramienta para apoyar en el desarrollo de las personas con síndrome de Down y que es necesario un uso continuo del juego para afianzar los resultados.

**Palabras clave:** discapacidad, síndrome de Down, enseñanza, aprendizaje, matemáticas, aplicación web, Scrum.

#### **ABSTRACT**

Currently, with the increase in the use of computers and mobile devices, there are various applications aimed at people with disabilities. However, there is still a need for more applications in the field of mathematics for people with Down syndrome.

The objective of this work is to develop an application aimed at people with Down syndrome to support the teaching-learning process of mathematical competence in the area of numbering: Making correspondences "more what" and "less what". This application basically consists of a game that can be accessed from the Web.

A documentary review was made about the cognitive and learning characteristics of people with Down syndrome and about the software features that should be considered for the development of this type of applications. The development was carried out following the Scrum framework. In this sense, six Sprints were executed. And, in this document the tools and technologies used are detailed.

Tests were conducted with five students with Down syndrome (with mild to moderate involvement) of the "Antorcha de Vida" Foundation in order to verify the support that the game can provide in the development of their mathematical skills. The results obtained were positive, as 80 % of students presented an improvement in learning. It was concluded that the application is a good tool to support the development of people with Down syndrome and that a continuous use of the game is necessary to consolidate the results.

**Keywords:** disability, Down syndrome, teaching, learning, math, web application, Scrum.

# **1 INTRODUCCIÓN**

En los últimos veinte años, las Tecnologías de la Información y Comunicación (TIC) han crecido notablemente. A tal punto que, en la sociedad moderna existe un uso generalizado [1] y dependiente de éstas para realizar muchas de las actividades relacionadas con: salud, trabajo, entretenimiento, educación, entre otras.

En el proceso educativo, las TIC ofrecen una gran variedad de recursos que pueden apoyar y facilitar la enseñanza y aprendizaje, sobre todo para los individuos con necesidades educativas especiales [2], "ya que estas permiten la flexibilización e individualización del proceso de instrucción, al poder adecuarse a los requerimientos personales de cada alumno" [1].

Integrar estas tecnologías en las metodologías de enseñanza para personas con necesidades específicas de apoyo educativo, favorece al desarrollo de sus capacidades y competencias, al mismo tiempo se promueve la inclusión educativa y tecnológica [1], [2].

Las personas con síndrome de Down son un colectivo con necesidades específicas de apoyo educativo [1], para quienes, desarrollar sus competencias y habilidades implica un proceso de aprendizaje difícil y que toma tiempo a consecuencia de sus caracteristicas tanto físicas como psicogenéticas [3]. Por lo tanto, es valioso que en los procesos educativos se integre el uso de las TIC como herramientas pedagógicas [2].

De acuerdo a datos estadísticos del Consejo Nacional para la Igualdad de Discapacidades (CONADIS), hasta mayo de 2018, en el Ecuador se registran 98765 personas con discapacidad intelectual [4]. Por su parte, el Ministerio de Salud Pública (MSP), señala que en Ecuador existen 3181 personas con síndrome de Down y está presente en 2 por cada 1000 nacidos vivos [5].

Las características propias de las personas con síndrome de Down pueden dificultar el aprendizaje conceptual, cualquiera que este sea. Sin embargo, las matemáticas representan mayor dificultad de aprendizaje debido al nivel de abstracción que implican [6]. Desarrollar las competencias matemáticas es importante para que cualquier pueda desempeñar muchas de las actividades de la vida cotidiana. En este contexto, el uso de las TIC influye positivamente en las personas con síndrome de Down porque pueden ayudar a reforzar percepciones, representaciones mentales, procesos de pensamiento y aprendizajes, de una manera muy importante y eficaz [7].

El software como parte de las TIC, sea a través de aplicaciones web o móviles es una importante herramienta y, aunque existen aplicaciones educativas para variados ámbitos de aprendizaje, son pocas las que están dirigidas específicamente a personas con síndrome de Down. En vista de esta, situación existen algunas organizaciones y proyectos que buscan promover el desarrollo de aplicaciones que apoyen el aprendizaje de distintas competencias de la vida. Ejemplo de este tipo de iniciativas es el proyecto Wikinclusion.

Debido a esto, en el presente proyecto se desarrolla un juego serio accesible desde la web, para apoyar el aprendizaje de las competencias matemáticas en personas con síndrome de Down de nivel leve a moderado, conforme a la siguiente competencia propuesta por el proyecto Wikinclusion en el área de numeración matemática: Realización de correspondencias "más que", "menos que" [8]. Para el desarrollo de este juego se tienen en cuenta las características de las personas con síndrome de Down y algunas de las pautas que se recomiendan implementar en el software orientado a personas con este tipo de discapacidad.

#### **1.1 OBJETIVOS**

El desarollo del presente proyecto implica los siguientes objetivos:

#### **Objetivo General**

Desarrollar un juego serio que ayude a las personas con síndrome de Down a mejorar sus competencias matemáticas.

#### **Objetivos Específicos**

- ❐ Identificar y analizar los factores que influyen en el proceso de enseñanza aprendizaje de las personas con síndrome de Down.
- ❐ Diseñar la mecánica y componentes audio-visuales del juego serio.
- ❐ Implementar dos interfaces del juego serio.
- ❐ Validar el juego serio en términos de usabilidad y mejora de competencias matemáticas con personas con síndrome de Down de la Fundación "Antorcha de Vida".

# **1.2 MARCO TEÓRICO**

#### **1.2.1 Síndrome de Down**

El síndrome de Down es una alteración genética que se produce debido a la aparición de una copia total o parcial del cromosoma 21 en el núcleo de las células humanas [9], [10]. A causa del Síndrome de Down, los individuos presentan distintos grados de discapacidad física e intelectual, y en algunos casos también provoca problemas de salud adicionales [11], [12].

Normalmente, las células del cuerpo humano estan constituidas de 46 cromosomas, dicho de otro modo, cada célula tiene 23 pares de cromosomas [13]. Sin embargo, existen tres tipos de anormalidades cromosómicas que conllevan al Síndrome de Down [14], [15]:

- 1. **Trisomía 21(no disyunción):** se debe a una división celular defectuosa que hace que se genere un cromosoma 21 extra, por lo que el individuo llega a tener 47 cromosomas [14]. Este cromosoma adicional se repite en todas las células del cuerpo. El 95 % de las personas con síndrome de Down tienen Trisomía 21 [15].
- 2. **Translocación:** una parte del cromosoma 21 se rompe y se separa durante la división celular y se adhiere a otro cromosoma, frecuentemente al 14. La presencia de una porción extra de cromosoma 21 causa las características del síndrome de Down. El 3 % ó 4 % de los casos de síndrome de Down son debidos a esta alteración cromosómica [15], [14].
- 3. **Mosaicismo:** ocurre cuando la no disyunción del cromosoma 21 sucede en una de las divisiones celulares iniciales después de la fertilización. Cuando esto ocurre, se presenta una combinación de dos tipos de células. Algunas contienen 46 cromosomas y otras 47 cromosomas, con un cromosoma 21 extra. Se da únicamente en el 1 % o 2 % de los casos de síndrome de Down [15].

### **1.2.2 Aprendizaje en las personas con síndrome de Down**

Las personas con síndrome de Down tienen dificultades en el proceso de aprendizaje debido principalmente a la estructura y función del cerebro, que sumado al entorno educativo y familiar en el que conviven, serian la causa de la variabilidad de las capacidades cognitivas y de aprendizaje entre estas personas [14].

Las personas con síndrome de Down presentan algunas características principales en el proceso de aprendizaje que deben ser tomadas en cuenta al momento de diseñar herramientas y material educativo para este tipo de personas [2]. Estas características están enmarcadas en distintas áreas, las cuales requieren necesidades educativas específicas [7]:

- ❐ **Área cognitiva:** atención, percepción, memoria, lenguaje y comunicación.
- ❐ **Área psicológica:** comportamiento, motivación y personalidad.
- ❐ **Área motora:** tonicidad muscular, desarrollo de la motricidad fina, gruesa y equilibrio.
- ❐ **Área social:** habilidades sociales y autonomía.

#### **Área cognitiva**

El desarrollo cognitivo es "un conjunto de transformaciones que se producen en las características y capacidades de pensamiento en el transcurso de la vida, especialmente en el periodo del desarrollo, y por lo cual aumentan los conocimientos y habilidades para percibir, pensar, comprender y manejarse en la realidad" [16]. Ver Figura 1.1.

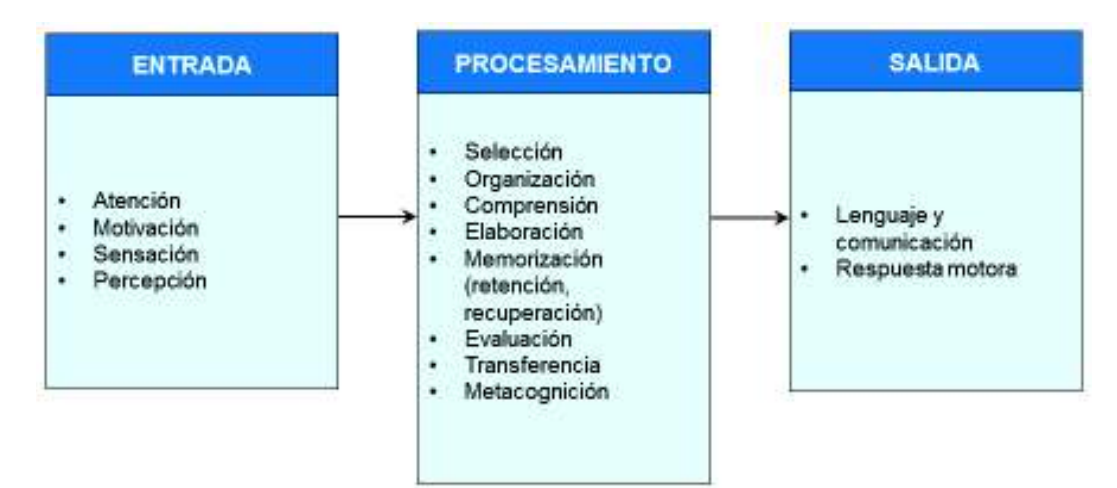

**Figura 1.1:** Procesos cognitivos. Figura de los autores, basada en la figura de [7].

Respecto a los procesos cognitivos, una persona con síndrome de Down presenta las siguientes características [7], [17]:

- ❐ Dificultades para centrar la atención en la dimensión correcta del estímulo. Se distraen fácilmente.
- $\square$  Dificultad para manejar diversas informaciones, lo que se traduce en una lentitud mayor a la hora de procesar, codificar e interpretar esta información, así como en dar una respuesta.
- ❐ Suele ser muy impulsivo, de manera especial ante aquello que se le prohíbe o ante la presentación de varios objetos a la vez.
- ❐ Tiene dificultad en los procesos de conceptualización, generalización, transferencia de aprendizajes y abstracción.
- ❐ Les cuesta la planificación de estrategias, encaminadas a la resolución de problemas.
- ❐ Desorientación espacial y temporal.
- $\square$  Tienen una discriminación visual y auditiva muy lenta, pero procesan mejor la información visual que la auditiva. Su capacidad de análisis es mayor que su capacidad de síntesis, es decir, pueden reconocer las partes que componen un objeto y tener mayor dificultad en determinar de qué objeto se trata.
- ❐ Tienen dificultades para retener la información recibida (memoria a corto plazo), así como para recuperarla (memoria a largo plazo), ya sea recibida de manera visual o auditiva.
- ❐ Tienen mayor reconocimiento auditivo que recuerdo auditivo, por lo que son capaces de llevar a cabo con precisión tareas de tipo secuencial, gracias a su memoria procedimental y operativa.
- ❐ Tienen dificultades para seguir más de tres instrucciones dadas en orden secuencial, sin embargo, pueden retener entre tres y seis dígitos luego de escucharlos.

Entre algunas estrategias que se pueden tomar en cuenta para enfrentar las dificultades mencionadas anteriormente están [7], [17]:

❐ Mirarles atentamente cuando se les habla y comprobar que atienden.

- ❐ Programar ejercicios cuyo fin sea el atraer y mantener su atención.
- ❐ Desarrollar ejercicios cortos y variados.
- ❐ Eliminar estímulos que les distraigan.
- ❐ Presentarles estímulos de uno en uno.
- ❐ Evitar el envío de diferentes mensajes al mismo tiempo.
- ❐ Hablar despacio con ellos para que puedan entender mejor las instrucciones que se les den.
- ❐ No confundir la falta de atención con la demora en la respuesta, ya que las personas con síndrome de Down tardan más de lo normal a la hora de dar una respuesta.
- ❐ Utilización de imágenes y dibujos, como complemento para las explicaciones verbales.
- ❐ Representación de la información por medios audiovisuales, con sonidos y colores variados.

# **1.2.3 Aprendizaje de matemáticas en las personas con síndrome de Down**

El área matemática es una de las mayores dificultades de aprendizaje para las personas con síndrome de Down [16]. El aprendizaje de habilidades y conceptos matemáticos, como por ejemplo: la habilidad para contar y el concepto de cantidad son difíciles. Estas habilidades y conceptos son "fundamentales en la vida académica y social de estas personas pues, por un lado, permitiría un acercamiento a contenidos de mayor complejidad y abstracción y, por otro, facilitaría su integración activa en la sociedad" [16].

"Las personas con síndrome de Down demuestran dificultad para realizar abstracciones, generalizar procedimientos y transferir las ideas aprendidas de una situación a otra. Esto provoca que el aprendizaje de las matemáticas les resulte especialmente complejo" [17]. Además, se ha concluido que la metodología aplicada en el proceso de enseñanza aprendizaje también tiene alguna influencia en la dificultad que tienen las personas con síndrome de Down para aprender matemáticas [18]. Por lo tanto, emplear metodologías adecuadas que se adapten a sus características y procesos de aprendizaje puede ayudar a conseguir avances en el conocimiento matemático [17] [20].

Respecto a algunas consideraciones a tener en cuenta al momento de enseñar matemáticas a personas con síndrome de Down se tiene:

- ❐ "El aprendizaje de la numeración, el cálculo y la resolución de problemas, deberemos llevarlos a cabo a través de actividades directas con los objetos y con el espacio en las que la experiencia sensorial y la visualización de las acciones sirvan de base para la representación y simbolización de la realidad" [18].
- ❐ Utilizar enunciados cortos, simples y claros para una mejor comprensión de la persona con síndrome de Down [19].
- ❐ Emplear un vocabulario conocido que sean capaces de entender y reconocer. Evitar utilizar palabras abstractas [19].
- □ Usar más el canal visual que el auditivo, puesto que las herramientas visuales fomentan en mayor medida su atención y comprensión [19].
- □ Se deben proponer actividades cortas que involucren un único objetivo y con indicaciones claras [19].

# **1.2.4 Las TIC en la educación de las personas con síndrome de Down**

Las TIC ofrecen muchos recursos que han permitido encontrar nuevas alternativas para apoyar el proceso de enseñanza aprendizaje, sobre todo para las personas con necesidades educativas especiales. "Estas tecnologías promueven la educación inclusiva y facilitan entornos comprensibles y flexibles para desarrollar al máximo sus capacidades" [20].

Como menciona el proyecto H@z Tic [21], las TIC tienen un gran potencial para apoyar el aprendizaje y la inclusión de las personas con síndrome de Down, puesto que:

- ❐ Aumentan la capacidad de almacenamiento y de procesamiento de la información (retener, evocar y relacionar distintas informaciones).
- ❐ Mejoran la memoria semántica, relacionada con el significado de las palabras y el conocimiento.
- ❐ Posibilitan una mejor comprensión de lo abstracto.
- ❐ Mejoran la generalización y el mantenimiento del aprendizaje.
- ❐ Refuerzan la visión y la audición, así como la coordinación motriz.
- ❐ Corrigen trastornos importantes del lenguaje.
- ❐ Fomentan la iniciativa para comenzar actividades y la constancia para realizar tareas menos motivadoras.
- ❐ Favorecen la reflexión.
- ❐ Optimizan la organización temporal.
- ❐ Optimizan la memoria visual, facilitando un aprendizaje más rápido con el apoyo de imágenes.
- ❐ Mejoran la adquisición de conocimientos a través de varios canales sensoriales-multicanal.
- ❐ Motivan el aprendizaje a través de actividades educativas, lúdicas y de respuesta inmediata.
- ❐ Aumentan su atención y su tiempo de permanencia en las actividades educativas.
- ❐ La práctica repetitiva es más gratificante a través de las nuevas tecnologías.
- ❐ Tras un apoyo gradual, adquieren la autonomía necesaria para su aprendizaje.

Es importante mencionar que las herramientas de TIC deben ir complementadas de una metodologías adecuada y con las adaptaciones necesarias para lograr resultados positivos. Las adaptaciones deben llevarse a cabo, tanto en los propios recursos tecnológicos como en la metodología utilizada para aplicar efectivamente las TIC en la educación de las personas con síndrome de Down [1].

#### **1.2.4.1 Software Educativo**

El uso del computador para enseñar conceptos y habilidades matemáticas, facilita el aprendizaje en las personas con síndrome de Down en comparación a la forma tradicional usando papel y lápiz. En este contexto, las aplicaciones móviles y de computadora pueden ayudar a desarrollar la habilidad cognitiva en el aprendizaje de matemáticas a las personas con síndrome de Down [22].

Los programas educativos para computador son los recursos TIC más utilizados, los cuales favorecen al entrenamiento de los procesos cognitivos y han conllevado a buenos resultados en áreas como la matemática, debido a su capacidad de hacer perceptibles los contenidos abstractos [1], [7].

Un buen programa eductivo multimedia debe tener ciertas caraterísticas (ver Anexo 6.1). Sin embargo, a continuación se hace énfasis en los requerimientos a tener en cuenta al momento de diseñar software educativo, de modo que este tipo de programas sean buenas herramientas para facilitar el aprendizaje en las personas con síndrome de Down [23]:

- ❐ **Posibilidad de programación por parte del profesor:** el programa debe brindar opciones para que el profesor/tutor pueda realizar ajustes, como por ejemplo, en el nivel de dificultad, añadir información, suprimirla o modificarla.
- ❐ **Información:** proveer la información suficiente para que los profesores, tutores o familiares aprovechen adecuadamente las funcionalidades del software.
- ❐ **Ayudas y repeticiones al alumno:** el programa debe poseer opciones de ayuda o tutorial, ejemplos, o simplemente información sobre el desarrollo de la actividad por parte del alumno. Hay que tener en cuenta que las personas con síndrome de Down, en ocasiones requieren la repetición del enunciado o aclaración de instrucciones.
- ❐ **Almacenamiento de la información:** el programa debe guardar datos de los ejercicios o sesiones realizadas por el alumno, para de esta forma revisar su aprendizaje.
- ❐ **Esquema de actividades:** mantener un esquema de actividades fijo para facilitar al alumno la ubicación dentro del programa, contextualizar su ejecución y le ayuda a no distraer su atención con elementos nuevos que puedan suponer otro elemento a controlar.
- ❐ **Número de intentos:** el programa debe permitir un número de intentos adecuado para resolver el ejercicio. "Es necesario darle la oportunidad de equivocarse, hacerle saber que ha cometido un error, pero que esta equivocación no supone ningún problema que no pueda solucionar ya que puede volver a intentarlo. Esto facilitará la confianza del alumno y fomentará el tratar de hacerlo bien".
- ❐ **Fácil uso para el alumno:** si este material requiere un excesivo trabajo de dominio (hipervínculos excesivamente pequeños, complejidad en imágenes o en el movimiento de ejercicio a ejercicio) aparte del trabajo que supone la resolución del problema

planteado, el alumno con síndrome de Down verá el uso del computador como una prueba dura de superar, más que como una ayuda en su trabajo.

- ❐ **Carácter lúdico:** presentar las actividades del programa de forma atrayente para el alumno por medio de elementos motivantes para el alumno y que fomenten su interés por la tarea.
- ❐ **Velocidad de presentación de estímulos:** dado que las personas con síndrome de Down procesan con lentitud la información y tardan en responder, es necesario que los programas tengan una velocidad de presentación de estímulos adecuada o al menos modificable, y que a su vez no posea un tiempo límite de respuesta.
- ❐ **Uso de diferentes códigos:** las personas con síndrome de Down poseen dificultdes para percibir información de forma visual y auditiva, sin embargo perciben mejor a través del canal visual que auditivo. Por lo que, el programa debe combinar ambos lenguajes para dar mayores posibilidades de comprensión.
- ❐ **Adecuación de imágenes:** las imágenes seben ser claras y con contornos nítidos, usando con mayor frecuencia colores vivos. El texto escrito debe ser legible para las personas con síndrome de Down, la letra debe tener un adecuado tamaño y color para que resalte sobre el fondo donde se encuentra ubicada.
- ❐ **Adecuación del sonido y vocabulario:** para las órdenes orales, la voz ha de ser perfectamente perceptible, el vocabulario claro y las órdenes deben cumplir los mismos requisitos que las escritas.
- ❐ **Adecuación de las órdenes:** las órdenes tanto escritas como habladas deben poseer características que ayuden a su comprensión por parte de las personas con síndrome de Down. Se debe usar vocabulario conocido por el alumno, que la orden sea clara y directa y que contenga toda la información de lo que debe hacer.
- ❐ **Reforzadores:** ayudan a generar confianza en el alumno.
- ❐ **Distractores:** introducir elementos que llamen la atención del alumno, sin que estos dificulten la concentración en las actividades a realizar.

Entre otras recomendaciones a tener en cuenta están [20], [24]:

❐ Evitar rutas complejas de navegación para acceder a las funciones de la aplicación.

- ❐ No usar mecanismos complejos de autenticación o identificación del usuario.
- ❐ Colocar adecuadamente el contenido, evitar que la información de interés se concentre en los extremos.
- ❐ Evitar el uso de refuerzos negativos tales como: fracasaste, te equivocaste, caras tristes, entre otros.
- ❐ Evitar el uso de cronómetros de tiempo en la aplicación puesto que puede provocar pérdida de la atención y nerviosismo.
- $\square$  Evitar el uso de palabras abreviadas, ya que estas requieren un alto nivel de abstracción y dificultan el entendimiento para las personas con síndrome de Down.
- ❐ Para el fondo, se puede usar un color monocromático, ya que podría ayudar a mejorar la atención.

#### **1.2.4.2 Juego Serio**

"Un juego serio es un juego digital creado con la intención de entretener y alcanzar al menos un objetivo adicional (por ejemplo, aprendizaje o salud)" [25]. Además, un juego serio debe proponer un desafío a los jugadores, ser divertido e incorporar puntajes de medición de resultados y las habilidades adquiridas deben ser aplicables al mundo real [26].

#### **1.2.4.3 Mecánicas de un Juego**

Estas definen cuales serán las reglas del juego, y como el jugador podrá interactuar con el juego por medio de las acciones que el jugador tenga a su disposición para generar un resultado [27]. Al momento de implementar una mecánica se tiene en cuenta tres elementos: entidades, eventos y condiciones.

- ❐ **Entidad:** cada elemento del juego con el que un jugador puede interactuar.
- ❐ **Evento:** definen el cambio que se realiza a una entidad.
- ❐ **Condición:** definen que es lo que un evento causa, para que este suceda.

De manera general, la mecánica de un juego se representa de la siguiente manera:

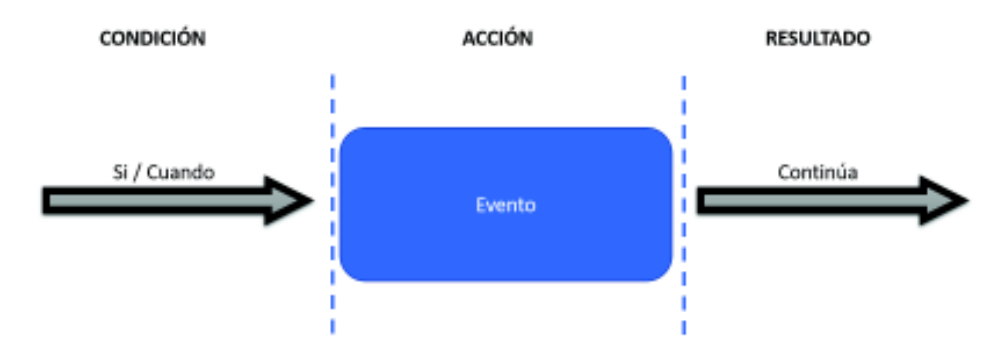

**Figura 1.2:** Mecánica General de un Juego. Figura de los Autores, basada en [27].

#### **1.2.4.4 Gamificación**

Es el uso de elementos, técnicas de diseño y mecánicas en un contexto diferente al de un juego. Que tiene como objetivo involucrar a los usuarios dentro del juego para que este pueda resolver los retos planteados [28], [29]. Entre las principales razones para gamificar, se encuentran:

- 1. Se obtiene una retroalimentación constante.
- 2. El aprendizaje es atractivo, por lo que ayuda a retener la memoria.
- 3. Muestra resultados medibles.
- 4. Los usuarios tienden a aprender de manera autónoma.

La gamificación tiene como base elementos propios de los juegos: dinámicas, mecánicas y componentes del juego.

- ❐ **Dinámicas:** aspectos globales relacionados con los efectos, motivaciones y deseos que se pretende generar en el usuario [29].
	- ✧ Restricciones del juego.
	- ✧ Emociones (ejemplo la curiosidad).
	- $\Diamond$  Narrativa, que genera idea del reto (ejemplo: instrucciones de la actividad).
	- ✧ Progresión (ejemplo: sensación de mejora en el juego).
- ❐ **Mecánicas:** reglas del juego que definen como el alumno interactúa con el juego [29], [27].
- ✧ Retos para sacar a los alumnos del área de confort.
- ✧ Oportunidades para que el jugador pueda equivocarse, y así tener más interacción con el juego.
- ✧ Obtener recompensa en función del esfuerzo realizado al superar retos.
- ❐ **Componentes:** elementos específicos asociados con las mecánicas y dinámicas; (logros, niveles, puntos, tablas de clasificación) [29].

### **1.2.5 Justificación de la metodología de desarrollo**

Actualmente existen diversas metodologías y frameworks ágiles para el desarrollo de software. Aunque, en algunos casos presentan características similares, no necesariamente significa que se puedan alcanzar los mismos resultados con la misma efectividad, rapidez y facilidad con cualquiera de ellas. Ciertas metodologías o frameworks se adaptan mejor al tipo de proyecto de software dependiendo de las características del mismo. En la tabla 1.2 se resumen las caracteristicas más importantes de algunas de estas metodologías y frameworks.

Además, en la tabla 1.1 se presenta una comparación entre las metodologías y frameworks ágiles de acuedo a un valor entre 1 y 5, el cual representa un índice de agilidad ("Los valores más altos representan una mayor agilidad" [30]).

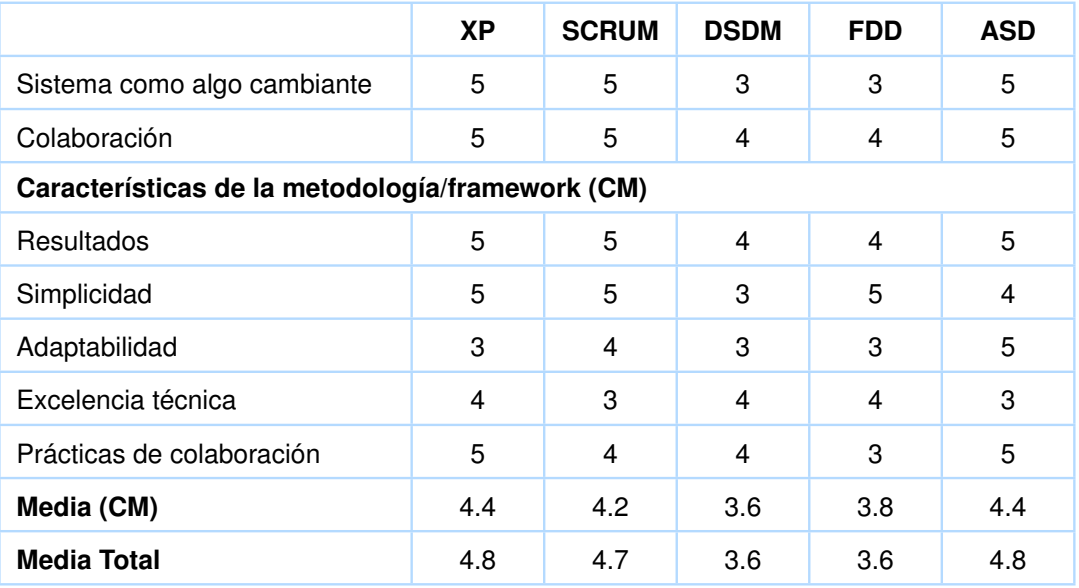

**Tabla 1.1:** Valoración de las metodologías/frameworks ágiles. Tomada de [30].

rísticas que van acorde y mejor se adaptan al desarrollo del presente proyecto como: simplicidad y prácticas de colaboración. Además, es el A pesar de que XP y ASD son las metodologías con mayor media total (4.8), se ha optado por Scrum (4.7) porque, además de tener características que van acorde y mejor se adaptan al desarrollo del presente proyecto como: simplicidad y prácticas de colaboración. Además, es el A pesar de que XP y ASD son las metodologías con mayor media total (4.8), se ha optado por Scrum (4.7) porque, además de tener caracteframework que mayor conocimiento y experiencia tiene el equipo de trabajo. Ver Tabla 1.2. framework que mayor conocimiento y experiencia tiene el equipo de trabajo. Ver Tabla 1.2.

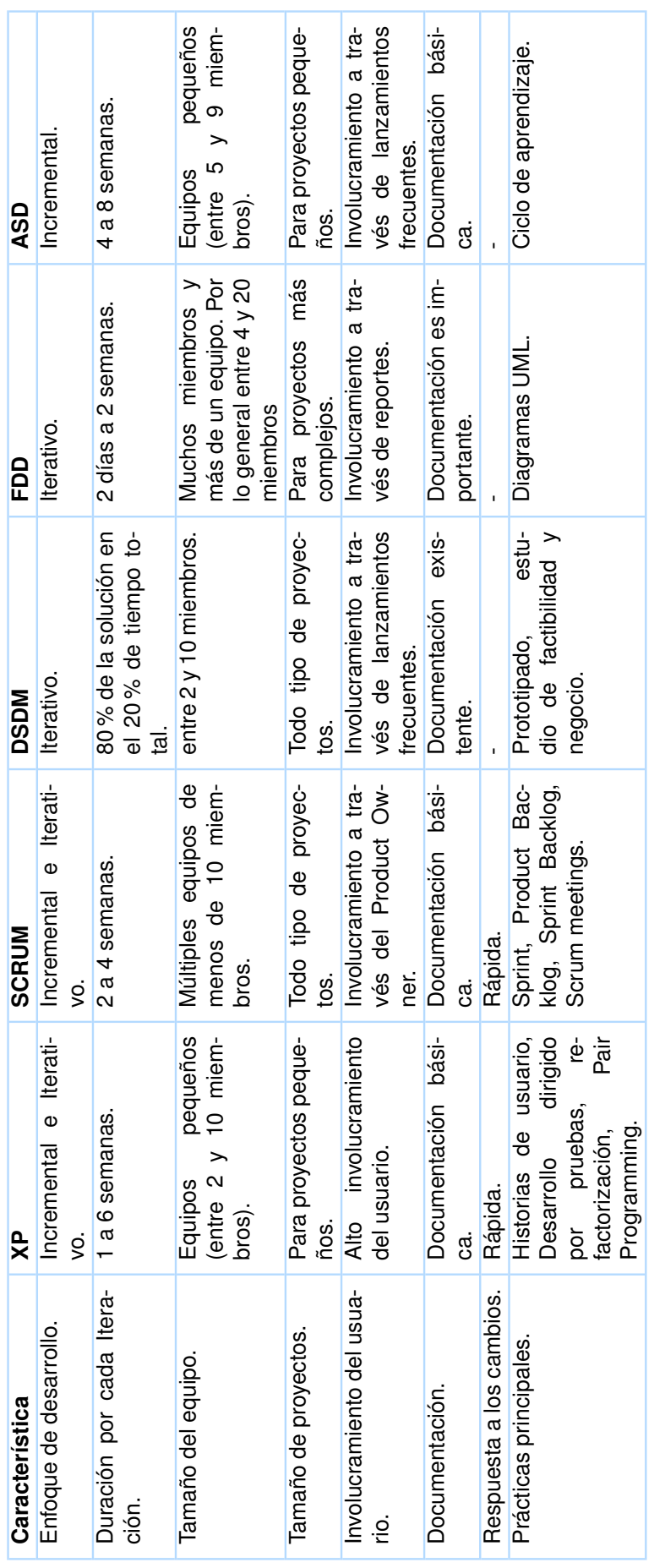

**Tabla 1.2:** Características de varias metodologías y frameworks ágiles para el desarrollo de software. Elaborado por los Autores, basada en [31], **Tabla 1.2:** Características de varias metodologías y frameworks ágiles para el desarrollo de software. Elaborado por los Autores, basada en [31],<br>[32], [33].

eXtreme Programming (XP); Dynamic System Development Method (DSDM); Feature Driven Development (FDD); Adaptive Software Development (ASD). eXtreme Programming (XP); Dynamic System Development Method (DSDM); Feature Driven Development (FDD); Adaptive Software Development (ASD). A continuación, ya seleccionado Scrum para el desarrollo del presente proyecto, se hace una breve descripción de este framework.

#### **1.2.5.1 Scrum**

Es un framework que permite emplear técnicas y procesos con los cuales se puede gestionar un buen desarrollo de proyectos complejos, con una eficacia de gestión y mejora a futuro. Utiliza equipos colaborativos de trabajo que se encargan de resolver los problemas mediante una serie de interacciones o sprints, de forma iterativa e incremental [34], como se muestra en la Figura 1.3. Además, permite tener resultados funcionales en poco tiempo.

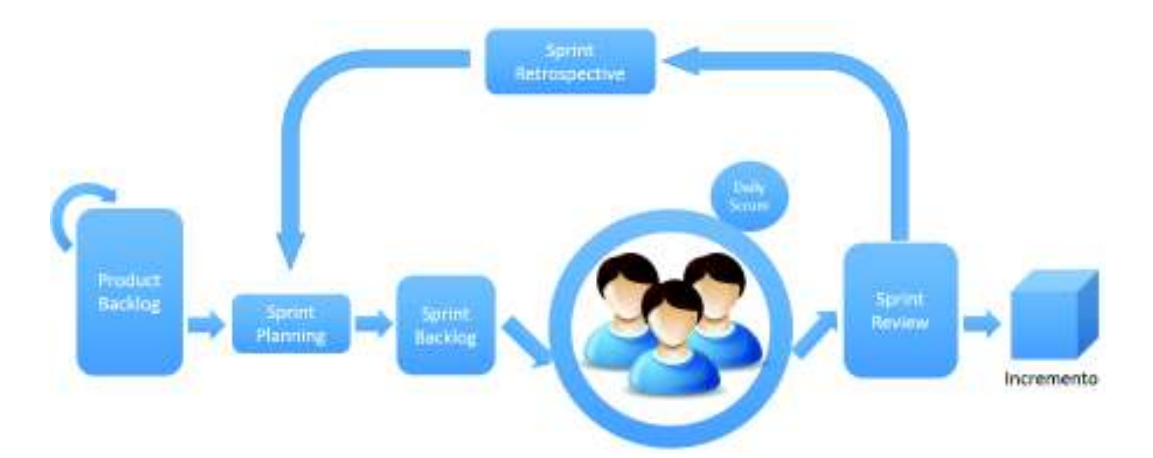

**Figura 1.3:** Framework Scrum. Figura de los Autores, basada en [34].

Scrum se basa en tres pilares que son: transparencia, inspección y adaptación. Transparencia implica que, los aspectos significativos del proyecto deben ser visibles ante los responsables del proyecto. En inspección, se inspeccionan los artefactos y el progreso que se tiene de manera no tan frecuente, para no interferir con el trabajo que se está realizando. En adaptación, se revisa que los aspectos no se desvíen de los límites aceptables, de no ser así, se realiza lo antes posible los cambios necesarios ya que con esto Scrum permite flexibilidad [34]. Scrum define ciclos de trabajo (iteraciones) que tienen una duración máxima de un mes, y se crea un entregable (incremento) del producto utilizable y potencialmente entregable [34].

#### **1.2.5.2 Roles**

- 1. **Scrum master:** es el experto en Scrum, se asegura que se entienda y adopte de manera correcta juntamente con la teoria, prácticas y reglas definidas en la metodología [34]. Trabaja juntamente con el Product Owner para gestionar el máximo ROI. [35].
- 2. **Product owner:** persona responsable gestionar el Product Backlog [34]. Además, de maximizar el valor del producto y del equipo de desarrollo, trasladando la visión que tiene el proyecto al equipo [35].
- 3. **Development team:** según la guía definitiva de Scrum, el Development Team es un grupo de profesionales (aconsejable 3 personas) con los conocimientos necesarios para poder realizar y entregar un incremento que sea un potencial producto terminado y se lo pueda poner en producción [34].
- 4. **Scrum team:** está conformado por un Product Owner, Scrum Master y Development Team. Son equipos auto organizados y multifuncionales que no pueden y deben ser dirigidos por personas externas al equipo [34].

#### **1.2.5.3 Artefactos**

- 1. **Product Backlog:** la guía definitiva de Scrum lo define como una lista ordenada de todo lo que podría ser necesario en el producto (historias de usuario), nombrando y enumerando todas las características, funcionalidades y requisitos. Además, dado que ésta es una lista dinámica en la que se pueden realizar los cambios que se crean necesarios en un futuro mientras se desarrolla el producto [34].
- 2. **Sprint Backlog:** según la guia de Scrum, es un conjunto de elementos del Product Backlog que han sido seleccionados para el Sprint, juntamente con un plan en el que se detalla como se entregará el Sprint y se conseguirán sus objetivos para que se lo pueda revisar en el Daily Scrum. También, se pueden realizar los cambios que se crean necesarios a esta lista [34].

#### **1.2.5.4 Eventos**

- 1. **Sprint:** intervalo de tiempo que no debe exceder de un mes, en el cual se crea un incremento del producto en base a las historias definidas en el Product Backlog. Cada sprint inicia inmediatamente despues de terminado el anterior.
- 2. **Sprint Planning Meeting:** reunión en la cual se crea un plan de trabajo con las historias del Backlog presentadas por el product owner. Aquí se definirán las historias que el equipo se compromete a entregar en un Sprint. La reunión no debe durar mas de 8 horas y se plantean las preguntas [34]:
	- ❐ ¿Qué puede entregarse en el incremento resultante del Sprint que comienza?
	- ❐ ¿Cómo se conseguirá hacer el trabajo necesario para entregar el Sprint?
- 3. **Daily Scrum:** reunión en la cual el equipo de desarrollo sincroniza sus actividades y realiza una planificación para el siguiente día. Las reuniones se deben realizar a la misma hora y lugar todos los días, mientras dure el Sprint. Cada miembro del equipo de desarrollo responderá a las preguntas [34]:
	- ❐ ¿Qué hice ayer que ayudó al Development Team a lograr el Objetivo del Sprint?
	- ❐ ¿Qué haré hoy para ayudar al Development Team a lograr el Objetivo del Sprint?
	- ❐ ¿Veo algún impedimento que evite que el Development Team o yo logremos el objetivo del Sprint?.
- 4. **Sprint Review:** reunión al final del Sprint para su revisión, en el cual el Scrum Team y los interesados realizan un trabajo colaborativo, para poder determinar cualquier cambio en el Product Backlog. La reunión no debe durar mas de 4 horas para Sprints de un mes y se debe revisar lo siguiente [34]:
	- ❐ Los asistentes son el Scrum Team y los interesados clave invitados por el Product Owner.
	- ❐ El Product Owner explica qué elementos del Product Backlog se han "Terminado" y cuales no.
	- ❐ El Development Team habla acerca de qué fue bien durante el Sprint, qué problemas aparecieron y cómo fueron resueltos esos problemas
	- ❐ El Development Team demuestra el trabajo que ha "Terminado" y responde preguntas acerca del Sprint.
- ❐ El Product Owner habla acerca del Product Backlog en el estado actual. Proyecta fechas de finalización probables en el tiempo, basándose en el progreso obtenido hasta la fecha (de ser necesario).
- ❐ El equipo completo colabora acerca de qué hacer a continuación, de modo que la Sprint Review proporcione información de entrada valiosa para las Sprint Planing Meeting subsiguientes.
- 5. **Sprint Retrospective:** reunión en la que el equipo puede realizar una presentanción del producto conseguido durante el Sprint [35]. Además, es aquí donde el equipo puede realizar un análisis hacia atrás en un tiempo no mayor a tres horas en Sprints de un mes, con los siguientes propósitos [34]:
	- ❐ Inspeccionar cómo fue el último Sprint en cuanto a personas, relaciones, procesos y herramientas.
	- $\Box$  Identificar y ordenar los elementos más importantes que salieron bien y las posibles mejoras.
	- ❐ Crear un plan para implementar las mejoras a la forma en la que el Equipo Scrum desempeña su trabajo.

### **1.2.6 Herramientas y recursos utilizados**

En el presente proyecto se han utilizado varias herramientas y recursos tecnológicos que agilizan el desarrollo del mismo. Estas herramientas y recursos se presentan a continuación:

| Logo                  | <b>Nombre</b>    | <b>Descripción</b>                                                         | <b>Tipo</b> |
|-----------------------|------------------|----------------------------------------------------------------------------|-------------|
| в<br><b>Bootstrap</b> | <b>Bootstrap</b> | Bootstrap es una biblioteca de com-<br>ponentes front-end de código abier- | Diseño      |
|                       |                  | to, para desarrollar con HTML, CSS<br>y JS [36].                           |             |
|                       | <b>GIMP</b>      | Editor de imágenes multiplataforma                                         | Diseño      |
|                       |                  | de código abierto, entre sus carac-                                        |             |
|                       |                  | terísticas tiene: edición de imáge-                                        |             |
|                       |                  | nes en general, retoque fotográfico,                                       |             |
|                       |                  | pintura digital, diseño gráfico, etc.                                      |             |
|                       |                  | [37]. Se utilizó la versión 2.8.                                           |             |

**Tabla 1.3** Herramientas y tecnologías utilizadas. (Continúa en la siguiente página)

| Logo   | <b>Nombre</b>                     | Descripción                                                                                                    | <b>Tipo</b>  |
|--------|-----------------------------------|----------------------------------------------------------------------------------------------------|--------------|
|        | Canvasflip<br>Visual<br>Inspector | El inspector visual de canvasflip es<br>una herramienta que permite visua-<br>lizar las propiedades de diseño de<br>una pagina web, realizar los cam-<br>bios que se requiera tanto en di-<br>seño, texto colores, etc. Además,<br>permite mantener los cambios rea-<br>lizados. Ésta herramienta funciona<br>mediante una extensión de Google<br>Chrome [38].                          | Diseño       |
| $\Box$ | Mobirise                          | Mobirise es una aplicación gratuita<br>en línea para Windows y Mac que<br>permite crear fácilmente sitios web<br>pequeños / medianos, páginas de<br>inicio, currículos y portafolios en lí-<br>nea, sitios promocionales para apli-<br>caciones, eventos, servicios y pro-<br>ductos [39].                                                                                              | Diseño       |
|        | html                              | Es un lenguaje de etiquetas que<br>conforma el elemento básico de di-<br>seño de una página web no fun-<br>cional, las etiquetas empleadas en<br>el contexto del lenguaje, permiten<br>agregar una variedad de concep-<br>tos y formatos como los scripts que<br>pueden ser ejecutados directamen-<br>te en el navegador a través de otros<br>lenguajes como JavaScript o PHP<br>$[40]$ | Programación |
| css    | <b>CSS</b>                        | Es un lenguaje que describe el di-<br>seño y apariencia de un documen-<br>to HTML ya estructurado (tipo de le-<br>tra, colores, espaciado) [41].                                                                                                    | Programación |

**Tabla 1.3** Herramientas y tecnologías utilizadas. (Continúa en la siguiente página)

| Logo       | <b>Nombre</b> | <b>Descripción</b>                                                                                                    | <b>Tipo</b>  |
|------------|---------------|----------------------------------------------------------------------------------------------------|--------------|
| JavaScript | Javascript    | Es un lenguaje de programación in-<br>terpretado, por lo que no se com-<br>pila. Es usado principalmente en el<br>lado del cliente para html y esta<br>disponible en cualquier navegador<br>web por lo que es multiplataforma<br>$[42]$ , $[43]$ .                                             | Programación |
|            | Atom          | Es un editor de texto de código<br>abierto creado por GitHub que so-<br>porta una gran variedad de len-<br>guajes entre los cuales se tienen<br>HTML, CSS, JavaScript; los cuales<br>han sido empleados en el presente<br>proyecto [44].                                                       | Programación |
|            | <b>PHP</b>    | PHP es un lenguaje de código<br>abierto especializado en el desarro-<br>llo web que puede ser incrustado<br>con HTML. Este lenguaje se ejecu-<br>ta en el lado del servidor, generan-<br>do HTML y enviándolo al cliente. El<br>cliente recibirá el resultado de eje-<br>cutar el script [45]. | Programación |
|            | <b>XAMPP</b>  | XAMPP es una distribución de Apa-<br>che de código abierto que permite<br>instalar de forma sencilla el servi-<br>dor Apache, y gestores de base de<br>datos como phpMyAdmin indepen-<br>dientemente de la plataforma [46].                                                                    | Programación |

**Tabla 1.3** Herramientas y tecnologías utilizadas. (Continúa en la siguiente página)

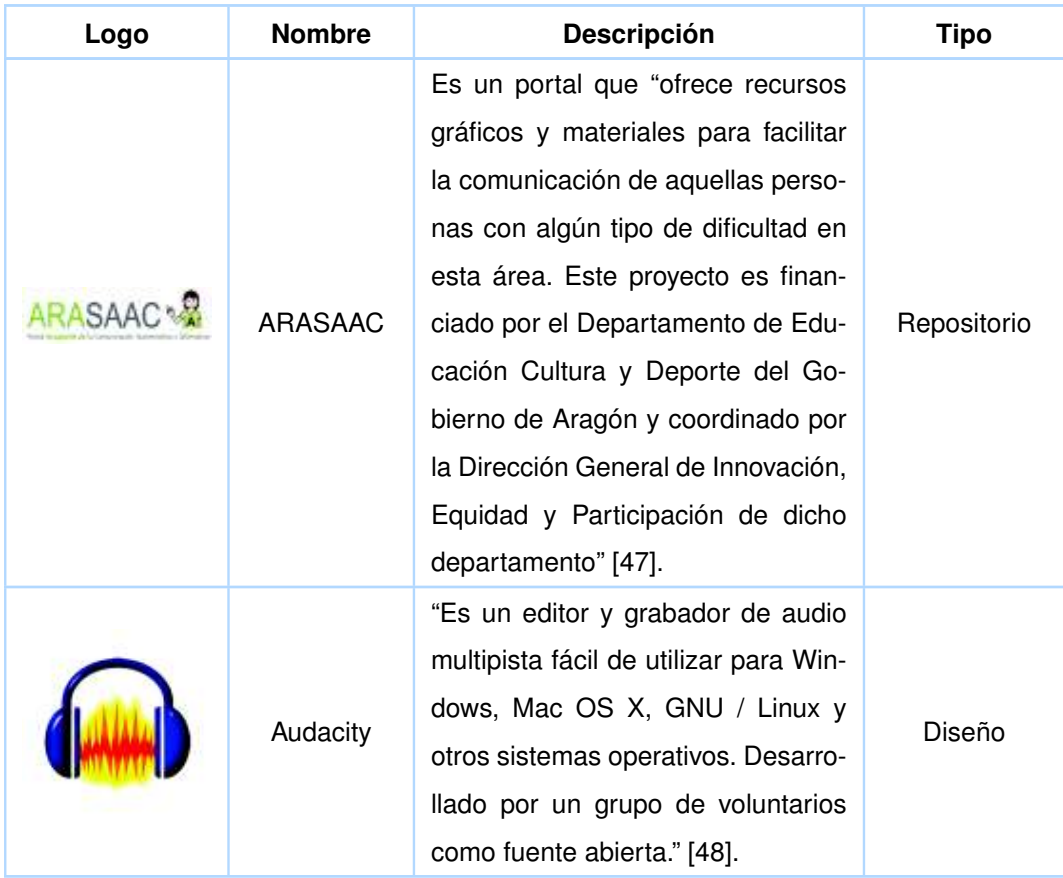

**Tabla 1.3:** Herramientas y tecnologías utilizadas. Elaborado por los Autores.

# **1.3 ARQUITECTURA DE LA APLICACIÓN**

### **1.3.1 Patrón de arquitectura Modelo Vista Controlador**

Chris Pit describe Modelo-Vista-Controlador (MVC) como: "Un patrón de diseño de software basado en la interconexión de tres tipos de componentes principales... Que se denominan libremente como modelos, vistas y controladores" [49]. Ver Figura 1.4.

- ❐ **Modelo:** "donde se guarda toda la lógica comercial de una aplicación. La lógica de negocios puede ser específica de cómo una aplicación almacena datos o utiliza servicios de terceros para cumplir con los requisitos de su negocio" [49].
- ❐ **Vista:** "donde se guardan todos los elementos de la interfaz de usuario de nuestra aplicación" [49]. Para esto se pueden incluir etiquetas HTML, hojas de estilo CSS, Scripts JavaScript, Forms, etc.

❐ **Controlador:** "es el componente que conecta modelos y vistas juntos. Los controladores aíslan la lógica comercial de un modelo de los elementos de la interfaz de usuario de una vista y manejan cómo la aplicación responderá a la interacción del usuario en la vista" [49].

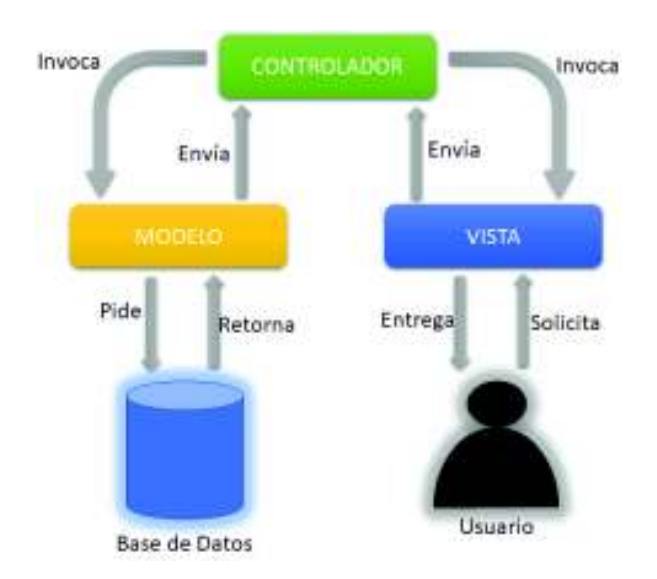

**Figura 1.4:** Patrón de Arquitectura MVC. Figura de los Autores, basada en [49].

### **1.3.2 Arquitectura de una aplicación web**

Happy Owls está creado desde su concepción mediante la arquitectura cliente-servidor, con la cual, el servidor queda a disposición para que el cliente pueda interactuar por medio de solicitudes HTTP. Ver Figura 1.5.

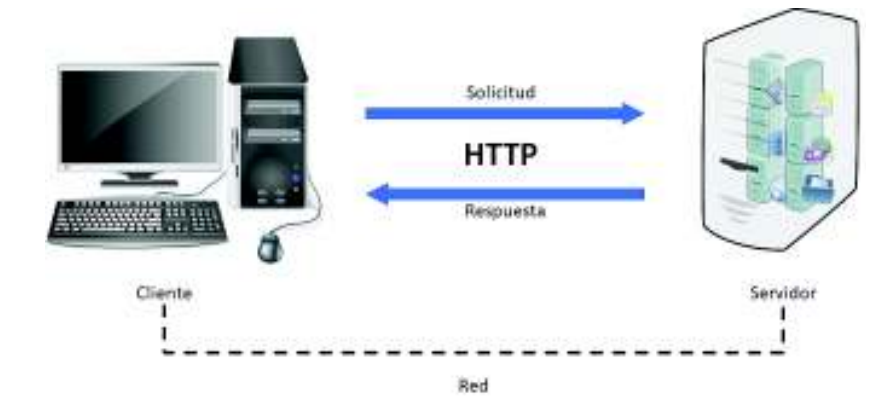

**Figura 1.5:** Arquitectura de una aplicación web. Figura de los Autores.

# **1.3.3 Relación de arquitectura con las tecnologías utilizadas**

La Figura 1.6 muestra la relación entre las arquitecturas de las Figuras 1.5, 1.4 y las tecnologías utilizadas en el proyecto.

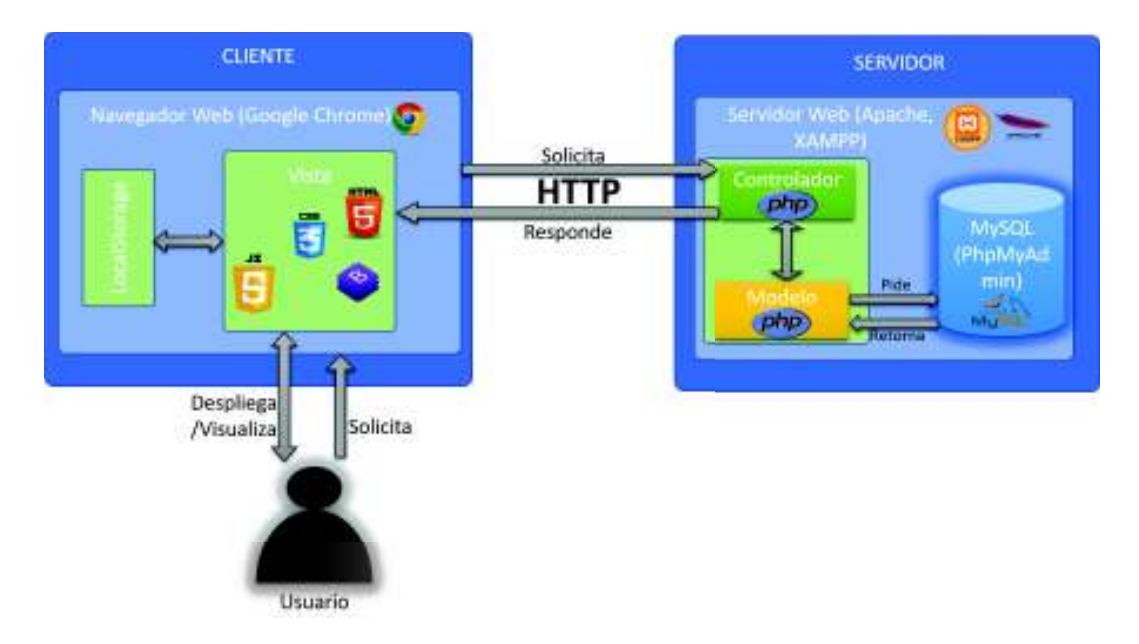

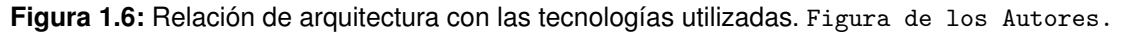

Conforme a la arquitectura de una aplicación web, la aplicación está conformada en dos partes: cliente y servidor.

#### **Cliente**

❐ Se tienen las vistas que han sido cargadas por el controlador de la parte servidor. Cada una de las vistas ha sido desarrollada con HTML incrustado en ficheros PHP, CSS, JavaScript y Bootstrap para su adaptación responsive.

#### **Servidor**

- ❐ La aplicación web en la parte de servidor ha sido desarrollada en PHP mediante el patrón MVC.
- ❐ El servidor utilizado para el desarrollo de la misma es Apache mediante XAMPP.
- ❐ El acceso a la base de datos MySQL se lo realiza mediante la herramienta XAMPP, con el administrador PhpMyAdmin.

# **1.4 ESTRUCTURA DEL PROYECTO**

El proyecto se estructura en las siguientes secciones:

#### ❐ **Metodología**

Esta sección describe cómo se desarrolló el proyecto de acuerdo al framework Scrum. Hay que tener en cuenta que se han planificado dos etapas: la etapa previa a los Sprints (Iteraciones), en la cual se realiza una investigación para analizar e identificar los requerimientos del juego y así generar las Historias de Usuario y el Product Backlog. A continuación, la segunda etapa donde se definen y ejecutan los Sprints.

#### ❐ **Resultados y Discusión**

En esta sección se presentan los resultados obtenidos tras las respectivas pruebas del juego. En la discusión se interpretan y analizan los resultados.

#### ❐ **Conclusiones**

Se señalan los aspectos destacados del presente proyecto conforme a los objetivos planteados.
# **2 METODOLOGÍA**

# **2.1 DEFINICIÓN DEL PROYECTO**

### **2.1.1 Descripción**

Considerando el aporte que brinda el uso de software en el proceso educativo, y ante la necesidad de contar con más aplicaciones que ayuden al desarrollo de las competencias matemáticas, el presente proyecto consiste en el desarrollo de un juego, el cual se ha denominado "Happy Owls", y cuya finalidad es servir como herramienta de apoyo para la enseñanza de personas con síndrome de Down respecto a la habilidad matemática de "más que" (mayor que) y "menos que" (menor que) cantidad de elementos.

### **2.1.2 Alcance**

El juego serio está orientado a personas con síndrome de Down, cuyo grado de discapacidad intelectual sea leve a moderado y no presenten mayores dificultades físicas. El juego se enmarca dentro del campo de las matemáticas, puesto que ayuda a la persona con síndrome de Down a aprender e identificar entre una mayor o menor cantidad (entre 1 y 10) de elementos, comparando entre las distintas cantidades que se le muestren.

En el uso de la aplicación intervienen el Tutor y el Alumno, donde:

- ❐ **Tutor:** hace referencia al tutor real del niño, sea éste un profesor, especialista, terapeuta o familiar (padre, madre, hermanos, etc). El tutor es el responsable de instruir al niño, así como de asistirle para usar el juego.
- ❐ **Alumno:** se refiere a la persona con síndrome de Down que interactúa con el juego.
- El juego cuenta con tres niveles y un módulo de personalización para que el tutor pueda

incluir imágenes. Para personalizar el juego con las imágenes que se deseen para cada alumno, es necesario que, el tutor se haya registrado en la aplicación y este a su vez registre sus alumnos.

El juego se ha desarrollado con tecnología web y responsive, pero se recomienda su uso en dispositivos con pantalla mayor a 7 pulgadas y en modo horizontal, para una mejor experiencia de los usuarios.

# **2.2 INVESTIGACIÓN PRELIMINAR**

Para desarrollar el juego se ha realizado una identificación de las características de aprendizaje de las personas con síndrome de Down, así como también de los requisitos recomendados a tener en cuenta para el desarrollo de aplicaciones educativas dirigidas a personas con este síndrome.

Comprender y considerar estos aspectos, al momento de implementar el juego es de vital importancia, ya que de esto dependerá que al final se tenga un producto que pueda ser usado por personas con síndrome de Down y así, sea más eficiente para contribuir a la enseñanza y aprendizaje. La investigación se realizó en las fechas que se indican en la tabla 2.1.

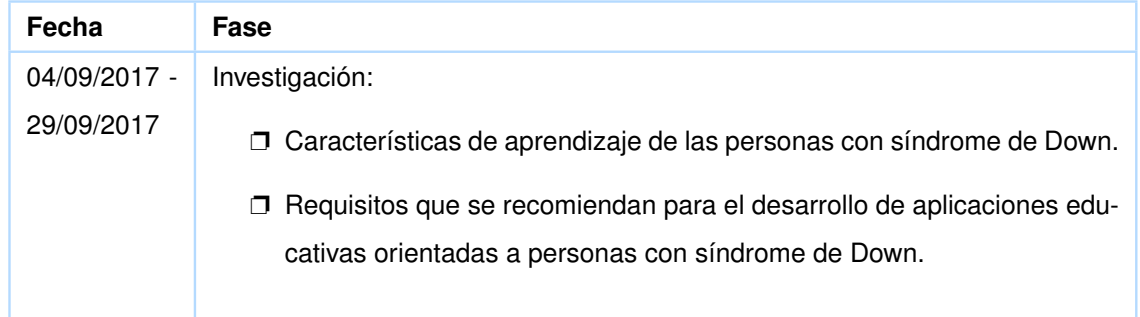

**Tabla 2.1:** Fecha de la fase de Investigación. Elaborado por los Autores.

Tanto las características de aprendizaje como los requisitos de las aplicaciones se muestran en la sección de Marco Teórico.

# **2.3 ROLES**

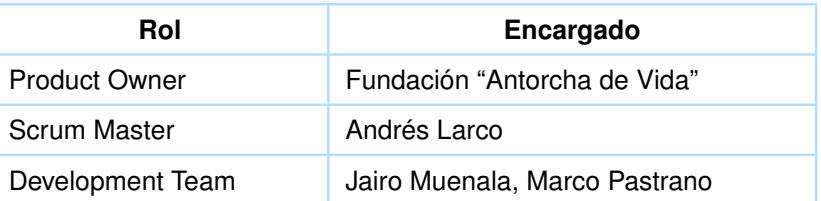

**Tabla 2.2:** Asignación de roles Scrum. Elaborado por los Autores.

# **2.4 REQUERIMIENTOS**

El individuo con síndrome de Down tiene características propias de su condición, que varian en cierta medida (o incluso pueden no presentarse en algunos casos) respecto a otros individuos de este mismo colectivo. Es decir, para cada individuo, las dificultades cogniticas, físicas, psicológicas, motoras o sociales son distintas, por lo que se han determinado los requerimientos acorde a las características generales que presentan las personas con síndrome de Down.

Los requerimientos de la aplicación han sido generados por el propio Development Team y han surgido en base a:

- 1. La investigación preliminar de las características de aprendizaje de las personas con síndrome de Down.
- 2. Los requisitos o características que se recomiendan tener en consideración para las aplicaciones orientadas a este colectivo.
- 3. Las actividades y niveles que se han pensado debe tener el juego, para que los niños con síndrome de Down aprendan o mejoren su habilidad de identificar entre una mayor o menor cantidad de elementos.

Los requerimientos han sido representados a través de las Historias de Usuario (HU), las cuales se numeran secuencialmente como se muestra en la tabla 2.4.

# **2.5 PRODUCT BACKLOG**

El Product Backlog se ha establecido con Historias de Usuario que expresan las funcionali-

dades y características que debe tener la aplicación.

En la tabla 2.3 se observa la fecha de elaboración del Product Backlog.

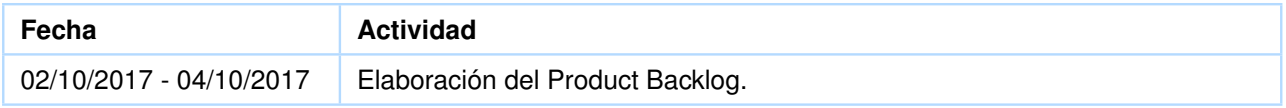

**Tabla 2.3:** Fecha de elaboración del Product Backlog. Elaborado por los Autores.

El Product Backlog elaborado para la aplicación que se desarrolla en este proyecto se puede apreciar en la tabla 2.4.

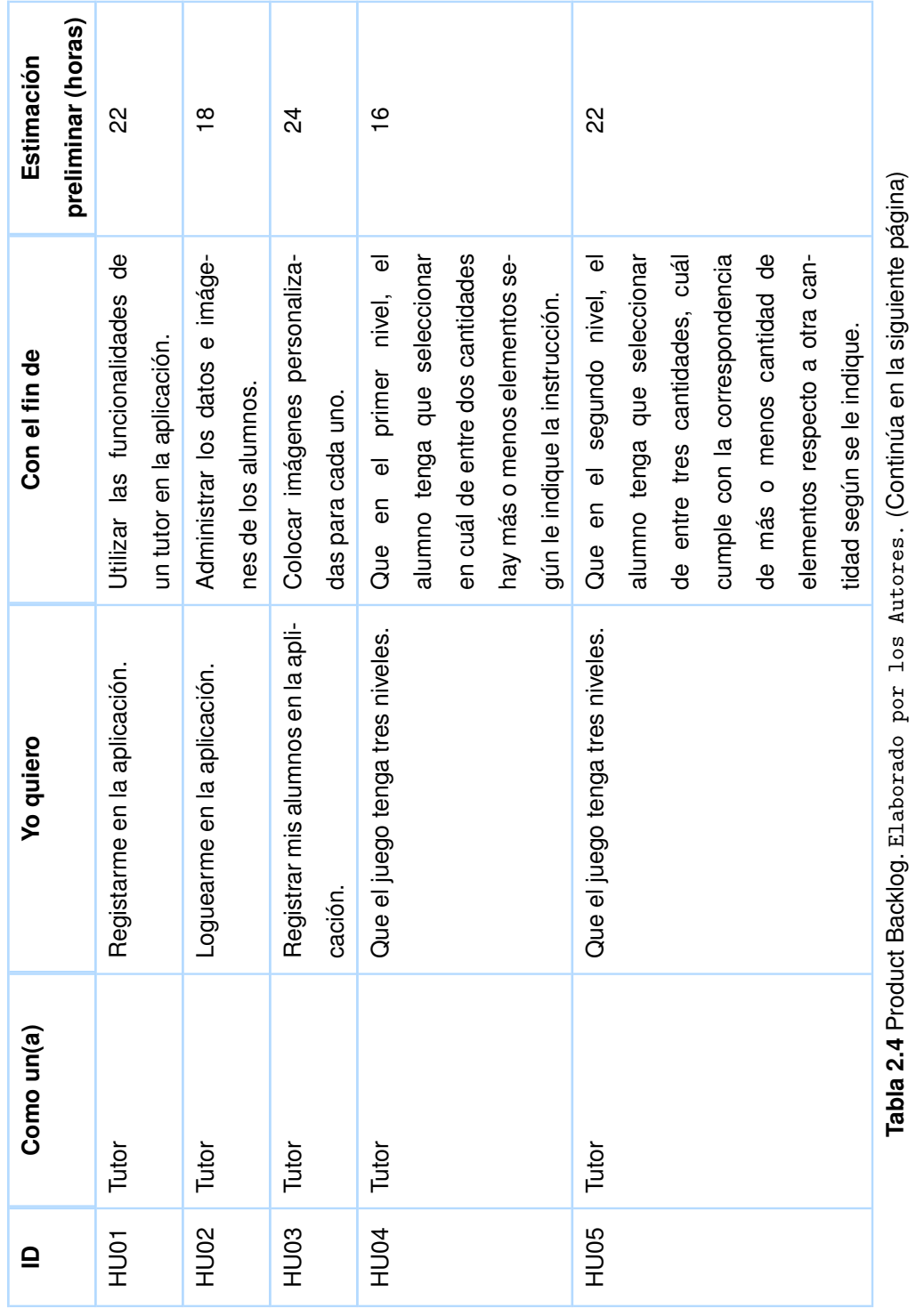

**Tabla 2.4** Product Backlog. Elaborado por los Autores. (Continúa en la siguiente página) Σ, ž  $\frac{1}{2}$  $\overline{z}$ Ă, خ.

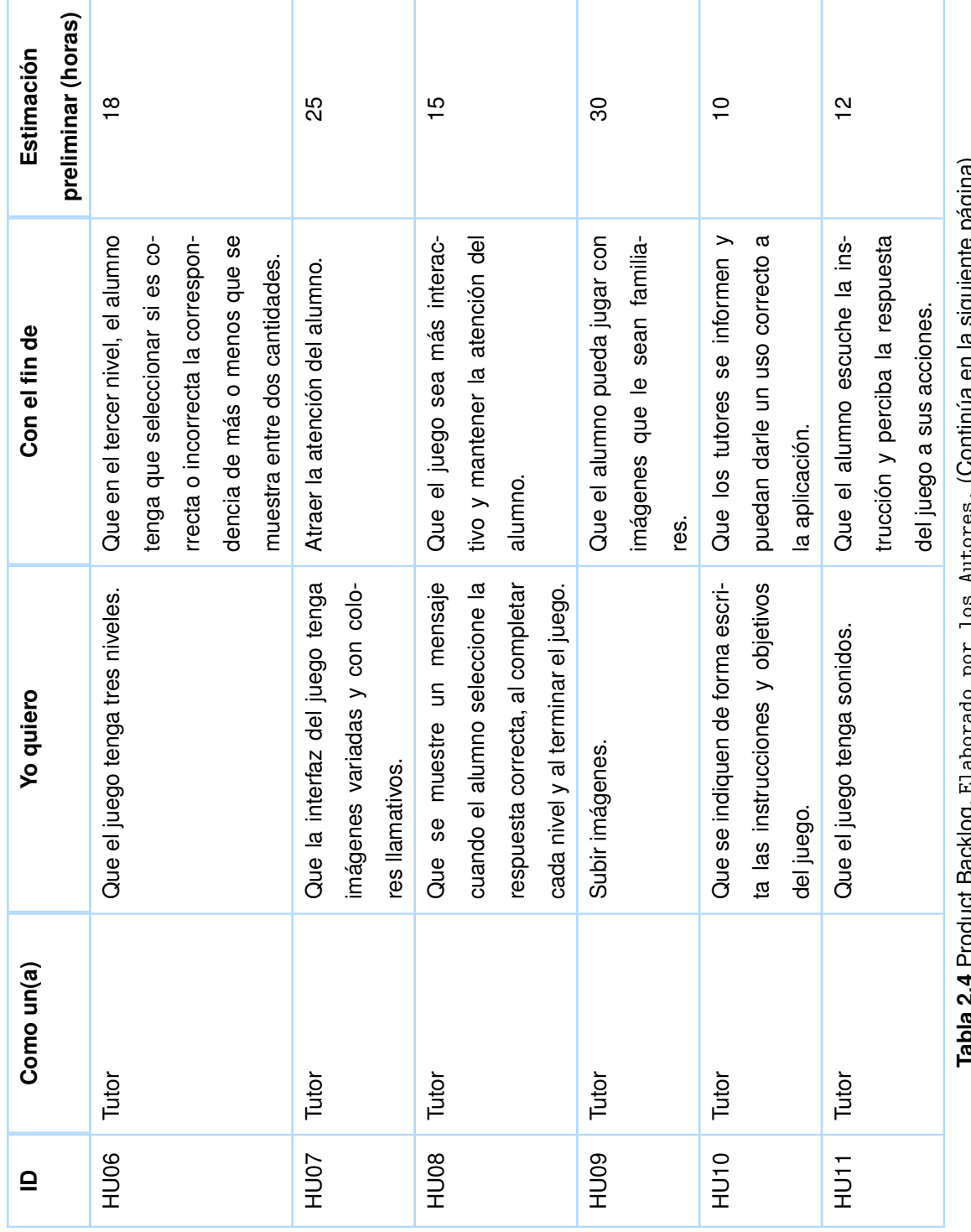

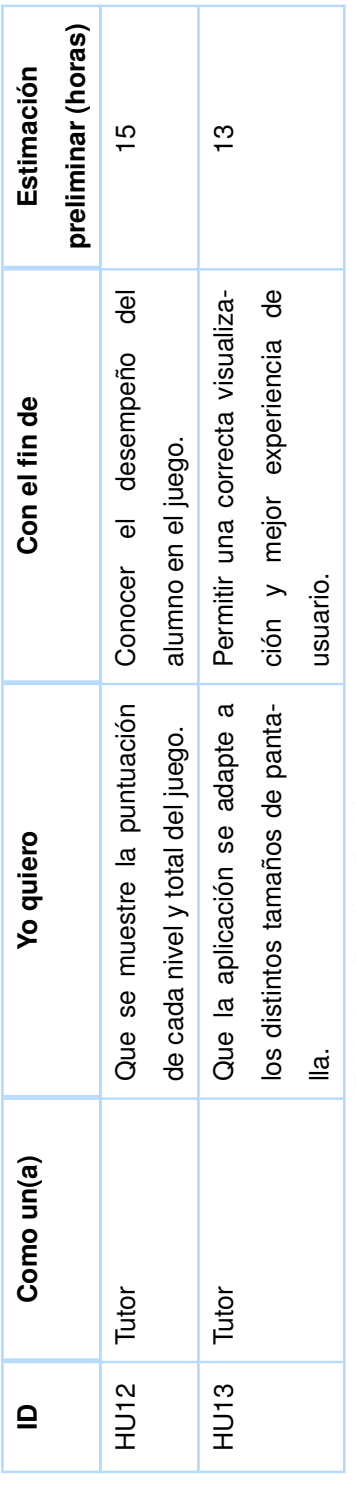

Tabla 2.4: Product Backlog. Elaborado por los Autores. **Tabla 2.4:** Product Backlog. Elaborado por los Autores.

# **2.6 RELEASE PLANNIG**

Una vez que se ha definido el Product Backlog (Ver tabla 2.5), se ha planificado las historias de usuario a realizar en cada uno de los Sprints. Se definió una duración de 2 semanas para cada Sprint.

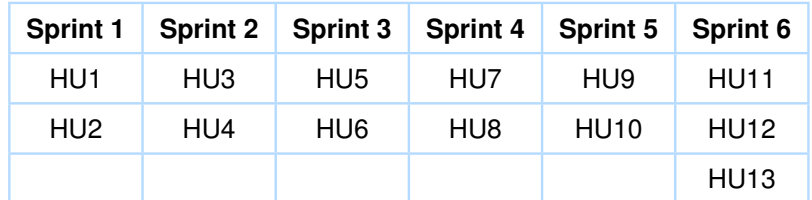

**Tabla 2.5:** Release Planning. Elaborado por los Autores.

# **2.7 SPRINT 1**

El Sprint 1 de desarrolló de acuerdo a las fechas que se indican en la tabla 2.6.

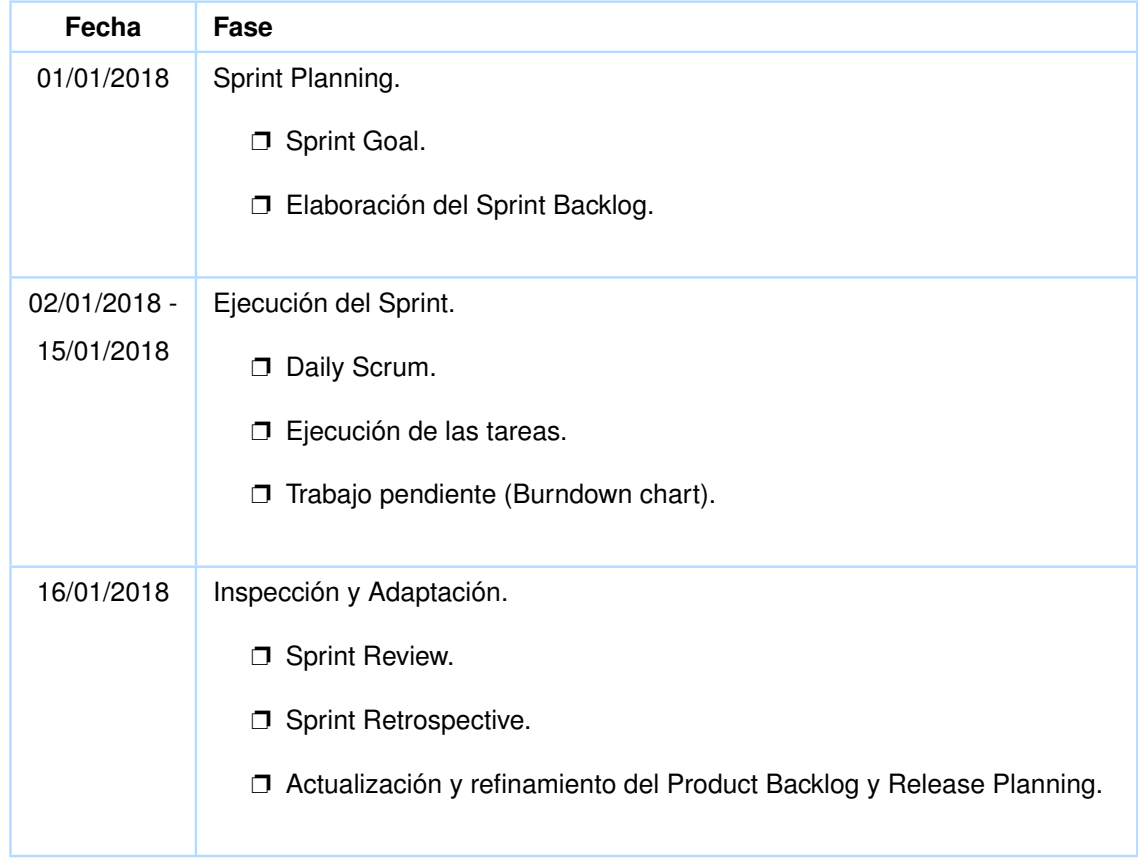

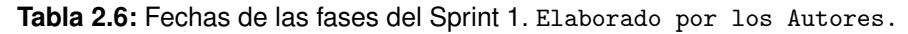

# **2.7.1 Sprint Planing**

### **2.7.1.1 Sprint Goal**

Generar un incremento funcional para que los tutores puedan registrarse e iniciar sesión (log in) dentro de la aplicación, de forma que puedan registrar sus alumnos dentro de la misma.

### **2.7.1.2 Sprint Backlog**

En la tabla 2.7 se presenta el Sprint Backlog para el Sprint 1, el cual que se conforma de: Historia de Usuario 1 e Historia de Usuario 2 con sus tareas correspondientes.

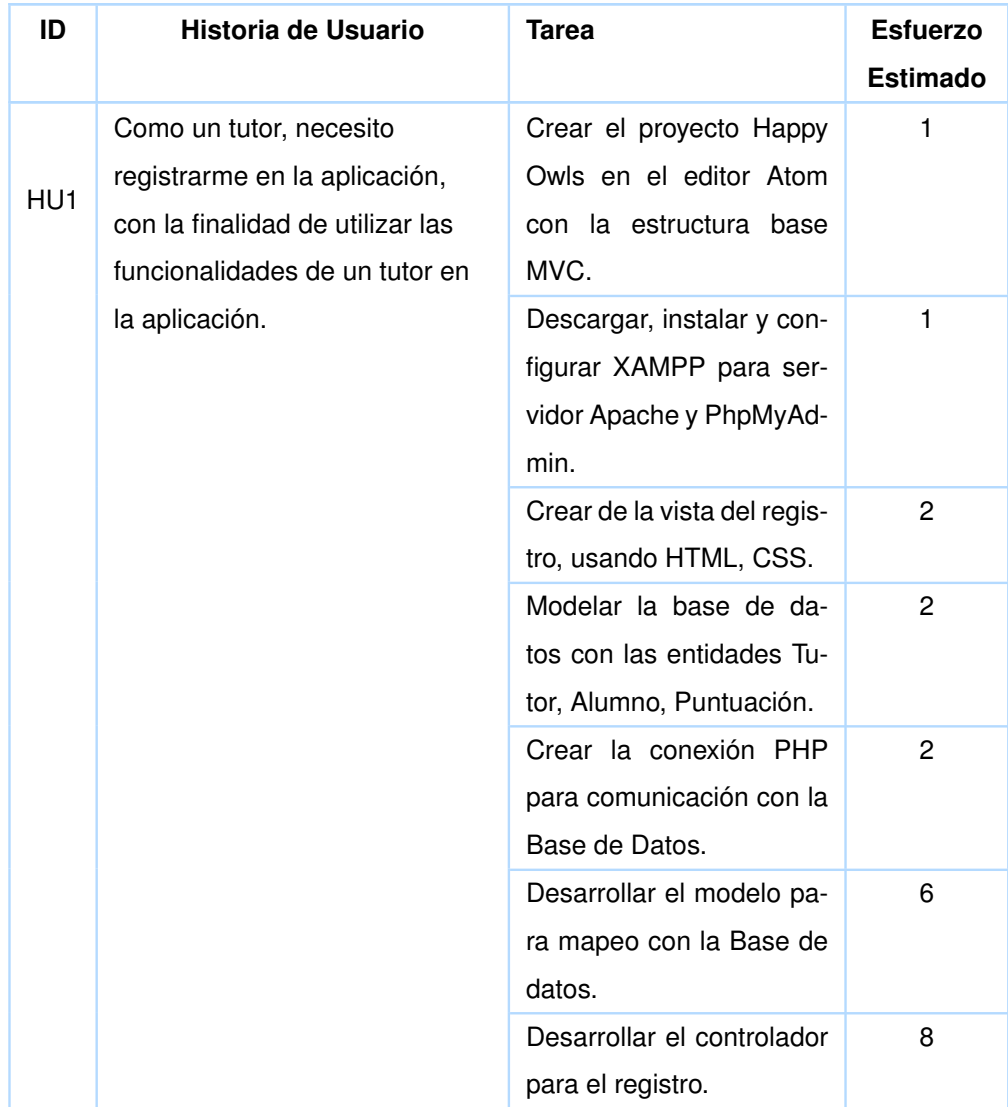

|                 | Como un tutor, necesito         | Crear de la vista del login, | 2 |
|-----------------|---------------------------------|------------------------------|---|
| HU <sub>2</sub> | loguearme en la aplicación, con | usando HTML, CSS.            |   |
|                 | la finalidad de administrar los | Desarrollar el modelo pa-    | 8 |
|                 | datos e imágenes de los         | ra mapeo con la Base de      |   |
|                 | alumnos.                        | datos.                       |   |
|                 |                                 | Desarrollar el controlador   | 8 |
|                 |                                 | para el registro.            |   |

**Tabla 2.7:** Sprint Backlog del Sprint 1. Elaborado por los Autores.

# **2.7.2 Ejecución del Sprint**

Se ejecutaron las tareas presentadas en la Tabla 2.7.

El siguiente gráfico refleja el tiempo total que se ha invertido con las variaciones correspondientes para cada día durante todo el Sprint.

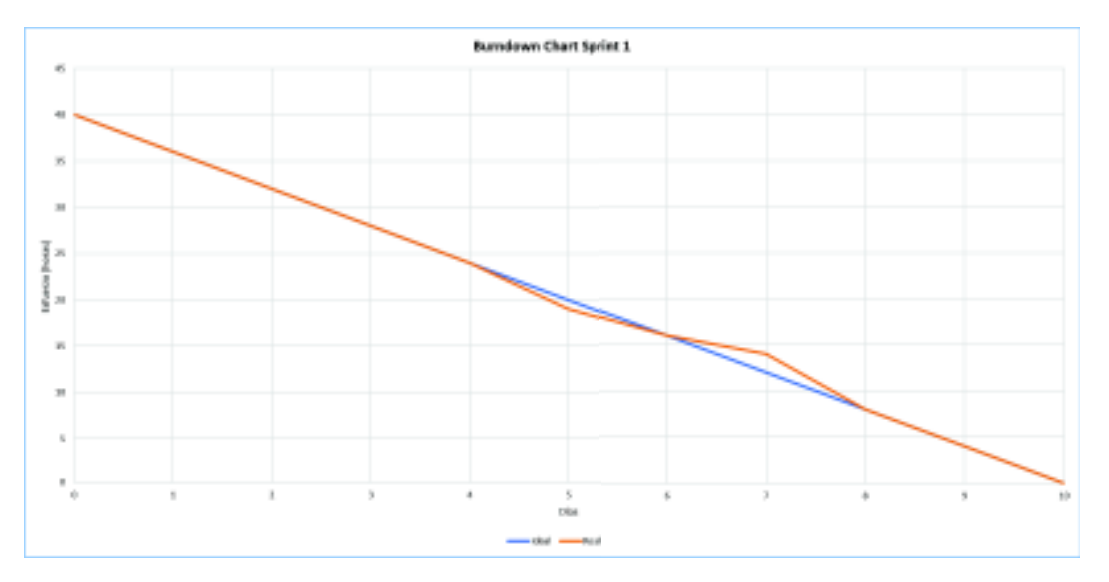

**Figura 2.1:** Burndown Chart Sprint 1. Figura de los Autores.

# **2.7.3 Inspección y Adaptación**

#### **2.7.3.1 Sprint Review**

Se realizó la revisión del Sprint 1 conforme a los criterios de aceptación definidos para las respectivas Historias de Usuario. El objetivo para este Sprint se ha cumplido, puesto que se satisfacen los criterios de aceptación de acuerdo a la funcionalidad esperada de la aplicación.

En la Tabla 2.8 se presenta de manera simple y breve los criterios de aceptación. Para más detalle de los criterios de aceptación revisar la tabla completa en el Anexo 6.4.1.

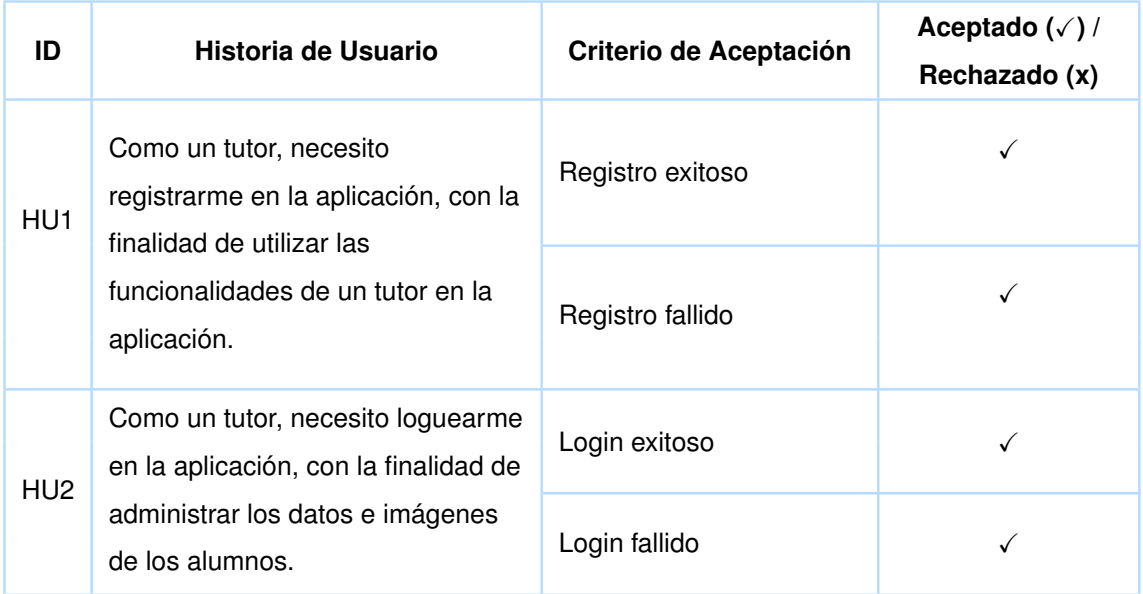

**Tabla 2.8:** Criterios de aceptación - Sprint 1. Elaborado por los Autores.

#### **2.7.3.2 Actualización y refinamiento**

Tras completado el primer Sprint no se presentaron situaciones que conllevaran a modificar o añadir nuevas Historias de Usuario, por lo que no fue necesario realizar cambios sobre el Product Backlog y por ende tampoco en el Release Planning.

#### **2.7.3.3 Sprint Retrospective**

En el Burndown Chart de la Figura 2.1 se muestra el esfuerzo realizado durante cada uno de los días del Sprint 1. Se observa que hasta el cuarto día se avanza de acuerdo a lo planificado, al quinto día se trabajó más tiempo. En el séptimo día se producen demoras, sin embargo se logra recuperar el avance con más trabajo al día ocho. Al final, se ha cumplido con todas las tareas de las Historias de Usuario definidas para este Sprint.

# **2.8 SPRINT 2**

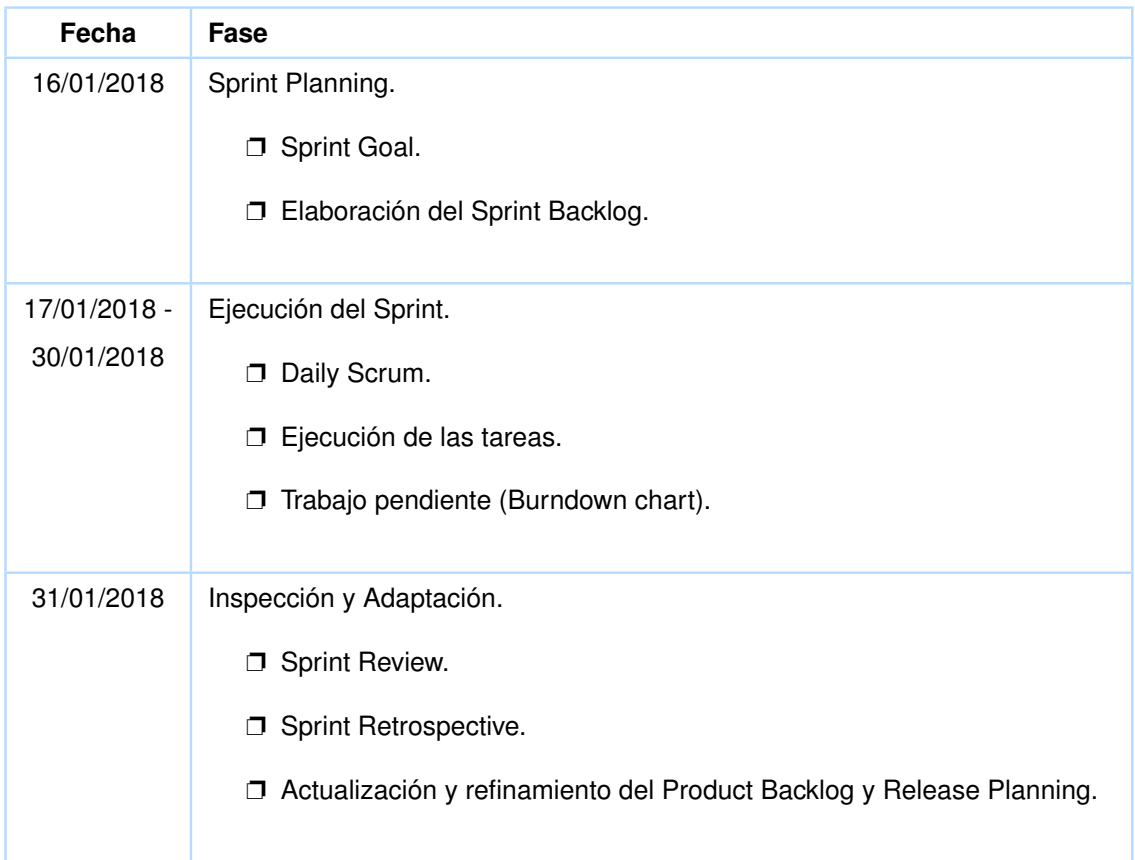

El Sprint 2 de desarrolló de acuerdo a las fechas que se indican en la tabla 2.9.

**Tabla 2.9:** Fechas de las fases del Sprint 2. Elaborado por los Autores.

# **2.8.1 Sprint Planing**

#### **2.8.1.1 Sprint Goal**

Generar un incremento funcional que permita al tutor registrar sus alumnos en la aplicación y que la aplicación cuente con el nivel 1 del juego.

#### **2.8.1.2 Sprint Backlog**

En la tabla 2.10 se presenta el Sprint Backlog para el Sprint 2, el cual que se conforma de: Historia de Usuario 3 e Historia de Usuario 4 con sus tareas correspondientes.

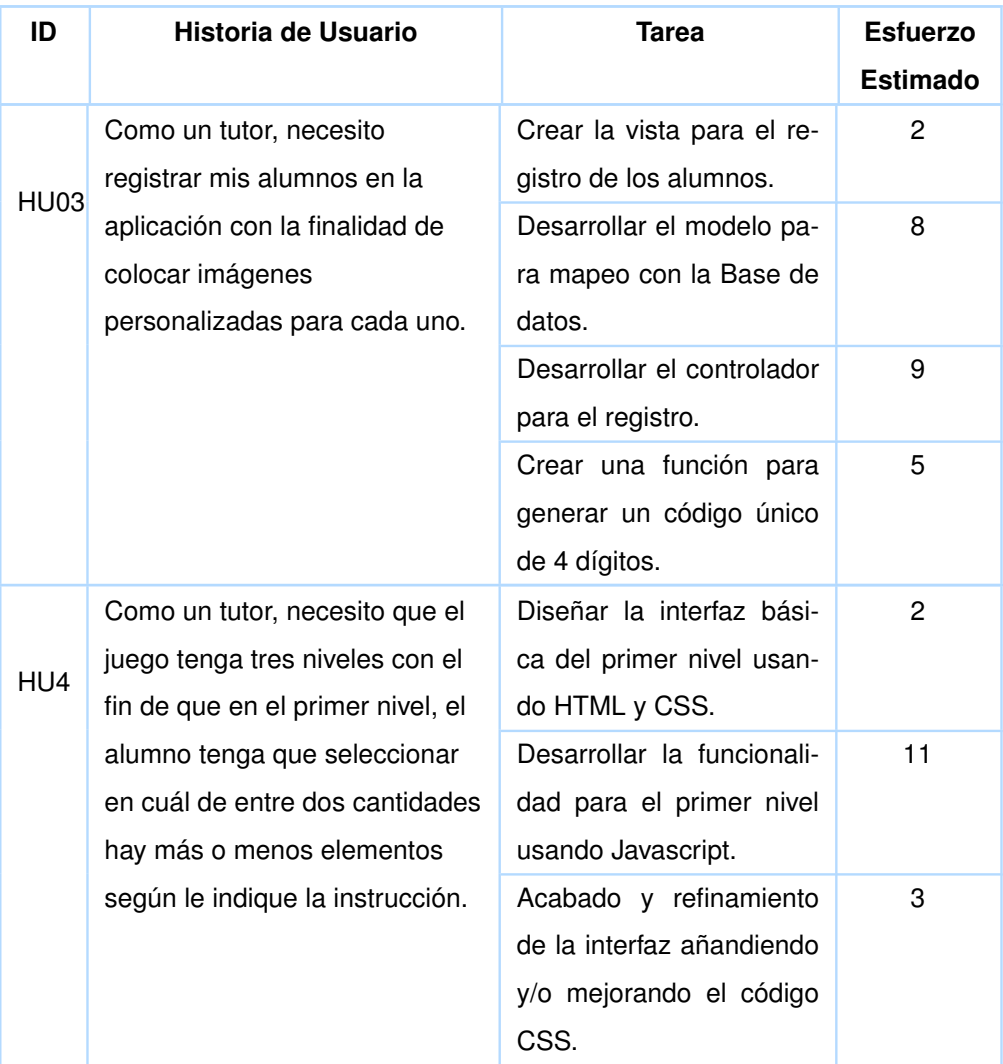

**Tabla 2.10:** Sprint Backlog del Sprint 2. Elaborado por los Autores.

# **2.8.2 Ejecución del Sprint**

Se ejecutaron las tareas presentadas en la Tabla 2.10.

La Figura 2.2 refleja el tiempo total que se ha invertido con las variaciones correspondientes para cada día durante todo el Sprint.

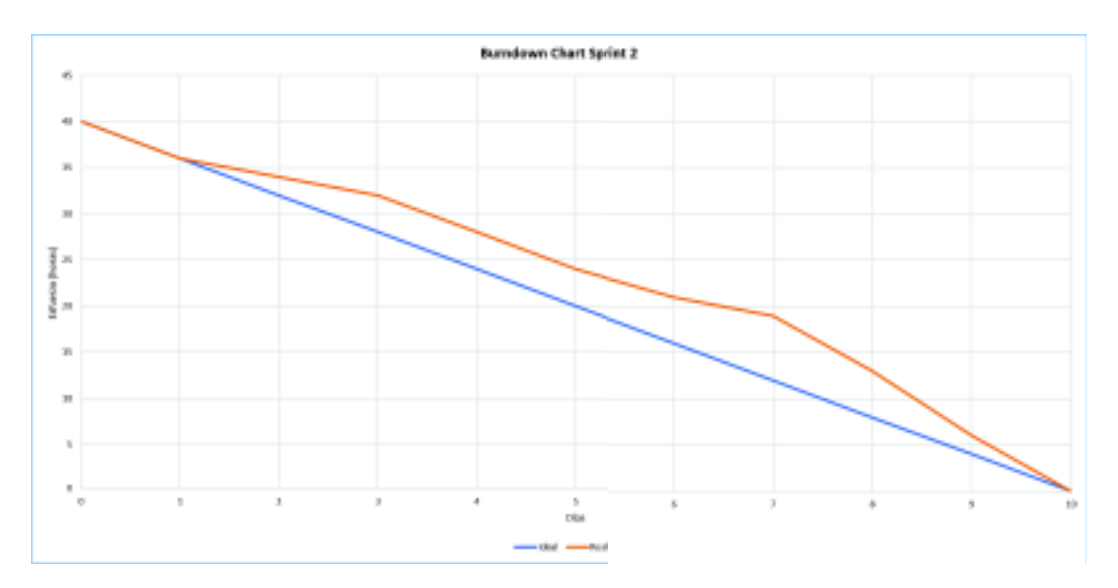

**Figura 2.2:** Burndown Chart Sprint 2. Figura de los Autores.

# **2.8.3 Inspección y Adaptación**

### **2.8.3.1 Sprint Review**

Se realizó la revisión del Sprint 2, conforme a los criterios de aceptación definidos para las respectivas Historias de Usuario. No se presentaron observaciones en la funcionalidad desarrollada que impidieran seguir avanzando con el trabajo.

En la Tabla 2.11 se presenta de manera simple y breve los criterios de aceptación. Para más detalle de los criterios de aceptación revisar la tabla completa en el Anexo 6.4.1.

| ID          | Historia de Usuario                                                                                                    | Criterio de Aceptación | Aceptado $(\sqrt{})/$<br>Rechazado (x) |
|-------------|----------------------------------------------------------------------------------------------------|------------------------|----------------------------------------|
| <b>HU03</b> | Como un tutor, necesito registrar<br>mis alumnos en la aplicación con<br>la finalidad de colocar imágenes<br>personalizadas para cada uno.                                                                                                    | Registro exitoso       |                                        |
|             |                                                                                                    | Registro fallido       |                                        |
| HU04        | Como un tutor, necesito que el jue-<br>go tenga tres niveles con la fina-<br>lidad de que en el primer nivel el<br>alumno tenga que seleccionar en<br>cuál de entre dos cantidades hay<br>más o menos elementos según le<br>indique la instrucción. | Nivel 1/3              |                                        |

**Tabla 2.11:** Criterios de aceptación - Sprint 2. Elaborado por los Autores.

#### **2.8.3.2 Actualización y refinamiento**

Tras completado el segundo Sprint, no se presentaron situaciones adicionales que requirieran modificar o añadir nuevas Historias de Usuario, por lo que no fue necesario realizar cambios sobre el Product Backlog y por ende tampoco en el Release Planning.

#### **2.8.3.3 Sprint Retrospective**

En el Burndown Chart de la Figura 2.2 se muestra el esfuerzo realizado durante cada uno de los días del Sprint 2. Se puede notar que, a partir del segundo día se empieza a dar un retraso en el desarrollo de las tareas, lo que implica que se requirió trabajar más horas en los días ocho, nueve y diez para compenzar el atraso y lograr completar el Sprint.

### **2.9 SPRINT 3**

El Sprint 3 de desarrolló de acuerdo a las fechas que se indican en la tabla 2.12.

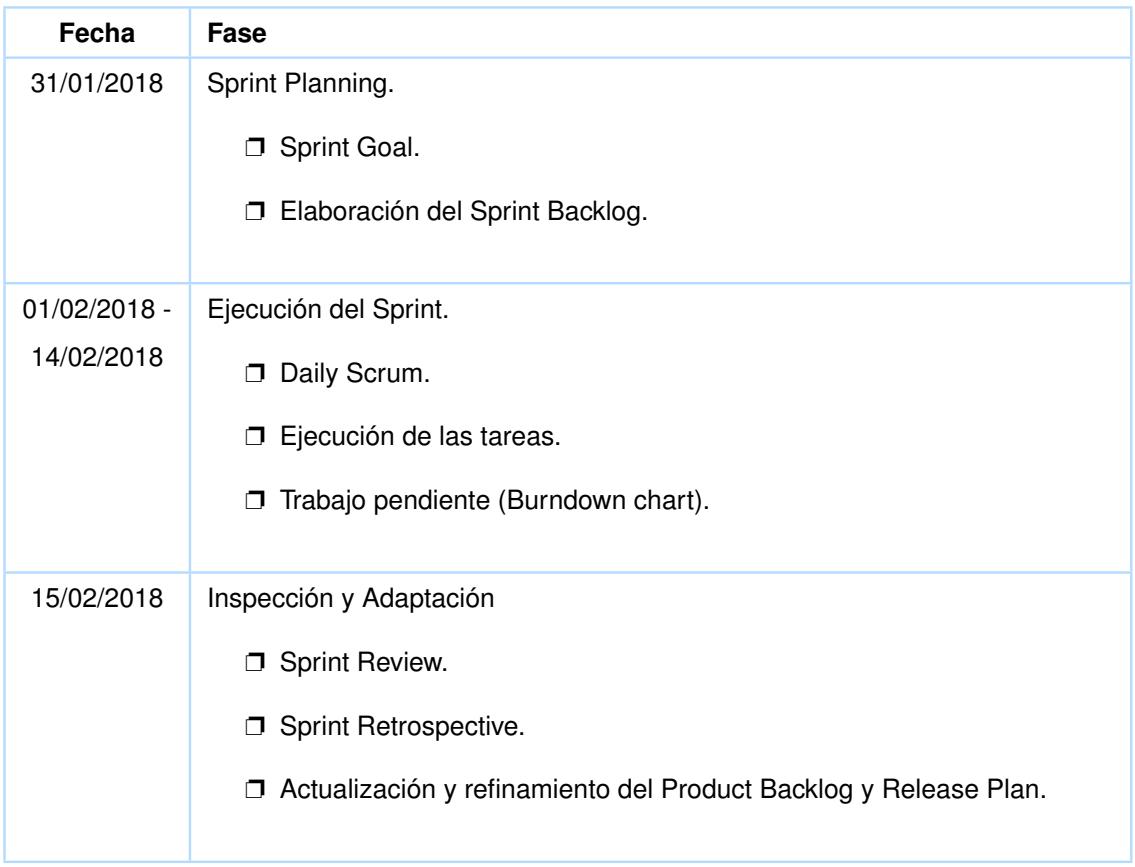

**Tabla 2.12:** Fechas de las fases del Sprint 3. Elaborado por los Autores.

# **2.9.1 Sprint Planing**

### **2.9.1.1 Sprint Goal**

Generar un incremento funcional para que la aplicación cuente con los niveles 2 y 3 del juego.

## **2.9.1.2 Sprint Backlog**

En la tabla 2.13 se presenta el Sprint Backlog para el Sprint 3, el cual que se conforma de: Historia de Usuario 5 e Historia de Usuario 6 con sus tareas correspondientes.

| ID              | Historia de Usuario              | <b>Tarea</b>               | <b>Esfuerzo</b> |
|-----------------|----------------------------------|----------------------------|-----------------|
|                 |                                  |                            | <b>Estimado</b> |
| HU <sub>5</sub> | Como un tutor, necesito que el   | Diseñar la interfaz básica | $\overline{2}$  |
|                 | juego tenga tres niveles con el  | del segundo nivel usando   |                 |
|                 | fin de que en el segundo nivel,  | HTML y CSS.                |                 |
|                 | el alumno tenga que              | Desarrollar la funcionali- | 12              |
|                 | seleccionar de entre tres        | dad para el segundo nivel  |                 |
|                 | cantidades, cuál cumple con la   | usando Javascript.         |                 |
|                 | correspondencia de más o         | Acabado y refinamiento     | 8               |
|                 | menos cantidad de elementos      | de la interfaz añandiendo  |                 |
|                 | respecto a otra cantidad según   | y/o mejorando el código    |                 |
|                 | se le indique.                   | CSS.                       |                 |
|                 | Como un tutor, necesito que el   | Diseñar la interfaz bási-  | 3               |
| <b>HU06</b>     | juego tenga tres niveles, con la | ca del tercer nivel usando |                 |
|                 | finalidad de que en el tercer    | HTML y CSS.                |                 |
|                 | nivel, el alumno tenga que       | Desarrollar la funcionali- | 12              |
|                 | seleccionar si es correcta o     | dad para el tercer nivel   |                 |
|                 | incorrecta la correspondencia    | usando Javascript.         |                 |
|                 | de más o menos que se            | Acabado y refinamiento     | 3               |
|                 | muestra entre dos cantidades.    | de la interfaz añandiendo  |                 |
|                 |                                  | y/o mejorando el código    |                 |
|                 |                                  | CSS.                       |                 |

**Tabla 2.13:** Sprint Backlog del Sprint 3. Elaborado por los Autores.

# **2.9.2 Ejecución del Sprint**

Se ejecutaron las tareas presentadas en la Tabla 2.13.

La Figura 2.3 refleja el tiempo total que se ha invertido con las variaciones correspondientes para cada día durante todo el Sprint.

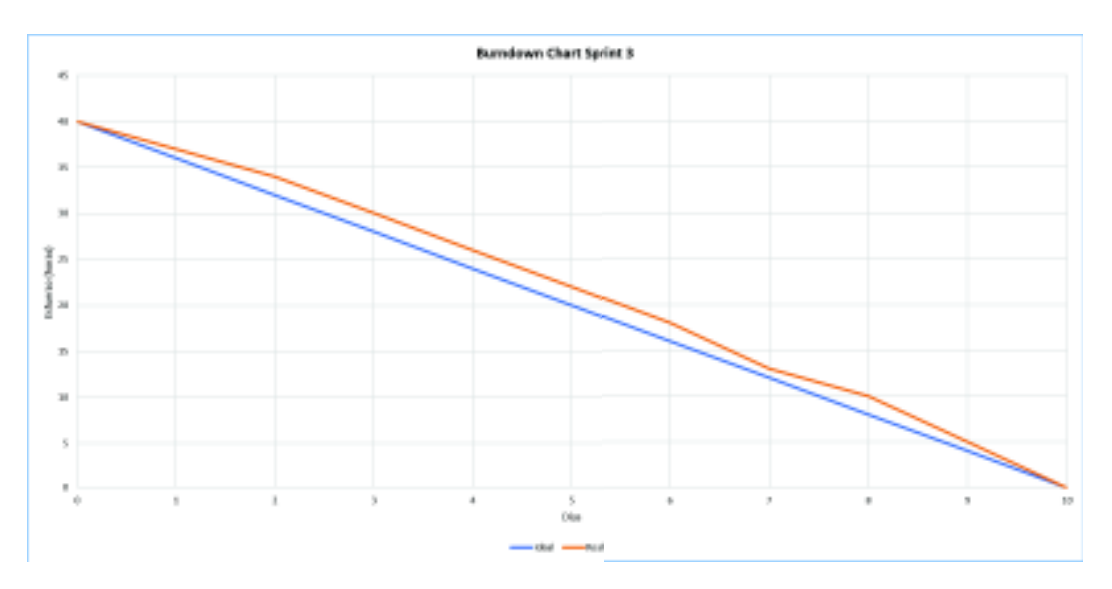

**Figura 2.3:** Burndown Chart Sprint 3. Figura de los Autores.

# **2.9.3 Inspección y Adaptación**

#### **2.9.3.1 Sprint Review**

Se presentó la siguiente consideración respecto al nivel 2 para su aprobación: se debe mostrar distintos valores en las opciones de respuesta. Es decir, no deben aparecer las mismas cantidades de elementos entre las opciones de respuesta, excepto en los casos donde la comparación es con los números 1 y 10, donde por obvias razones se tendrán dos opciones de respuesta iguales y la otra opción distinta.

Una vez solventada e implementada esta consideración, el objetivo para este Sprint se determina como cumplido, puesto que, se satisfacen los criterios de aceptación de acuerdo a la funcionalidad esperada de la aplicación. Por lo tanto se puede seguir avanzando con el resto de Sprints.

En la Tabla 2.14 se presenta de manera simple y breve los criterios de aceptación. Para más detalle de los criterios de aceptación revisar la tabla completa en el Anexo 6.4.1.

| ID               | Historia de Usuario                                                                                                    | Criterio de Aceptación | Aceptado $(\sqrt{})/$<br>Rechazado (x) |
|------------------|----------------------------------------------------------------------------------------------------|------------------------|----------------------------------------|
| HU <sub>05</sub> | Como un tutor, necesito que el jue-<br>go tenga tres niveles con la fina-<br>lidad de que en el segundo nivel,<br>el alumno tenga que seleccionar de<br>entre tres cantidades, cuál cumple<br>con la correspondencia de más o<br>menos cantidad de elementos res-<br>pecto a otra cantidad según se le<br>indique. | Nivel 2/3              |                                        |
| <b>HU06</b>      | Como un tutor, necesito que el jue-<br>go tenga tres niveles con la fina-<br>lidad de que en el tercer nivel, el<br>alumno tenga que seleccionar si es<br>correcta o incorrecta la correspon-<br>dencia de más o menos que se<br>muestra entre dos cantidades.                                                     | Nivel 3/3              |                                        |

**Tabla 2.14:** Criterios de aceptación - Sprint 3. Elaborado por los Autores.

#### **2.9.3.2 Actualización y refinamiento**

Tras la revisión del tercer Sprint no se presentaron situaciones que conllevaran a modificar o añadir nuevas Historias de Usuario, por lo que no fue necesario realizar cambios sobre el Product Backlog y por ende tampoco en el Release Planning.

#### **2.9.3.3 Sprint Retrospective**

En el Burndown Chart de la Figura 2.3 se muestra el esfuerzo realizado durante cada uno de los días del Sprint 3. Se observa que, en el primer día se trabajaron tres horas, lo que representa un retraso de una hora. Esto hace que todo el Sprint se desarrollo con demoras de acuerdo a lo planificado, por lo que fue necesario realizar horas de trabajo en los días nueve y diez para poder completar este Sprint.

# **2.10 SPRINT 4**

El Sprint 4 de desarrolló de acuerdo a las fechas que se indican en la Tabla 2.15.

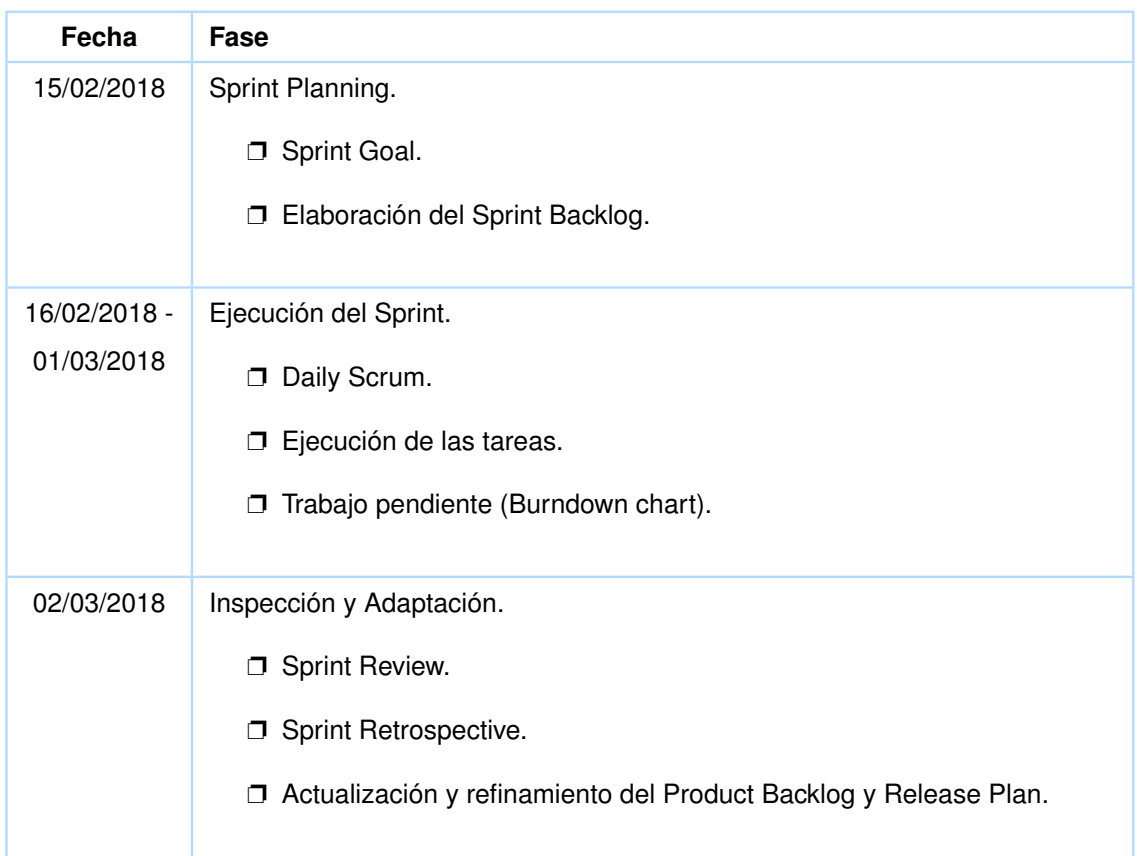

**Tabla 2.15:** Fechas de las fases del Sprint 4. Elaborado por los Autores.

# **2.10.1 Sprint Planing**

### **2.10.1.1 Sprint Goal**

Generar un incremento funcional, de modo que se muestren imágenes variadas en la interfaz de cada nivel del juego. Además, hacer que se muestren mensajes de respuesta a las acciones realizadas, durante la interacción del alumno con el juego.

# **2.10.1.2 Sprint Backlog**

En la Tabla 2.16 se presenta el Sprint Backlog para el Sprint 4, el cual que se conforma de: Historia de Usuario 7, Historia de Usuario 8 e Historia de Usuario 9 con sus tareas correspondientes.

| ID          | <b>Historia de Usuario</b>                                                                                                    | <b>Tarea</b>                                                                                                    | <b>Esfuerzo</b><br><b>Estimado</b> |
|-------------|----------------------------------------------------------------------------------------------------|----------------------------------------------------------------------------------------------------|------------------------------------|
| <b>HU07</b> | Como un tutor, necesito que la interfaz<br>del juego tenga imágenes variadas y<br>con colores llamativos con la finalidad<br>de atraer la atención del alumno. | Buscar un reposito-<br>rio web de imáge-<br>nes de libre uso.                                                                                   | $\overline{2}$                     |
|             |                                                                                                    | Buscar y descar-<br>gar del repositorio<br>las imágenes nece-<br>sarias para el juego.                                                          | 6                                  |
|             |                                                                                                    | Editar las imágenes<br>para usarlas en el<br>juego.                                                                                             | 10                                 |
|             |                                                                                                    | Añadir las imáge-<br>nes al servidor y<br>desarrollar el códi-<br>go javascript para<br>mostrar las imáge-<br>nes para cada nivel<br>del juego. | 7                                  |
| <b>HU08</b> | Como un tutor, necesito que se<br>muestre un mensaje cuando el<br>alumno seleccione la respuesta<br>correcta, al completar cada nivel y al                     | Diseñar la interfaz<br>del mensaje usando<br>HTML, CSS.                                                                                         | $\overline{7}$                     |
|             | terminar el juego, con la finalidad de<br>que el juego sea más interactivo.                                                                                    | Desarrollar la<br>funcionalidad con<br>javascript.                                                                                              | 8                                  |

**Tabla 2.16:** Sprint Backlog del Sprint 4. Elaborado por los Autores.

# **2.10.2 Ejecución del Sprint**

Se ejecutaron las tareas presentadas en la Tabla 2.16.

La Figura 2.4 refleja el tiempo total que se ha invertido con las variaciones correspondientes para cada día durante todo el Sprint.

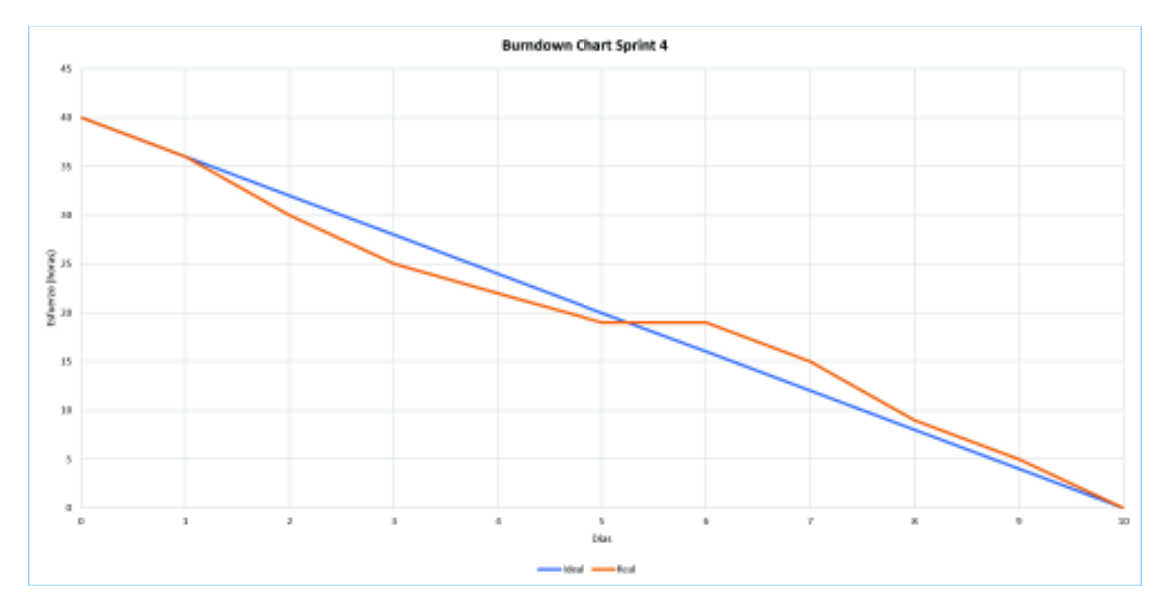

**Figura 2.4:** Burndown Chart Sprint 4. Figura de los Autores.

# **2.10.3 Inspección y Adaptación**

#### **2.10.3.1 Sprint Review**

El objetivo para este Sprint se ha cumplido, puesto que se cumplen con los criterios de aceptación de acuerdo a la funcionalidad esperada de la aplicación.

En la Tabla 2.17 se presenta de manera simple y breve los criterios de aceptación. Para más detalle de los criterios de aceptación revisar la tabla completa en el Anexo 6.4.1.

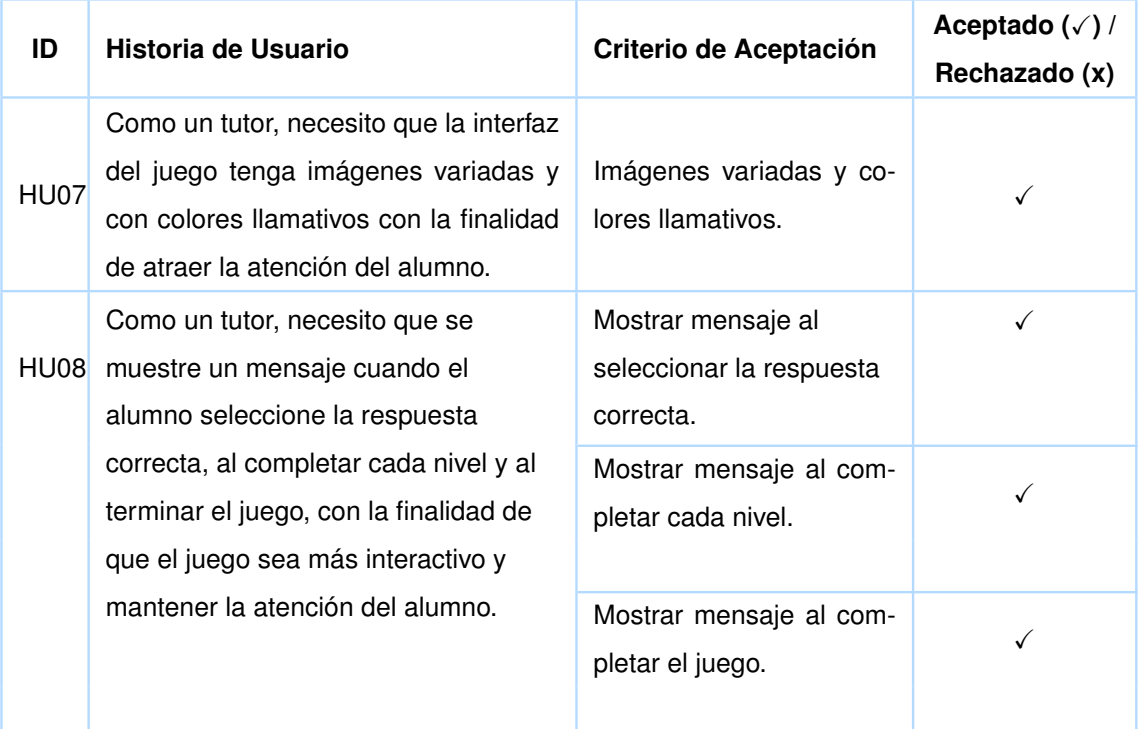

**Tabla 2.17:** Criterios de aceptación - Sprint 4. Elaborado por los Autores.

#### **2.10.3.2 Actualización y refinamiento**

Tras completado el cuarto Sprint no se presentaron situaciones que conllevaran a modificar o añadir nuevas Historias de Usuario, por lo que no fue necesario realizar cambios sobre el Product Backlog y por ende tampoco en el Release Planning.

#### **2.10.3.3 Sprint Retrospective**

En el Burndown Chart de la Figura 2.4 se muestra el esfuerzo realizado durante cada uno de los días del Sprint 4. Entre el segundo y quinto día se logró avanzar positivamente con más horas de acuerdo a lo planeado. Pero dado que no se trabajó ninguna hora en el sexto día, se produce un retraso a partir de este día. Finalmente se logra completar el Sprint trabajando más horas a lo estipulado en los días ocho y diez. El portal ARASAAC resultó muy beneficioso puesto que, al disponer de gran variedad de imágenes evitó la búsqueda y descarga de imágenes de libre uso de diferentes sitios web o repositorios, agilizando la tarea de búsqueda de imágenes.

# **2.11 SPRINT 5**

El Sprint 5 de desarrolló de acuerdo a las fechas que se indican en la tabla 2.18.

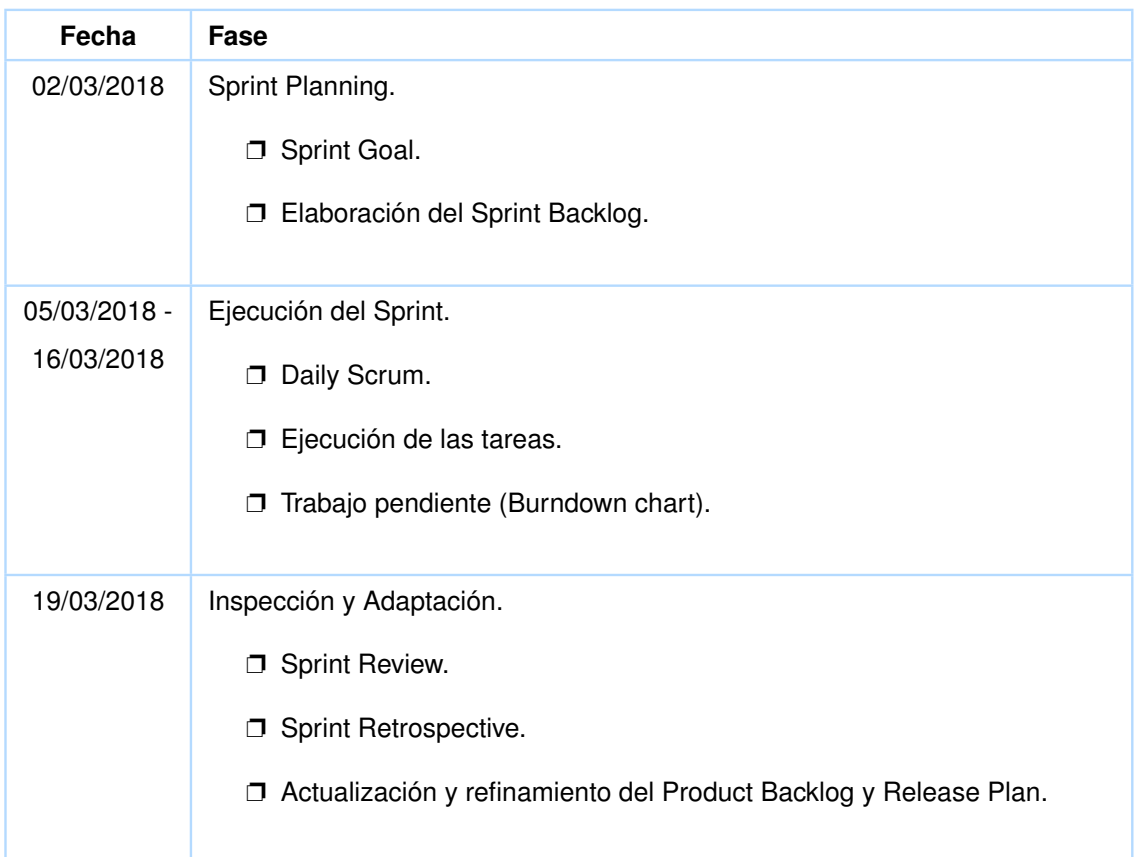

**Tabla 2.18:** Fechas de las fases del Sprint 5. Elaborado por los Autores.

# **2.11.1 Sprint Planing**

### **2.11.1.1 Sprint Goal**

- ❐ Permitir que el tutor pueda subir y guardar imágenes a la aplicación para que se muestren cuando se juega en modo "Personalizado".
- ❐ Mostrar instrucciones y objetivos del juego en la aplicación.

# **2.11.1.2 Sprint Backlog**

En la Tabla 2.19 se presenta el Sprint Backlog para el Sprint 5, el cual que se conforma de: Historia de Usuario 10, Historia de Usuario 11 e Historia de Usuario 12 con sus tareas correspondientes.

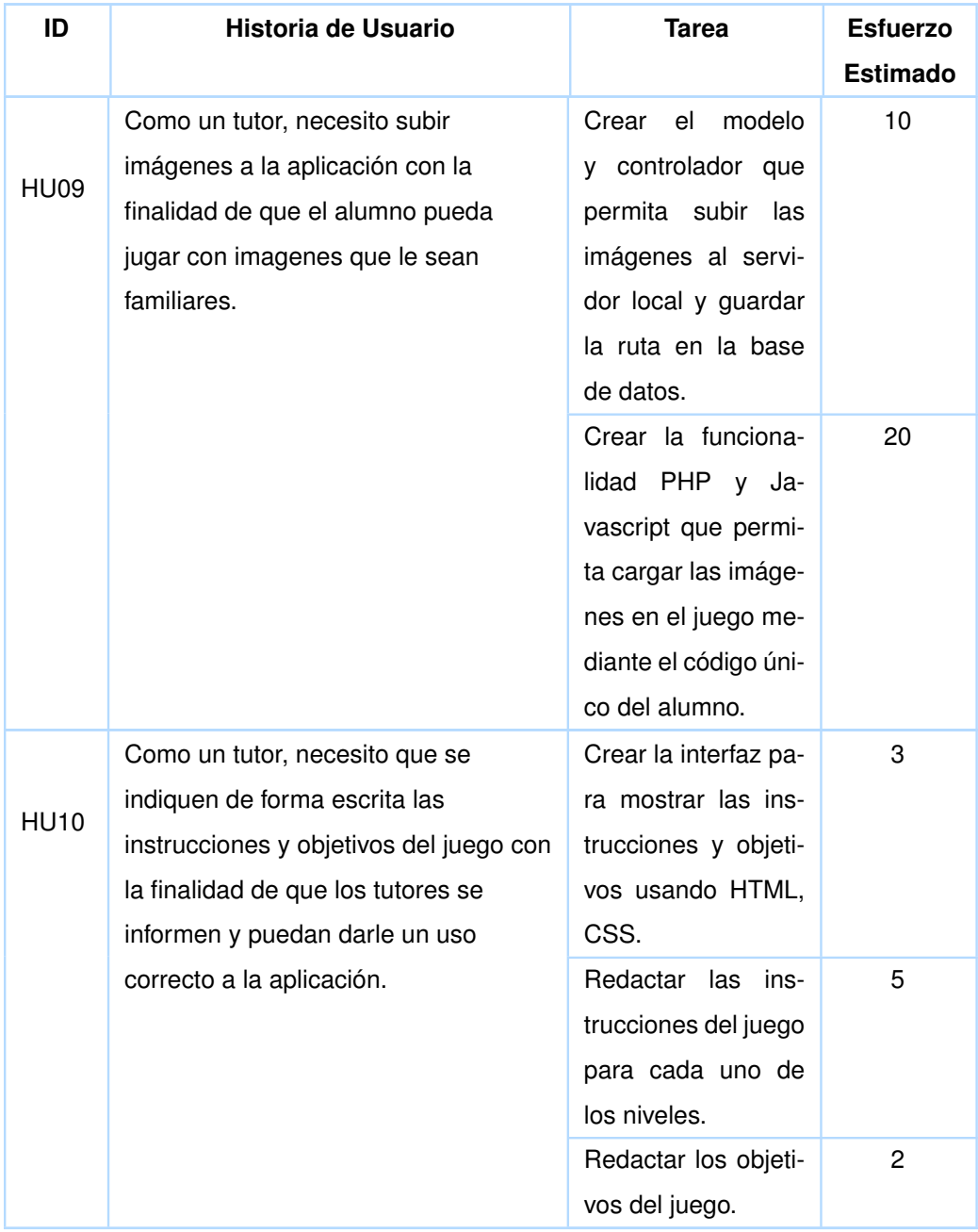

**Tabla 2.19:** Sprint Backlog del Sprint 5. Elaborado por los Autores.

# **2.11.2 Ejecución del Sprint**

Se ejecutaron las tareas presentadas en la Tabla 2.19.

La Figura 2.5 refleja el tiempo total que se ha invertido con las variaciones correspondientes para cada día durante todo el Sprint.

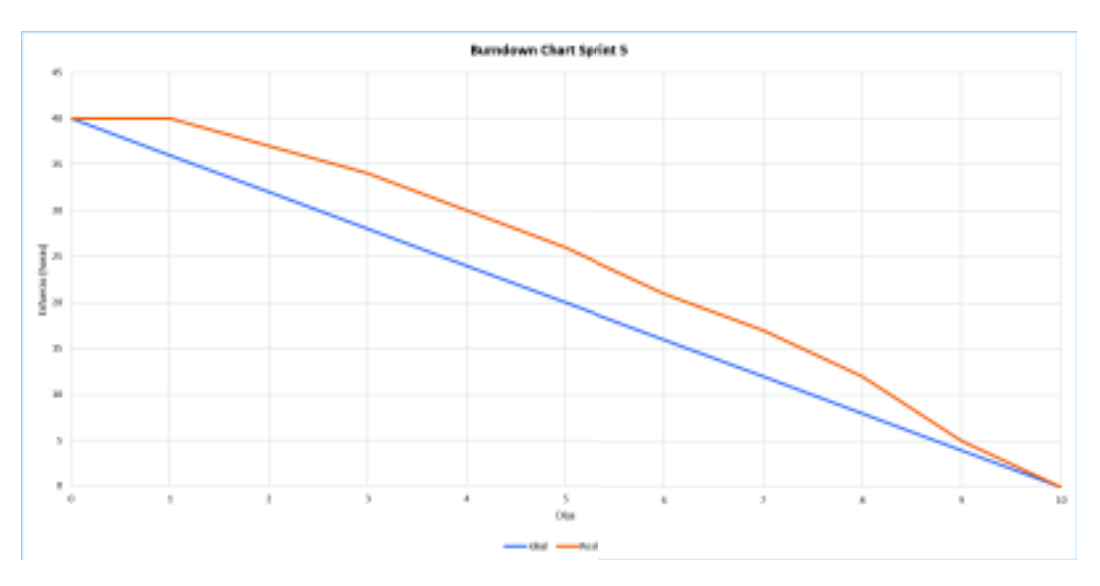

**Figura 2.5:** Burndown Chart Sprint 5. Figura de los Autores.

# **2.11.3 Inspección y Adaptación**

#### **2.11.3.1 Sprint Review**

Tras la revisión de este Sprint, se evidenció que en las instrucciones, faltaba señalar el uso del código que genera la aplicación al momento de registrar un alumno y las acciones puede realizar el tutor, una vez que se ha registrado en la aplicación. Una vez que se completó esta petición se consideró que el Sprint estaba completado.

En la Tabla 2.20 se presenta de manera simple y breve los criterios de aceptación. Para más detalle de los criterios de aceptación revisar la tabla completa en el Anexo 6.4.1.

| ID          | Historia de Usuario                                                                                                    | Criterio de Aceptación                        | Aceptado $(\sqrt{})/$<br>Rechazado (x) |
|-------------|----------------------------------------------------------------------------------------------------|-----------------------------------------------|----------------------------------------|
| HU09        | Como un tutor, necesito subir imá-<br>genes a la aplicación con la finali-<br>dad de que el alumno pueda jugar<br>con imágenes que le sean familia-<br>res.                                                     | Subir imágenes y mos-<br>trarlas en el juego. |                                        |
| <b>HU10</b> | Como un tutor, necesito que se<br>indiquen de forma escrita las<br>instrucciones y objetivos del juego<br>con la finalidad de que los tutores<br>se informen y puedan darle un uso<br>correcto a la aplicación. | Mostrar instrucciones del<br>juego.           |                                        |
|             |                                                                                                    | Mostrar objetivos del<br>juego.               |                                        |

**Tabla 2.20:** Criterios de aceptación - Sprint 5. Elaborado por los Autores.

#### **2.11.3.2 Actualización y refinamiento**

Tras completado el quinto Sprint no se presentaron situaciones que conllevaran a modificar o añadir nuevas Historias de Usuario, por lo que no fue necesario realizar cambios sobre el Product Backlog y por ende tampoco en el Release Planning.

#### **2.11.3.3 Sprint Retrospective**

En el Burndown Chart de la Figura 2.5 se muestra el esfuerzo realizado durante cada uno de los días del Sprint 5. En el primer día no se trabaja ninguna hora, y en los días dos y tres solo se trabajó tres horas en cada uno de ellos. Esto conllevó a que se presenten demoras en la ejecución de las tareas de este Sprint. Ante esta situación, se requirió mayor esfuerzo al planificado en los días seis, ocho, diez (con cinco horas cada uno de estos días) y sobre todo en el noveno día donde se trabajo siete horas. Al final se ha logra cumplir con el Sprint.

### **2.12 SPRINT 6**

El Sprint 6 de desarrolló de acuerdo a las fechas que se indican en la Tabla 2.21.

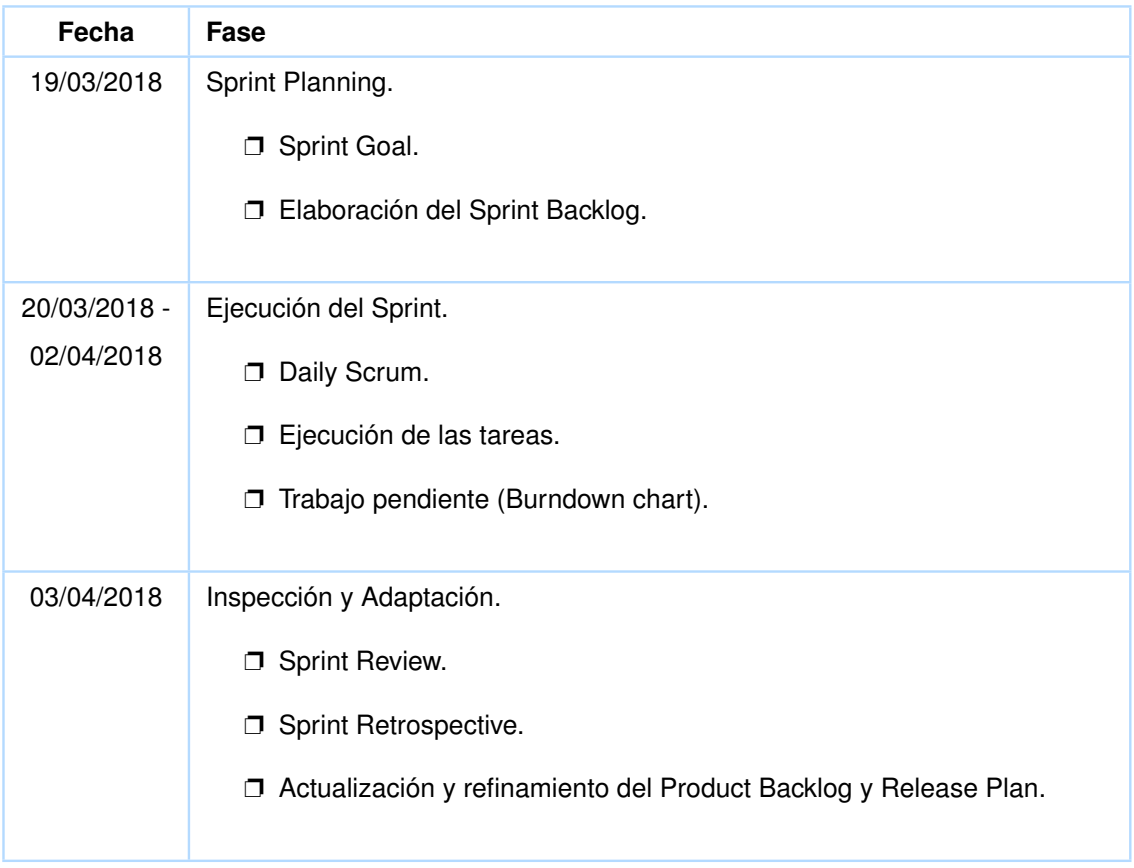

**Tabla 2.21:** Fechas de las fases del Sprint 6. Elaborado por los Autores.

# **2.12.1 Sprint Planing**

# **2.12.1.1 Sprint Goal**

- ❐ Generar un incremento funcional en el que, el juego reproduzca sonidos durante la interacción del alumno con el juego.
- ❐ Hacer que la aplicación muestre la puntuación obtenida por el alumno en el juego.
- ❐ Hacer que la aplicación se ajuste y muestre adecuadamente en los distintos tamaños de pantalla de los dispositivos móviles.

# **2.12.1.2 Sprint Backlog**

En la Tabla 2.22 se presenta el Sprint Backlog para el Sprint 6, el cual que se conforma de: Historia de Usuario 13 con sus tareas correspondientes.

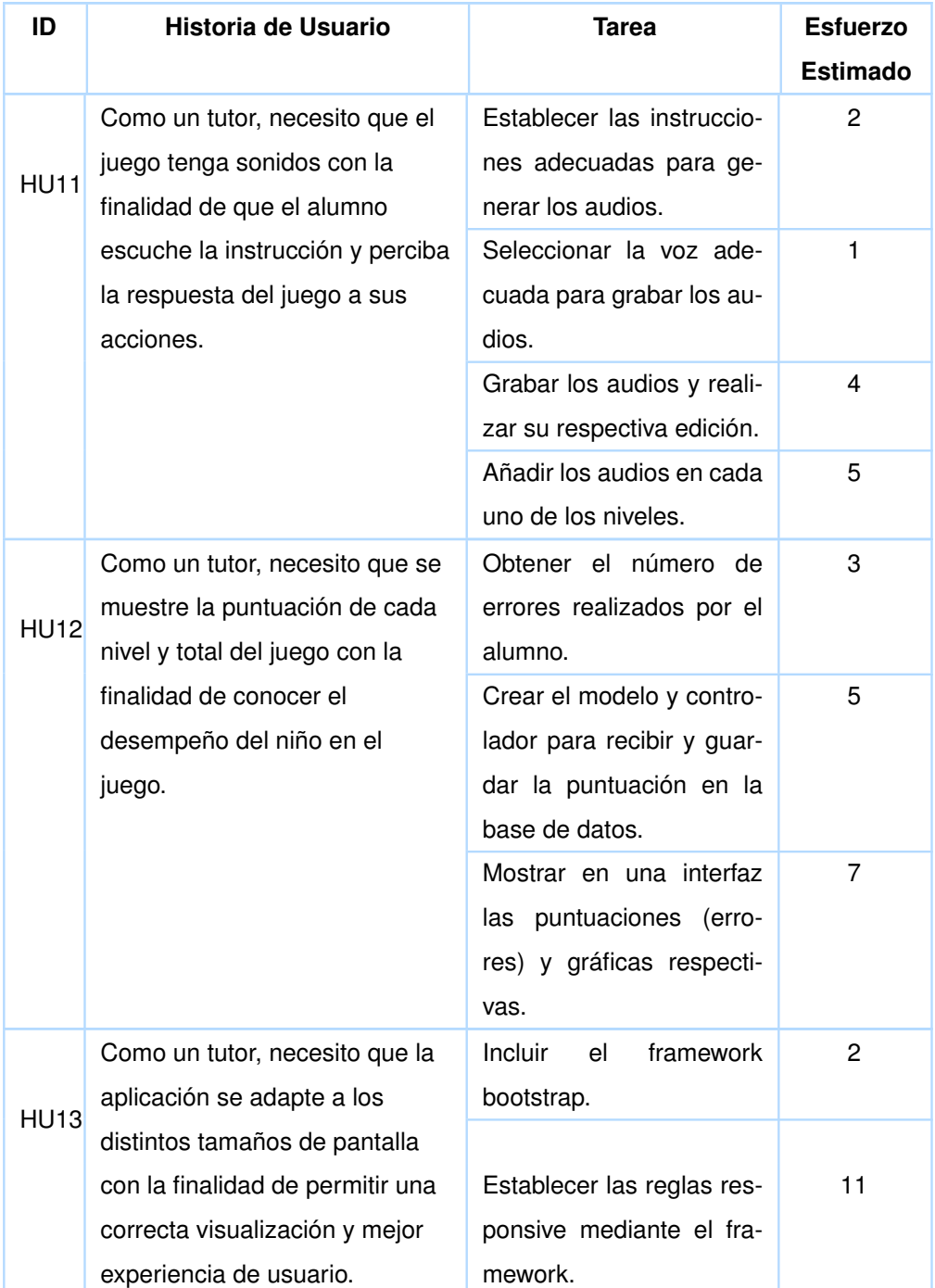

**Tabla 2.22:** Sprint Backlog del Sprint 6. Elaborado por los Autores.

# **2.12.2 Ejecución del Sprint**

Se ejecutaron las tareas presentadas en la Tabla 2.22.

La Figura 2.6 refleja el tiempo total que se ha invertido con las variaciones correspondientes para cada día durante todo el Sprint.

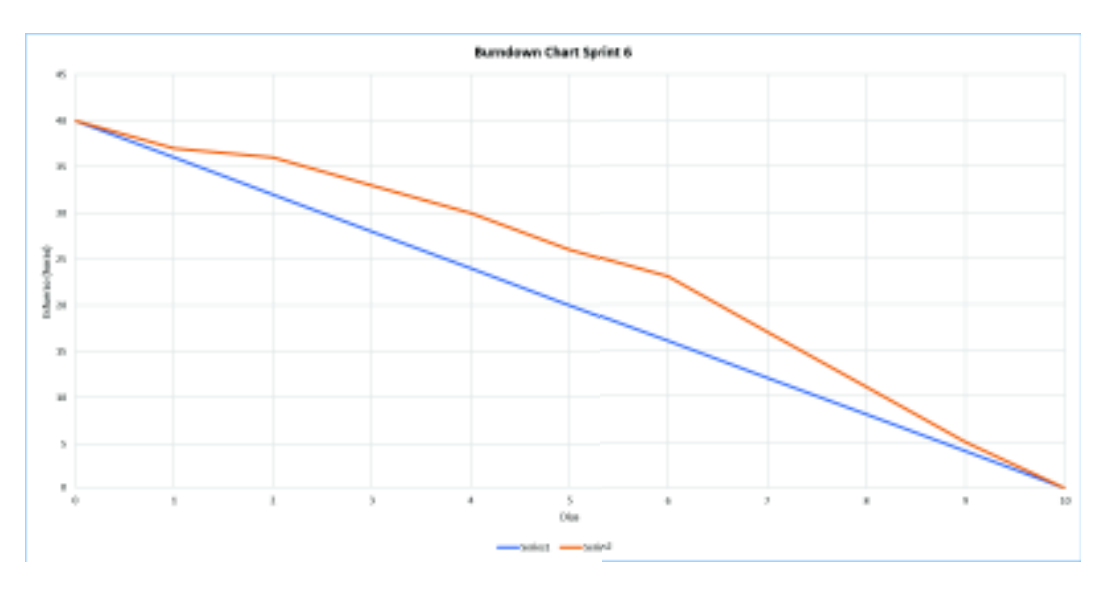

**Figura 2.6:** Burndown Chart Sprint 6. Figura de los Autores.

# **2.12.3 Inspección y Adaptación**

#### **2.12.3.1 Sprint Review**

Para este Sprint, se obtuvo una observación respecto al sonido de fondo agregado, el cual se reproduce constantemente durante el juego. Dicho sonido puede representar un distractor para el alumno, por lo tanto, se decidió quitarlo. Realizada esta corrección, los objetivos para este Sprint quedan cumplidos puesto que se satisfacen los criterios de aceptación de acuerdo a la funcionalidad esperada de la aplicación. En la Tabla 2.8 se presenta de manera simple y breve los criterios de aceptación. Para más detalle de los criterios de aceptación revisar la tabla completa en el Anexo 6.4.1.

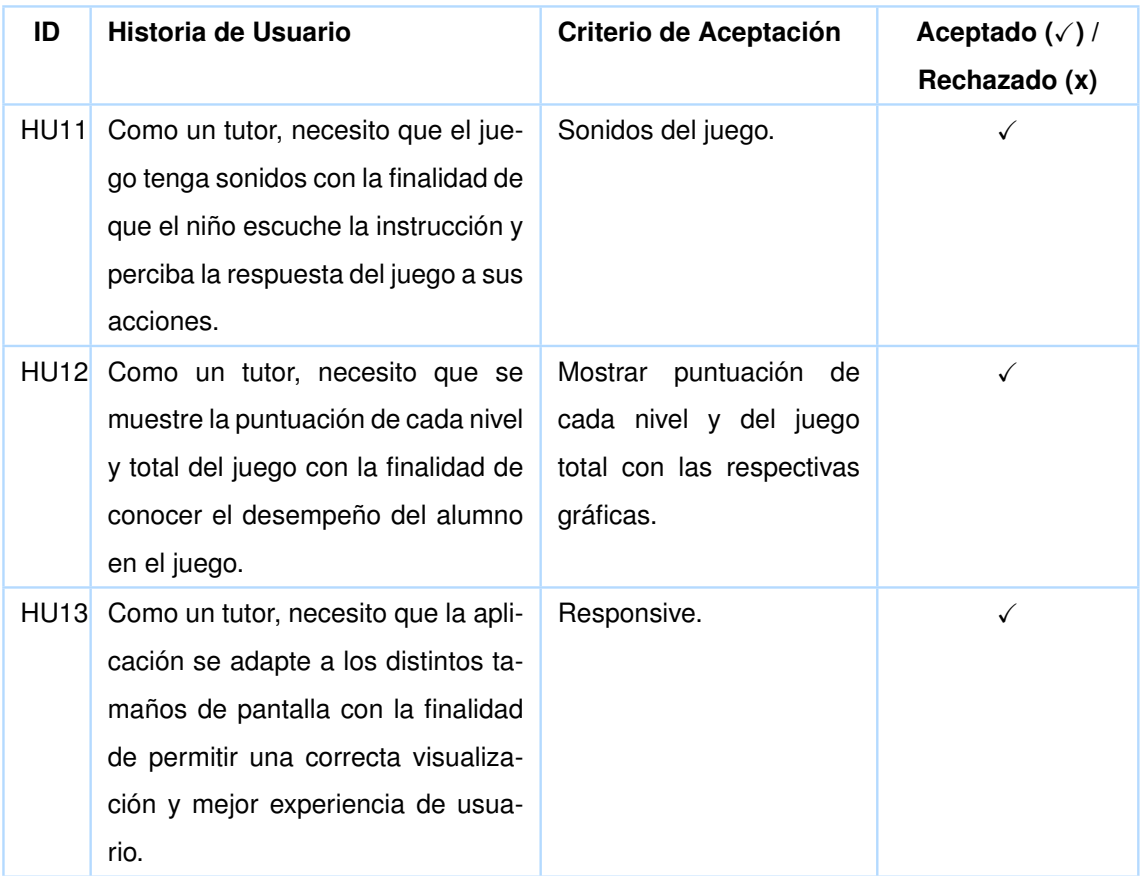

**Tabla 2.23:** Criterios de aceptación - Sprint 6. Elaborado por los Autores.

#### **2.12.3.2 Actualización y refinamiento**

Tras completado este último Sprint no se presentaron situaciones que conllevaran a modificar o añadir nuevas Historias de Usuario, por lo que no fue necesario realizar cambios sobre el Product Backlog ni en el Release Planning.

#### **2.12.3.3 Sprint Retrospective**

En el Burndown Chart de la Figura 2.6 se muestra el esfuerzo realizado durante cada uno de los días del Sprint 6. Dado que en el primero, tercero, cuarto y sexto día solo se trabajaron tres horas y en el segundo día apenas 1 hora, la ejecucion de las tareas presentan retrasos obligando que a partir del séptimo diá se trabajen más horas de lo planificado para poder completar el Sprint. La librería CanvasJS fue de gran ayuda ya que facilitó la generación de las gráficas de las puntuaciones.

# **2.13 JUSTIFICACIÓN DEL JUEGO SERIO Y SU MECÁNICA EN BA-SE A LAS HISTORIAS DE USUARIO**

A continuación, en base a las funcionalidades desarrolladas durante los Sprints se justifica la mecánica del juego y el porqué la aplicación se puede considerar como un juego serio. Un juego serio debe cumplir fundamentalmente dos propósitos: enseñar (ser una herramienta educativa) y entretener. Con respecto a la parte educativa, el juego desarrollado tiene las siguientes funcionalidades que responden a las caraterísticas de un software educativo.

- ❐ Ofrece la posibilidad que el tutor pueda personalizar el juego con imágenes que sean más familiares para el alumno.
- ❐ Muestra información sobre los objetivos del juego y ofrece instrucciones para ayudar a realizar las actividades del mismo.
- ❐ Permite guardar información sobre el alumno y los errores cometidos durante el desarrollo de las actividades del juego. Esta información puede ser usada para revisar el desempeño y aprendizaje del alumno.
- ❐ El juego mantiene un esquema fijo de actividades en cada nivel, lo cual implica no desviar la atención del alumno en nuevos elementos.
- ❐ El juego resulta fácil de usar dado que la interacción se realiza por medio del mouse o pantalla táctil en los dispositivos que lo permiten (dispositivos móviles, pantallas táctiles).
- ❐ Combina tanto imágenes como sonidos para ayudar en la interacción.
- ❐ Está orientado a apoyar al desarrollo de la competencia matemática "más que", "menos que" a través de las actividades de los tres niveles del juego.

Respecto al entretenimiento, se puede indicar que, las imágenes y sonidos incluidos en el juego, mensajes que se muestran al seleccionar la respuesta correcta y las actividades presentadas por medio de una pantalla hacen que la persona con síndrome de Down se sienta entretenida.

#### **Mecánica del Juego Happy Owls**

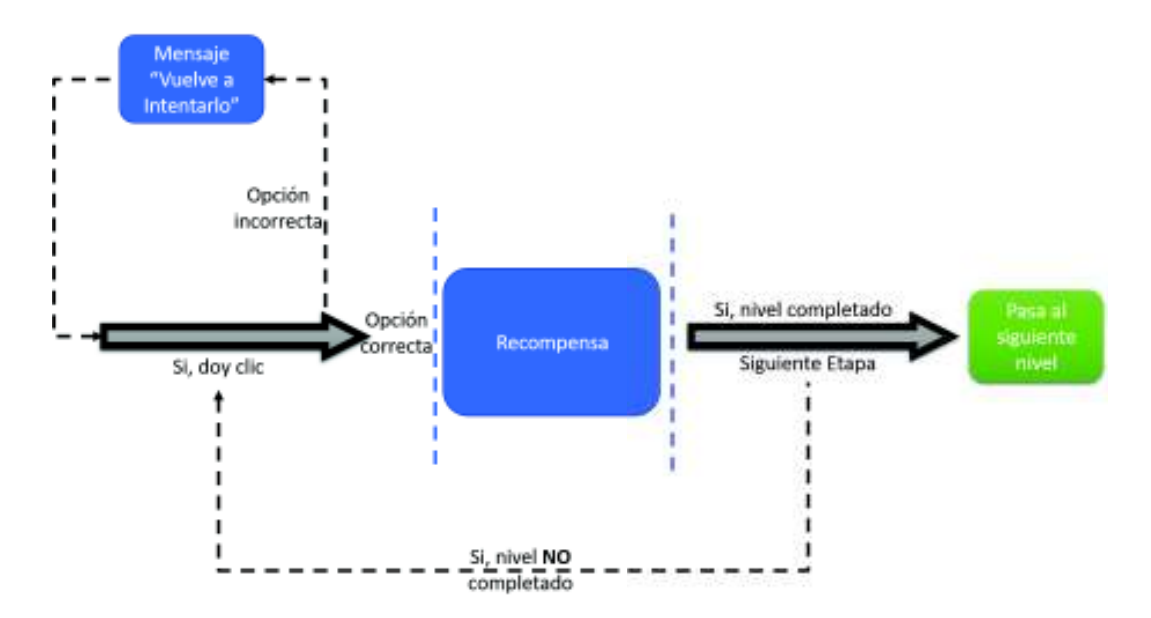

**Figura 2.7:** Mecánica General de Happy Owls. Figura de los Autores, basada en [27].

### **2.14 CAMBIOS DURANTE EL DESARROLLLO DEL PROYECTO**

El desarrollo de la aplicación se inició utizando el lenguaje de programación Java mediante tecnología JSP conjuntamente con HTML, CSS y Javascript. Sin embargo, se presentaron dificultades para implementar la funcionalidad de subir y guardar imágenes en el servidor para que estas se puedan mostrar luego en el juego. Se intentó encontrar la solución a este inconveniente en base a Java, sin resultados positivos y con un alto costo en tiempo para encontrar una solución. Por tal motivo, se buscó otras alternativas para tratar este problema, entre estas alternativas se encontró que, mediante PHP se podía realizar esta funcionalidad de manera más sencilla. Se optó por cambiar de Java a PHP. Este cambio tuvo las siguientes implicaciones:

- ❐ A pesar que, se tenían nociones y ciertos conocimientos en PHP, se requirió tiempo para revisar a profundidad este lenguaje y su uso bajo MVC.
- $\square$  Las tareas de las historias de usuario 1, 2 y 3 inicialmente estuvieron pensadas acorde al lenguaje Java. Con el cambio a PHP, algunas tareas, aunque seguirían siendo similares, se tuvieron que actualizar acorde a lo que implica el nuevo lenguaje. En el presente documento se muestran los Sprint Backlog actualizados.

❐ Seleccionar, configurar y familiarizarse con las nuevas herramientas. La Tabla 2.24 muestra los cambios que sufrió el proyecto respecto a las herramientas y lenguajes pensados en un principio.

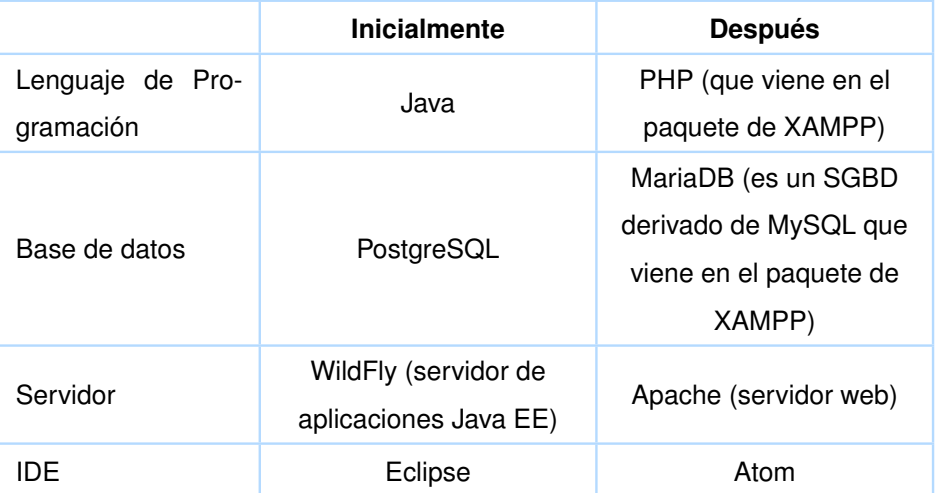

**Tabla 2.24:** Cambios en el lenguaje de programción y herramientas usados en el proyeto. Elaborado por los Autores.

- ❐ Estos cambios implicaron tiempo, que alteró la planificación inicial, haciendo que el tiempo de desarrollo y finalización del proyecto se alargue. Se replanificó el desarrollo del proyecto.
- □ Generar el script para la nueva base de datos y programar la funcionalidad ya desarrollada en Java ahora en PHP. Específicamente las funcionalidades que se volvieron a programar en PHP fueron:
	- $\Leftrightarrow$  Registrar, modificar un tutor.
	- $\Leftrightarrow$  Registrar, modificar un alumno.
	- ✧ Login del tutor.

# **3 RESULTADOS Y DISCUSIÓN**

Con la finalidad de determinar si se lograron los objetivos planteados inicialmente, y garantizar la calidad y conformidad del producto desarrollado, se realizó una prueba final. Dichos resultados son presentados y discutidos en este capítulo.

# **3.1 DESCRIPCIÓN DE LA PRUEBA**

La prueba de usabilidad que se realizó con la profesora y alumnos de la Fundación "Antorcha de Vida" bajo el siguiente procedimiento:

- 1. **Presentación preliminar del juego a la profesora:** permitió que la profesora constate las características del juego para que pueda ser usado por los alumnos con síndrome de Down. Fue una revisión breve dado que el juego se desarrolló acorde a las características que se sugiere tener en cuenta para aplicaciones de este tipo.
- 2. **Identificación y selección de los alumnos:** dado que la aplicación está considerada para alumnos con síndrome de Down con grado de afectación entre leve y moderado, se pidió a la profesora seleccionar los alumnos con esta condición. De todo el grupo de alumnos, solo cinco fueron los que están dentro de este grado de afectación. En el Anexo 6.2.2 se puede revisar la descripción de estos alumnos.
- 3. **Interacción con la aplicación:** la profesora, además de conocer el juego, también usó la aplicación y los cinco alumnos seleccionados interactuaron con el juego para realizar la respectiva evaluación de usabilidad y aporte que puede significar para ayudar a mejorar las competencias matemáticas.

Las pruebas se realizaron bajo el siguiente contexto:

❐ Se utilizaron cuatro laptops.

- ❐ Se utilizó un aula separada del resto, para evitar distracciones de los alumnos durante la prueba.
- ❐ Ninguno de los alumnos considerados para la prueba ha tenido experiencia antes en actividades relacionadas al aprendizaje de "más" o "menos" cantidad de elementos.
- $\Box$  Los alumnos tampoco han manejado o utilizado en sus actividades de aprendizaje o entretenimiento computadores o algún dispositivo móvil, al menos en lo que respecta dentro de la fundación (en la fundación no disponen de estos equipos para los alumnos). Sin embargo, la profesora aclaró que saben en cierta medida utilizar un smartphone, esto muy probablemente debido a la presencia de estos dispositivos en sus hogares.
- 4. **Llenado del cuestionario de evaluación y tabulación de resultados:** una vez concluida la prueba de usabilidad, se llenó un cuestionario en base al criterio de la profesora respecto a la aplicación. También se realizó una evaluación de cómo reaccionó/ respondió cada alumno al juego de acuerdo a lo observado durante la interacción del alumno con el juego.

Finalmente, se presentan y discuten los resultados más relevantes, además de presentar en tablas y gráficos los datos que así lo requieran, para una mejor interpretación.

# **3.2 EVALUACIÓN DE LOS ALUMNOS EN EL USO DEL JUEGO**

Se realizó una evaluación de cómo cada alumno reaccionó durante el uso del juego. Con este fin, en el cuestionario de evaluación aplicado individualmente a cada alumno, se consideró las siguientes preguntas:

- 1. ¿El alumno mostró interés en las actividades del juego?
- 2. ¿El alumno entendió/comprendió en qué consistía la actividad del nivel 1 del juego?
- 3. ¿El alumno entendió/comprendió en qué consistía la actividad del nivel 2 del juego?
- 4. ¿El alumno entendió/comprendió en qué consistía la actividad del nivel 3 del juego?
- 5. ¿El alumno presentó dificultades, en el sentido de saber cómo ejecutar la actividad del nivel 1?
- 6. ¿El alumno presentó dificultades, en el sentido de saber cómo ejecutar la actividad del nivel 2?
- 7. ¿El alumno presentó dificultades, en el sentido de saber cómo ejecutar la actividad del nivel 3?
- 8. ¿El alumno mantuvo la atención centrada en las actividades del juego?
- 9. ¿El alumno presentó dificultades motoras para utilizar el juego (por medio del mouse)?
- 10. ¿El alumno se mostró motivado a seguir usando el juego?
- 11. ¿El alumno se mostró tranquilo/relajado al usar el juego?
- 12. ¿Hubo algún aspecto del juego, que hiciera que el alumno se sienta frustrado mientras interactuaba con el juego?
- 13. ¿Hubo algún aspecto del juego, que hiciera que el alumno se sienta motivado mientras interactuaba con el juego?
- 14. ¿Fue necesaria la asistencia de la profesora para que el niño pueda entender y ejecutar las actividades del juego?
- 15. ¿El alumno a utilizado/manejado anteriormente el computador o algún dispositivo móvil como medio educativo o de entretenimiento?

Las preguntas fueron contestadas en base a lo observado mientras el alumno interactuaba con el juego, a excepción de la pregunta 15 que se contestó de acuerdo a la información proporcionada por la profesora de la fundación.

Cada pregunta se contestó de acuerdo a la escala de Likert, como se detalla en la Tabla 3.1.

|    | Totalmente en desacuerdo    |
|----|-----------------------------|
| 2  | Algo en desacuerdo          |
| З  | Ni de acuerdo ni desacuerdo |
| 4  | Algo en acuerdo             |
| 5. | Totalmente de acuerdo       |

**Tabla 3.1:** Escala de calificación de Likert [50].

Las calificaciones de la evaluación se resumen en la en la Tabla 3.2. Para ver los resultados a más detalle se puede revisar el Anexo 6.2.2.

| Pregunta                |                         | Alumno A Alumno B       |                         | Alumno C Alumno D       | <b>Alumno E</b>         |
|-------------------------|-------------------------|-------------------------|-------------------------|-------------------------|-------------------------|
| $\mathbf{1}$            | $\overline{\mathbf{4}}$ | 3                       | 5                       | 5                       | 5                       |
| $\overline{c}$          | 4                       | 4                       | 5                       | 5                       | 5                       |
| 3                       | 3                       | $\mathbf{2}$            | 3                       | 3                       | $\overline{\mathbf{4}}$ |
| $\overline{\mathbf{4}}$ | 3                       | 3                       | $\overline{\mathbf{4}}$ | 3                       | 3                       |
| 5                       | $\overline{c}$          | $\overline{c}$          | $\overline{c}$          | $\mathbf 2$             | $\mathbf{1}$            |
| 6                       | $\overline{\mathbf{4}}$ | $\overline{\mathbf{4}}$ | 3                       | $\overline{\mathbf{4}}$ | $\overline{\mathbf{4}}$ |
| $\overline{7}$          | 3                       | $\overline{\mathbf{4}}$ | 3                       | $\overline{\mathbf{4}}$ | 3                       |
| 8                       | $\overline{\mathbf{4}}$ | $\overline{\mathbf{4}}$ | 5                       | 5                       | 5                       |
| $\boldsymbol{9}$        | $\overline{c}$          | 5                       | $\mathbf{1}$            | $\mathbf{1}$            | 5                       |
| 10                      | 3                       | $\overline{c}$          | 5                       | 5                       | 5                       |
| 11                      | 5                       | $\overline{\mathbf{4}}$ | $\overline{\mathbf{4}}$ | 5                       | $\overline{4}$          |
| 12                      | 3                       | $\overline{\mathbf{4}}$ | $\mathbf{1}$            | $\mathbf{1}$            | $\mathbf{1}$            |
| 13                      | 4                       | 3                       | $\overline{\mathbf{4}}$ | $\overline{\mathbf{4}}$ | 5                       |
| 14                      | 5                       | 5                       | $\overline{\mathbf{4}}$ | $\overline{\mathbf{4}}$ | 5                       |
| 15                      | $\overline{\mathbf{4}}$ | $\mathbf{1}$            | $\overline{\mathbf{4}}$ | 5                       | $\overline{2}$          |

**Tabla 3.2:** Resultados de la evaluación del alumno al usar el juego. Elaborado por los Autores.

A continuación, se explica los datos obtenidos de la evaluación. En el Anexo 6.2.2 se puede revisar a más detalle los resuldados obtenidos.

#### **Resultados: Pregunta 1**

El 60 % de los alumnos mostró un total interés en las actividades del juego, el 20 % mostró cierto interés y el 20 % se notó indiferente.

#### **Resultados: Pregunta 5**

El 20 % de los alumnos no presentó ninguna dificultad para entender cómo ejecutar la actividad del nivel 1, el 80 % tuvieron una leve dificultad en este sentido.

#### **Resultados: Pregunta 6**

El 80 % de los alumnos mostró algunas dificultades sobre cómo realizar la actividad del nivel 2. En el 20 % de los alumnos no se pudo asegurar del todo si realmente comprendían o no cómo ejecutar las actividades.

#### **Resultados: Pregunta 7**

El 40 % de los alumnos tuvo ciertas dificultades para realizar la actividad del nivel 3. En el 60 % de los alumnos no se pudo asegurar del todo si realmente comprendían o no cómo ejecutar las actividades.

#### **Resultados: Pregunta 10**

El 60 % de los alumnos se notaron motivados para seguir usando el juego, el 20 % se mostró indiferente y otro 20 % reflejo cierto desánimo.

#### **Resultados: Pregunta 14**

En todos los casos, los alumnos requirieron la asistencia de la profesora o de otra persona. Se reflejó esta situación con mayor medida en el 60 % de los alumnos, es decir, que para todas las actividades requirieron ayuda de la profesora. En el 40 % de los alumnos la asistencia requerida fue menor, requiriendo la asistencia solo en algunas situaciones.

# **3.3 RESULTADOS DE LOS ALUMNOS EN LAS ACTIVIDADES DEL JUEGO**

Esta evaluación consistió en registrar cuántos intentos y errores les conllevó a los alumnos en realizar las actividades de cada nivel del juego, con el fin de evaluar y analizar cómo fue su rendimiento y en qué actividades presentaron mayores dificultades. Los alumnos realizaron dos repeticiones de cada nivel. Los resultados obtenidos de la primera vez que realizaron las actividades se presentan en la Tabla 3.3

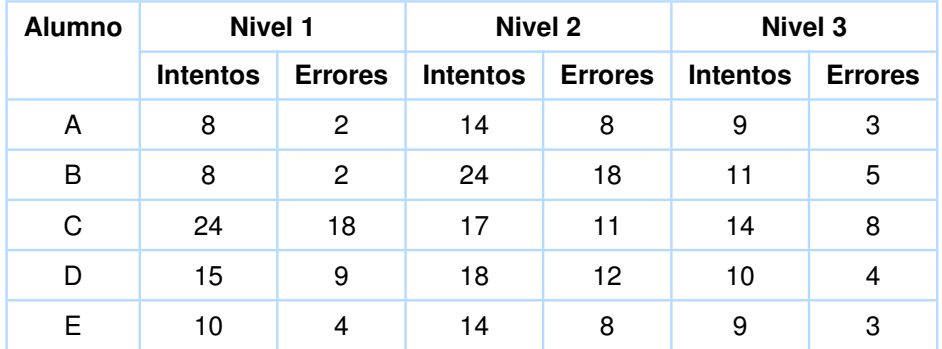

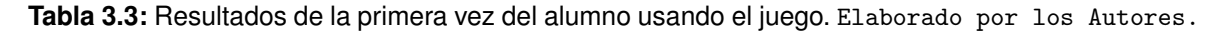

Se realizó una segunda repetición dónde los mismos alumnos volvieron a interactuar con el juego, esta vez obtuvieron los resultados que se presentan en la tabla 3.4:

| <b>Alumno</b> | Nivel 1         |                | <b>Nivel 2</b>  |                | <b>Nivel 3</b>  |                |
|---------------|-----------------|----------------|-----------------|----------------|-----------------|----------------|
|               | <b>Intentos</b> | <b>Errores</b> | <b>Intentos</b> | <b>Errores</b> | <b>Intentos</b> | <b>Errores</b> |
| A             | 6               | 0              | 9               | 3              | 8               | 2              |
| B             |                 |                | 21              | 15             | 8               | 2              |
| C             | 19              | 13             | 11              | 5              | 9               | 3              |
| D             | 12              | 6              | 22              | 16             | 14              | 8              |
| F             | 10              | 4              | 11              | 5              | 8               | 2              |

**Tabla 3.4:** Resultados de la segunda vez del alumno usando el juego. Elaborado por los Autores.

Se evidencia una mejora en la mayoría de los alumnos, es decir, cometieron menos errores en la segunda vez que realizaron las actividades del juego, a excepción del alumno D que tuvo más errores en los niveles 2 y 3 en comparación con la primera vez.

### **3.4 EVALUACIÓN DE USABILIDAD DE LA APLICACIÓN**

Se realizó una evaluación en la cual, la profesora de acuerdo a su criterio respondió las siguientes preguntas que permiten evaluar la usabilidad y la conformidad de la aplicación de acuerdo a varias características de buen programa educativo.

- 1. ¿Las actividades del juego apoyan/refuerzan la competencia matemática de correspondencia entre "más" y "menos" cantidades de elementos?
- 2. ¿Las instrucciones de audio que incluye el juego son claras de modo que sean entendibles para el alumno?
- 3. ¿El tamaño de las imágenes y otros elementos como letras y números mostrados en el juego es adecuado?
- 4. ¿Las imágenes que se muestran en el juego son adecuadas, es decir, son imágenes que el alumno puede asociar/percibir del mundo real?
- 5. ¿Incluir las imágenes personalizadas en el juego favoreció en el aprendizaje, motivación, concentración del alumno?
- 6. ¿El diseño de la interfaz del juego es agradable?
- 7. ¿Cree que los alumnos pueden mejorar y/o reforzar sus conocimientos con el uso del juego?
- 8. ¿Considera que la aplicación es de fácil uso e instalación?
- 9. ¿La aplicación es versátil, es decir, permite algún nivel de ajustes o personalización, incluye un modo de evaluación?
- 10. ¿La aplicación presenta contenidos de calidad, es decir, la información presentada es correcta y acorde a las características de los usuarios?
- 11. ¿Considera que la aplicación utiliza las potencialidades del ordenador y de las tecnologías multimedia?
- 12. ¿Las actividades del juego motivan y mantienen la curiosidad e interés de los alumnos?
- 13. ¿Recomendaría la aplicación para que lo usen los tutores para apoyarse en la enseñanza a sus alumnos?

Las preguntas se contestaron siguiendo la misma escala presentada en la Tabla 3.1 y se obtuvieron los resultados presentados en la Tabla 3.5. Vea la evaluación en el Anexo 6.2.2.

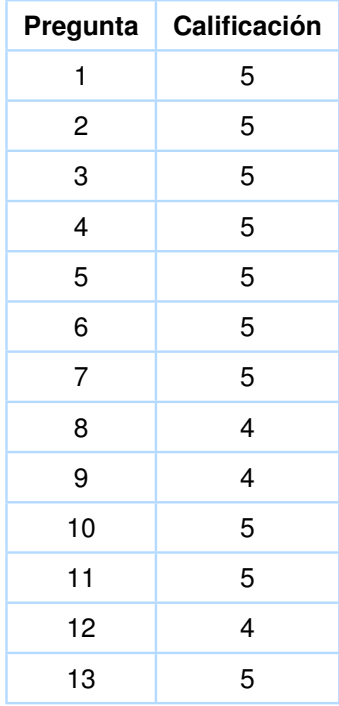

**Tabla 3.5:** Resultados de la evaluación de la profesora sobre la aplicación. Elaborado por los Autores.

### **3.5 EVALUACIÓN DE CALIDAD DE LA APLICACIÓN**

Se aplicó la evaluación de calidad Mobile Apps Rating Scale (MARS) que también puede ser usada para evaluar aplicaciones web. Se tomaron en cuenta las preguntas que permiten evaluar aspectos como el atractivo, la funcionalidad, la estética y la información de la aplicación. Esta evaluación la realizó la profesora de la fundación, cuyos resultados se presentan de manera resumida en la figura 3.1. Para revisar la evaluación con mayor detalle ver el Anexo 6.2.3.

| RESULTADOS PUNTUACIÓN MEDIA         |                        |                      |                         |                |                                 |       |  |
|-------------------------------------|------------------------|----------------------|-------------------------|----------------|---------------------------------|-------|--|
|                                     |                        |                      |                         |                |                                 |       |  |
|                                     | <b>Atractivo</b>       | <b>Funcionalidad</b> | Estética                | Información    |                                 | Total |  |
|                                     | 4,00                   | 4,00                 | 4,00                    | 4,67           |                                 | 4,17  |  |
|                                     |                        |                      |                         |                |                                 |       |  |
|                                     |                        |                      |                         |                |                                 |       |  |
| RESULTADOS PUNTUACIÓN POR CATEGORÍA |                        |                      |                         |                |                                 |       |  |
|                                     |                        |                      |                         |                |                                 |       |  |
| <b>Atractivo</b>                    | <b>Entretenimiento</b> | Interés              | Personalización         | Interactividad | Grupo objetivo                  |       |  |
|                                     | 4                      | 5                    | 3                       | 4              | 4                               |       |  |
|                                     |                        |                      |                         |                |                                 |       |  |
| <b>Funcionalidad</b>                | Rendimiento            | Facilidad de uso     | Navegación              | Diseño gestual |                                 |       |  |
|                                     | 4                      | 4                    | 4                       | 4              |                                 |       |  |
|                                     |                        |                      |                         |                |                                 |       |  |
| <b>Estética</b>                     | <b>Diseño</b>          | Gráficos             | <b>Atractivo visual</b> |                |                                 |       |  |
|                                     | 4                      | 4                    | 4                       |                |                                 |       |  |
|                                     |                        |                      |                         |                |                                 |       |  |
| Información                         | <b>Exactitud</b>       | <b>Objetivos</b>     | Calidad de la           | Cantidad de    | Información visual Credibilidad |       |  |
|                                     | 5                      | 4                    | 5                       | 5              | 5                               | 4     |  |
|                                     |                        |                      |                         |                |                                 |       |  |

**Figura 3.1:** Resultados evaluación MARS.

### **3.6 DISCUSIÓN DE RESULTADOS**

❐ Se alcanzaron los objetivos planteados para este proyecto siguiendo el framework Scrum para el desarrollo de la aplicación. Sin embargo, es importante señalar que el proyecto se vio alargado respecto al tiempo estimado inicialmente. El cambio de lenguaje de programación, sumado a la falta de cumplimiento de fechas concretas fueron los factores que realmente provocaron la demora en la culminación del proyecto, aún cuando se haya empleado el framework que mejor se ajustaba para el desarrollo. Factores como los mencionados anteriormente pueden conllevar al retraso en la culminación de este tipo de proyectos y en el peor de los casos el fracaso del mismo. Debido a esto, además de seleccionar la metodología o framework que mejor se adapte al proyecto, es necesario tener en cuenta otros factores, sobre todo en equipos de trabajo sin una considerable experiencia en el desarrollo de proyectos de software. Entre estos factores se puede mencionar que, dependiendo de la funcionalidad que se quiere desarrollar y guiados por un análisis previo, se seleccionen las herramientas que permitan al equipo de trabajo desarrollar la funcionalidad con menores dificultades.

Gracias a que Scrum es un framework ágil que permite adaptarse a los cambios se pudo completar el proyecto a pesar de las dificultades que se presentaron. Nótese que, este caso no fue un cambio en los requerimientos (como comúnmente ocurre) sino que, fue un cambio en el que los desarrolladores ven como mejor opción pasar al lenguaje de programación PHP para lograr implementar dicha funcionalidad, ante la dificultad para implementar una funcionalidad usando Java.

- $\square$  El nivel 1 del juego es el que menor dificultad representó para todos los alumnos, sobre todo porque la actividad a realizar es fácil de entender y sólo involucra dos imágenes. En los niveles 2 y 3 se notaron más dificultades para realizar las actividades, siendo el segundo nivel es donde más intentos y errores se registran. La dificultad de este nivel se dió debido a que la actividad implica comparar una imagen respecto a otras tres.
- ❐ Los alumnos tendían a indicar o tocar la pantalla de la laptop para señalar la respuesta, incluso después (aunque menos constante) de indicarles que debían utilizar el mouse para ejecutar la actividad.
- ❐ Los audios que se emiten en el juego ayudaron a guiar al alumno en el desarrollo de la actividad y en su interacción con el juego. Sin embargo, se sugirió añadir una opción que permita repetir el audio de la indicación de la actividad puesto que, en ocasiones el alumno necesita volver a escucharla.
- ❐ Colocar imágenes en el juego en lugar de solo números apoyó a que sea más fácil la representación de una cantidad. Esto se evidenció durante las actividades, ya que, a pesar que se muestra el número de elementos bajo cada imagen, los alumnos no lo tomaban en cuenta para dar su respuesta sino que más bien contaban la cantidad de elementos en la imagen. Además, las imágenes presentadas les resultan familiares y fáciles de reconocer de modo que no se convierten en un factor que interfiera en el objetivo del juego. Si las imágenes no fueran familiares para ellos, su atención se centraría en identificar la imagen y no en desarrollar la actividad propia del juego.
- ❐ De acuerdo a los resultados obtenidos de los alumnos durante el juego, se evidencia que en la segunda repetición, la mayoría de los alumnos obtuvo una mejora en cada nivel. Por lo tanto, el juego puede ayudar a mejorar la competencia matemática de "más que" o "menos que" en las personas con síndrome de Down. Sin embargo, se considera que se debe realizar un uso continuo del juego para alcanzar mejores resultados.
- ❐ Tanto la Directora Ejecutiva como la profesora de la fundación consideraron que la aplicación es útil, pero la baja capacidad computacional de los computadores que dispone la fundación no permite una excelente experiencia de los usuarios.
- ❐ La mayor parte de los alumnos mostró interés y motivación al usar el juego. El mismo hecho de interactuar con dispositivos electrónicos los motivaba a seguir jugando.
- ❐ Respecto a la usabilidad, la evaluación demuestra que la aplicación es fácil de usar gracias a que la navegación es sencilla, se muestran las instrucciones, el juego presenta gráficos y sonidos que favorecen a la interacción y se cumplen con varios otros requisitos de un software educativo. Además, en la evaluación usando MARS se obtuvo una puntuación total de 4.17, lo cual es positivo y evidencia que se satisfacen aspectos como el atractivo, la funcionalidad, la estética y la información.

### **4 CONCLUSIONES**

- ❐ Durante una revisión documental, se evidenció que son muchos los factores que influyen en el proceso de enseñanza-aprendizaje de las personas con síndrome de Down, y hacen que la tarea de desarrollar software que satisfaga sus necesidades educativas sea un verdadero reto. Sobre todo en el campo de las matemáticas, en el que se requiere la capacidad de abstracción, atención y razonamiento lógico. Además, otro factor que influye (aunque no directamente relacionado con las personas con síndrome de Down) es la creatividad e ingenio con que las herramientas y tecnologías son desarrolladas y utilizadas para lograr efectos positivos en la educación de este colectivo.
- ❐ Las personas con síndrome de Down, a causa de sus dificultades motoras, y en algunos casos, su falta de familiarización en el uso de dispositivos electrónicos como computadores, tienen cierta dificultad para ejecutar actividades en este tipo de dispositivos que requieren el manejo de un mouse o teclado. En vista de esta situación, se notó que se pueden mejorar la interacción de las personas con síndrome de Down con el software, sean juegos o cualquier tipo de aplicación que busque apoyar el desarrollo de sus habilidades en alguna competencia del conocimiento, considerando la tecnología táctil (touch), es decir, que la interacción esté basada en poder tocar la pantalla del dispositivo para realizar alguna acción en el software. Este escenario evidentemente es posible cuando se trata de software para dispositivos móviles, pero se ve limitado para el caso de los computadores pues no todos cuentan con pantalla táctil.
- $\square$  Es indispensable conocer las características cognitivas, psicológicas, físicas y de aprendizaje de este colectivo, de modo que se implementen los mecanismos adecuados para que las acciones (por ejemplo en un juego matemático), estén acorde al nivel de razonamiento, abstracción y motricidad que presentan las personas con síndrome de Down y no se convierta en un intento frustrante y con poco éxito.
- $\square$  Las actividades del juego (sobre todo del nivel 1), favorecen en la enseñanza y aprendizaje de la competencia matemática de "más que" y "menos que" cantidad de elementos. Sin embargo, para afianzar mejor estas habilidades, es necesario el uso continuo del juego. La asistencia del profesor es indispensable y siempre necesaria, para ayudar a comprender y ejecutar las actividades del juego por parte de los alumnos, es decir, no se tiene un uso autónomo del juego por parte de los alumnos.
- $\square$  El nivel de usabilidad que se logre para una aplicación orientada a personas con síndrome de Down depende mucho de los componentes audio-visuales, y en el caso de los juegos, también de la mecánica con que se desarrollen. Para garantizar una mejor usabilidad se evidenció que, además de procurar que la interacción sea preferentemente por medio de pantallas táctiles y de incluir imágenes y sonidos, se debe evitar que las actividades a realizar involucren muchos elementos en las interfaces. Incluir muchos elementos significa dificultades motoras para realizar el movimiento y más complejidad para su razonamiento.
- ❐ Más allá del mucho o poco software que puede existir orientado al proceso de enseñanza y aprendizaje, la falta de recursos tecnológicos como computadores y el acceso a internet en los distintos institutos y fundaciones especializados en la educación de las personas con síndrome de Down, es un de los tantos limitantes que no permiten alcanzar realmente una inclusión tecnológica de este colectivo. Estas limitaciones, hacen que los beneficios que pueden aportar aplicaciones como la desarrollada para este proyecto, no estén al alcance de todos. Esto fue evidente para el caso de este proyecto, pues en la Fundación "Antorcha de Vida" cuentan con computadores de baja capacidad (considerados obsoletos) para los alumnos.

#### **RECOMENDACIONES**

- ❐ En las interfaces, utilizar imágenes que sean claras y reconocibles para las personas con síndrome de Down. Además, en el uso de los colores se debe buscar un equilibrio para que visualmente la interfaz sea agradable, sin que resulten poco llamativa o exageradamente colorida.
- ❐ Para desarrollar software orientado a personas con síndrome de Down, además de realizar una investigación o revisión documental sobre las características físicas, motoras, psicológicas y de aprendizaje de este colectivo, se recomienda apoyarse en

especialistas que, en base a su conocimiento y experiencia en el trabajo con personas con síndrome de Dowm, puedan guiar y sugerir la mejor manera de implementar las funcionalidades en las aplicaciones.

- ❐ Utilizar el juego una vez que el alumno posea conocimientos previos de numeración (diferenciar números y contarlos).
- ❐ El tutor debe guiar a los alumnos para que cuenten la cantidad de objetos indicados en las imágenes, para que la selección de respuestas no quede a la subjetividad del alumno.
- ❐ Utilizar el juego en dispositivos con pantallas táctiles para facilitar la interacción con el mismo.

## **5 REFERENCIAS BIBLIOGRÁFICAS**

- [1] M. Pazos González, M. Raposo-Rivas y M. Martínez-Figueira, «Las TIC en la educación de las personas con Síndrome de Down: un estudio bibliométrico», *Virtualidad, Educación y Ciencia*, vol. 6, n.º 11, págs. 20-39, 2015.
- [2] D. Tangarife Chalarca y J. Jaramillo Garzón, «Diseño de una aplicación para enseñar las operaciones básicas de las matemáticas a personas con Síndrome de Down», págs. 1-20, 2015.
- [3] L. Santamaría y C. Torres, «Ambiente virtual 3D para niños con síndrome de Down para el desarrollo de habilidades de lectura y escritura», *Revista Virtual Universidad Católica del Norte, n.º 40, págs. 84-95, 2013.*
- [4] *Estadísticas de Discapacidad.* [En línea]. Available: https://www.consejo discapacidades.gob.ec/wp-content/uploads/downloads/2018/03/index.html. [Último acceso: 31-05-2018].
- [5] *En Ecuador por cada 1 000 nacidos vivos dos tienen síndrome de Down.* [En línea]. Available: http://www.elcomercio.com/video/sindromededown-ecuadornacimiento-ninos-trastorno.html. [Último acceso: 31-10-2017].
- [6] J. Ortega, «Síndrome de Down: contenidos matemáticos mediados por ordenador», *Revista Iberoamericana de Educación Matemática*, n.<sup>o</sup> 16, págs. 85-105, 2008.
- [7] C. Varela, «Influencia de la informática educativa en la percepción visomotora de las personas con Síndrome de Down», págs. 1-590, 2012.
- [8] *Realización de correspondencias "más que", "menos que"*, [En línea]. Available: http://wikinclusion.org/index.php/3030. [Último acceso: 31-10-2017].
- [9] *El Síndrome de Down.* [En línea]. Available: http://www.sindromedown.net/sindromedown/. [Último acceso: 31-10-2017].
- [10] *¿QUÉ ES EL SÍNDROME DE DOWN?.* [En línea]. Available: http://www.ndss.org/resources/ndss-en-espanol/sobre-de-sindrome-de-down/que-esel-sindrome-de-down/. [Último acceso: 31-10-2017].
- [11] *What is Down Syndrome?.* [En línea]. Available: https://ds-int.org/what-downsyndrome. [Último acceso: 31-10-2017].
- [12] *Down Syndrome.* [En línea]. Available: http://www.edsa.eu/down-syndrome/. [Último acceso: 2017-10-31].
- [13] W. Plata, «Análisis, diseño e implementación de una aplicación que sirva de apoyo en el proceso de enseñanza-aprendizaje dirigido a niños especiales.», págs. 1-204, 2009.
- [14] C. Chalela y M. Santillán, «Desarrollo de una aplicación móvil como aporte al proceso de enseñanza aprendizaje en el área de lenguaje para niños con Síndrome de Down en la Fundación FASINARM», págs. 1-136, 2014.
- [15] *Síndrome De Down Factores.* [En línea]. Available: http://www.nads.org/resources/facts-about-down-syndrome/. [Último acceso: 31-10-2017].
- [16] A. Linares, «Desarrollo Cognitivo: Las Teorías de Piaget y de Vygotsky», vol. I, pág. 29, 2008.
- [17] S. La Cruz, «Aplicación del software educativo JCLIC como herramienta didáctica en el desarrollo de capacidades cognitivas en estudiantes con Síndrome de Down», págs. 1-127, 2014.
- [18] L. Rodríguez y L. Olmo, «Aportaciones para la intervención psicológica y educativa en niños con síndrome de Down», *Revista Docencia e Investigación*, n.º 20, págs. 307-327, 2010.
- [19] Y. VIEIRA, «Juegos matemáticos y alumnos con Síndrome de Down», págs. 1-25, 2016.
- [20] D. Tangarife Chalarca, M. Blanco Palencia y G. Díaz, «Tecnologías y metodologías aplicadas en la enseñanza de la lectoescritura a personas con síndrome de Down», *Digital Education Review, n.º 29, págs. 264-282, 2016.*
- [21] «Proyecto H@z Tic, Guía practica de aprendizaje digital de lectoescritura mediante tablet para alumnos con síndrome de Down», *Down España*, pág. 39, 2012.
- [22] W. Wan Ahmad, A. Shafie y H. Nafisah Binti Isa Muddin, «Number skills mobile application for down syndrome children», *2014 International Conference on Computer and Information Sciences (ICCOINS)*, págs. 1-6, 2014.
- [23] J. Ortega Tudela, «Nuevas Tecnologías y aprendizaje Matemático en Niños con Síndrome de Down», *Down España*, pág. 183, 2005.
- [24] L. Alonso-Virgos, J. Pascual, L. Rodríguez y R. González, «Design specific user interfaces for people with down syndrome using suitable WCAG 2.0 guidelines», *Journal of Ambient Intelligence and Humanized Computing*, págs. 1-16, 2017.
- [25] R. Dörner, S. Göbel, W. Effelsberg y J. Wiemeyer, «Serious Games Foundations, Concepts and Practice», págs. 1-421, 2016.
- [26] A. Iglesias, «Desarrollo de videojuegos», págs. 1-164, 2011.
- [27] A. Franch, *Introducción al Diseño de Videojuegos*. Cataluña, págs. 1-139.
- [28] K. WERBACH y D. HUNTER, «For the Win: How game thinking can revolutionize your business», págs. 1-148, 2012.
- [29] O. B. Gené, «Fundamentos de la gamificación», págs. 1-33, 2015.
- [30] P. Lete y C. Penadés, *Métodologías ágiles para el desarrollo de software: eXtreme Programming (XP).* [En línea]. Available: http://www.cyta.com.ar/ta0502/b\_v5n2a1.htm. [Último acceso: 02-05-2018].
- [31] F. Anwer, S. Aftab, S. Shah, M. Shah y U. Waheed, «Comparative Analysis of Two Popular Agile Process Models: Extreme Programming and Scrum», *International Journal of Computer Science and Telecommunications Journal*, vol. 8, n.<sup>o</sup> 2, págs. 1-7, 2017.
- [32] M. Phil, «Comparative Analysis of Different Agile Methodologies», *ISSN International Journal of Computer Science and Information Technology Research ISSN, vol. 3, n.*<sup>o</sup> 1, págs. 199-203, 2015.
- [33] S. Merzouk, S. Elhadi, H. Ennaji, A. Marzak y N. Sael, «A Comparative Study of Agile Methods : Towards a New Model-based Method», vol. 9, n.º 4, págs. 121-128, 2017.
- [34] K. Schwaber y J. Sutherland, «La Guía de Scrum», vol. 1, págs. 1-21, 2013.
- [35] *Proceso y Roles de Scrum*, 2017. dirección: https://www.softeng.es/es-es/empresa/ metodologias-de-trabajo/metodologia-scrum/proceso-roles-de-scrum.html (visitado 11-06-2017).
- [36] *Bootstrap*, [En línea]. Available: http://getbootstrap.com/. [Último acceso: 11-06-2017].
- [37] *GIMP-GNU IMAGE MANIPULATION PROGRAM*, GIMP. [En línea]. Available: https://www.gimp.org/. [Último acceso: 11-06-2017].
- [38] *Visual Inspector*, Canvasflip. [En línea]. Available: https://www.canvasflip.com/. [Último acceso: 11-06-2017].
- [39] *Mobirise Free Website Builder Software*, Mobirise. [En línea]. Available: https://mobirise.com/. [Último acceso: 24/03/2018].
- [40] *HTML*, Mozilla y colaboradores individuales. [En línea]. Available: https://developer.mozilla.org/es/docs/Web/HTML. [Último acceso: 9-11-2017].
- [41] *Css Tutorial*, w3schools. [En línea]. Available: https://www.w3schools.com/css/. [Último acceso: 24/03/2018].
- [42] *Javascript*, w3schools. [En línea]. Available: https://www.w3schools.com/js/. [Último acceso: 9-11-2017].
- [43] J. Grados Caballero, *Qué es JavaScript*, Devcode. [En línea]. Available: https://devcode.la/blog/que-es-javascript/. [Último acceso: 9-11-2017].
- [44] *Atom*, GitHub. [En línea]. Available: https://atom.io/. [Último acceso: 11-11-2017].
- [45] *¿QUÉ ES PHP?*, PHP Group. [En línea]. Available: http://php.net/manual/es/introwhatis.php. [Último acceso: 17-03-2018].
- [46] *¿QUÉ ES XAMPP?*, Apache Friends. [En línea]. Available: https://www.apachefriends.org/es/index.html. [Último acceso: 24/03/2018].
- [47] *Arasaac*, Gobierno de Aragón. [En línea]. Available: http://www.arasaac.org/index.php. [Último acceso: 25-04-2018].
- [48] *Free, open source, cross-platform audio software*, Audacity. [En línea]. Available: https://www.audacityteam.org/. [Último acceso: 28/05/2018].
- [49] C. Pitt, «Pro PHP MVC», págs. 1-7, 2012.
- [50] *¿QUÉ ES LA ESCALA DE LIKERT Y CÓMO UTILIZARLA?*, Questionpro. [En línea]. Available: https://www.questionpro.com/blog/es/que-es-la-escala-de-likerty-como-utilizarla/. [Último acceso: 16-05-2018], Questionpro.

# **6 ANEXOS**

### **6.1 MATERIAL INFORMATIVO**

- **6.1.1 Características de un buen programa educativo multimedia**
- **6.1.2 Estadísticas Discapacidad Intelectual, Mayo 2018 CONA-DIS**

### **6.2 DOCUMENTOS GENERADOS**

- **6.2.1 Manual de Usuario**
- **6.2.2 Evaluación y resultados de la aplicación**
- **6.2.3 Evaluación MARS de la aplicación**
- **6.2.4 Evidencia multimedia de la reunión de pruebas de la aplicación**
- **6.2.5 Documento de conformidad del proyecto**
- **6.2.6 Solicitud para realizar las pruebas en la fundación "Antorcha de Vida"**
- **6.2.7 Código Latex del Documento del proyecto**
- **6.2.8 Manual de Configuración**

# **6.3 CÓDIGO FUENTE DE LA APLICACIÓN Y SCRIPT DE LA BASE DE DATOS**

- **6.3.1 Código fuente de la aplicación**
- **6.3.2 Script de la base de datos**
- **6.3.3 Modelo conceptual de la base de datos**
- **6.3.4 Modelo Físico de la base de datos**

### **6.4 SCRUM**

- **6.4.1 Historias de Usuario y criterios de aceptación**
- **6.4.2 Sprints**
- **6.4.3 Versión inicial de los Sprint 1 y 2**

# **6.5 IMÁGENES DE LA APLICACIÓN**

- **6.5.1 Imágenes usadas en el juego**
- **6.5.2 Imágenes de las Interfaces de la aplicación**

### **GLOSARIO**

- **Antorcha de Vida** Fundación para personas con capacidades especiales y problemas de lenguaje. 5
- **Apache** Servidor web HTTP. Es de código abierto y gratuito.. 35
- **ASD** Adaptive Software Development (Desarrollo adaptativo de software). Es una metodología ágil de desarrollo de software, que permite un desarrollo incremental, iterativo, adaptativo a los cambios y con prototipos constantes.. 15
- **Competencias** Se refiere a las distintas habilidades y conocimientos de los seres humanos para desempeñarse en distintos ámbitos de la vida.. 27
- **CONADIS** Consejo Nacional para la Igualdad de Discapacidades. 3
- **Criterios de aceptación** Permiten ddefinir una historia de usuario.. 52
- **CSS** Acrónimo que hace referencia a Cascading Style Sheets (Hojas de Estilo en Cascada).. 35, 36
- **DSDM** Dynamic System Development Method (Método de Desarrollo de Sistemas Dinámicos). Es un framework para el manejo de proyectos de software y la rápida entrega del producto.. 15
- **FDD** Feature Driven Development. Es una metodología ágil de desarrollo de software. Es adaptativo, iterativo y está basado en un conjunto de "Mejores Prácticas".. 15
- **Happy Owls** Nombre que se le ha asignado a la aplicación del presente proyecto. 24, 27, 35
- **Historias de Usuario** Descripción de la funcionalidad que se requiere implementar en un software. Se caracterizan por ser breves y descriptivas y ayudan a estimar el tiempo necesario para completar dicho requisito.. 29
- **HTML** Acrónimo que hace referencia a HyperText Markup Language (Lenguaje de Marcas de Mipertexto)).. 35, 36
- **IDE** Integrated Development Environment (Entorno de Desarrollo Integrado). Software que proporcina varias herramientas y servicios para programar.. 60
- **Java** Lenguaje de programación orientado a objetos.. 59, 60
- **Java EE** Conocido también como Java Platform, Enterprise Edition. Parte del entorno Java para desarrollar y ejecutar aplicaciones en Java.. 60
- **JSP** Acronimo de Java Server Pages. 59
- **MSP** Ministerio de Salud Pública. 3
- **MVC** Acrónimo que hace referencia a Modelo-Vista-Controlador.. 23, 25, 35, 59
- **MySQL** Sistema de Gestión de Base de Datos relacional.. 60
- **PHP** Acrónimo recursivo que hace referencia Hypertext Preprocessor).. 35, 59, 60
- **PhpMyAdmin** Herramienta que permite administrar la base de datos MySQL por medio de páginas web.. 35
- **PostgreSQL** Sistema de Gestión de Base de Datos relacional orientado a objetos y libre.. 60
- **Responsive** Implementación del diseño web que permite que las páginas se adapten adecuadamente a los distintos tamaños de pantalla de los dispositivos para una correcta visualización.. 28
- **Scrum** Framework de desarrollo ágil de software.. 17, 26
- **SGBD** DBMA (DataBase Management System). Software que permiten interactuar, por medio de una interfaz, con la base de datos.. 60
- **TIC** Tecnologias de la Información y Comunicación. 3, 4, 9–11, VII
- **Wikinclusion** Proyecto que ofrece software y videos para apoyar el desarrollo de distintas competencias en las personas con discapacidad y dificultades de aprendizaje.. 4

**XAMPP** Acrónimo que hace referencia a Apache + MariaDB + PHP + Perl.. 25, 35, 60

**XP** eXtreme Programming. Es una metodología ágil de desarrollo de software.. 15